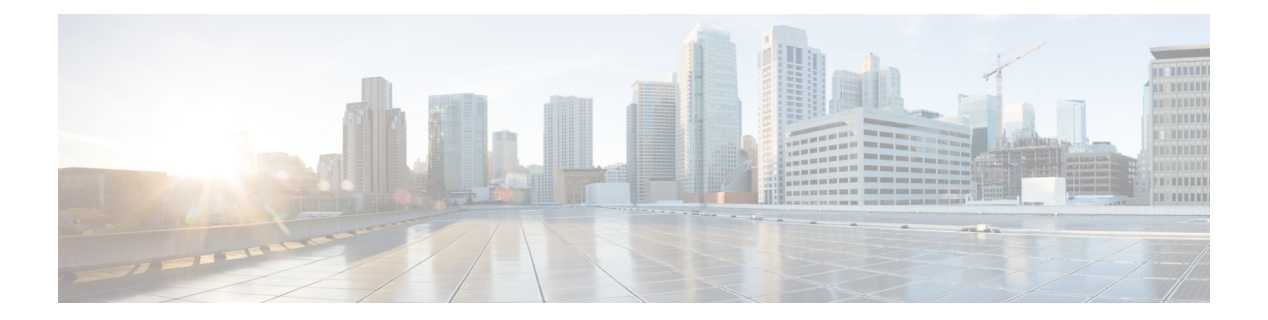

# **Security**

- aaa [accounting,](#page-2-0) on page 3
- aaa [accounting](#page-4-0) dot1x, on page 5
- aaa [accounting](#page-5-0) identity, on page 6
- $\bullet$  aaa [authentication](#page-7-0) dot1x, on page 8
- aaa [authorization](#page-8-0) network, on page 9
- aaa [new-model,](#page-9-0) on page 10
- [access-session](#page-10-0) template monitor, on page 11
- [authentication](#page-11-0) host-mode, on page 12
- [authentication](#page-12-0) mac-move permit, on page 13
- [authentication](#page-13-0) priority, on page 14
- [authentication](#page-15-0) violation, on page 16
- clear [errdisable](#page-16-0) interface vlan, on page 17
- clear mac [address-table,](#page-17-0) on page 18
- deny (MAC access-list [configuration\),](#page-18-0) on page 19
- [device-role](#page-21-0) (IPv6 snooping), on page 22
- device-role (IPv6 nd [inspection\),](#page-22-0) on page 23
- [device-tracking](#page-23-0) policy, on page 24
- dot1x critical (global [configuration\),](#page-24-0) on page 25
- dot1x test [eapol-capable,](#page-24-1) on page 25
- dot1x test [timeout,](#page-25-0) on page 26
- dot1x [timeout,](#page-26-0) on page 27
- epm [access-control](#page-28-0) open, on page 29
- ip [admission,](#page-29-0) on page 30
- ip [admission](#page-29-1) name, on page 30
- ip device tracking [maximum,](#page-31-0) on page 32
- ip device [tracking](#page-32-0) probe, on page 33
- ip dhcp snooping [database,](#page-33-0) on page 34
- ip dhcp snooping [information](#page-34-0) option format remote-id, on page 35
- ip dhcp snooping verify [no-relay-agent-address,](#page-35-0) on page 36
- ip http [access-class,](#page-36-0) on page 37
- ip source [binding,](#page-37-0) on page 38
- ip verify [source,](#page-38-0) on page 39
- ipv6 [snooping](#page-39-0) policy, on page 40
- limit [address-count](#page-40-0) , on page 41
- mab request format [attribute](#page-41-0) 32 , on page 42
- match (access-map [configuration\)](#page-42-0) , on page 43
- no [authentication](#page-43-0) logging verbose , on page 44
- no dot1x logging [verbose](#page-44-0) , on page 45
- no mab logging [verbose](#page-45-0) , on page 46
- permit (MAC access-list [configuration\)](#page-46-0) , on page 47
- protocol (IPv6 [snooping\)](#page-49-0) , on page 50
- [radius](#page-50-0) server , on page 51
- security level (IPv6 [snooping\)](#page-51-0) , on page 52
- [server-private](#page-52-0) (RADIUS) , on page 53
- show aaa [clients](#page-54-0) , on page 55
- show aaa [command](#page-54-1) handler , on page 55
- **[show](#page-55-0) aaa local** , on page 56
- show aaa [servers](#page-56-0) , on page 57
- show aaa [sessions](#page-57-0) , on page 58
- show [authentication](#page-57-1) sessions , on page 58
- show [dot1x](#page-60-0), on page 61
- [show](#page-61-0) eap pac peer , on page 62
- show ip dhep [snooping](#page-61-1) statistics, on page 62
- show radius [server-group](#page-64-0) , on page 65
- show [storm-control](#page-65-0), on page 66
- show vlan [access-map](#page-66-0) , on page 67
- show vlan [group](#page-67-0) , on page 68
- [storm-control](#page-68-0) , on page 69
- switchport [port-security](#page-70-0) aging , on page 71
- switchport [port-security](#page-72-0) mac-address , on page 73
- switchport [port-security](#page-74-0) maximum , on page 75
- switchport [port-security](#page-75-0) violation , on page 76
- tacacs [server](#page-77-0) , on page 78
- tracking (IPv6 [snooping\)](#page-78-0) , on page 79
- [trusted-port](#page-79-0) , on page 80
- wireless [dot11-padding](#page-80-0) , on page 81
- [wireless](#page-80-1) security dot1x, on page 81
- [wireless](#page-82-0) security lsc , on page 83
- wireless security [strong-password](#page-83-0) , on page 84
- wireless wps [ap-authentication](#page-84-0) , on page 85
- wireless wps [auto-immune](#page-84-1) , on page 85
- wireless wps [cids-sensor](#page-85-0) , on page 86
- wireless wps [client-exclusion](#page-85-1) , on page 86
- wireless wps mfp [infrastructure](#page-87-0) , on page 88
- [wireless](#page-87-1) wps rogue , on page 88
- wireless wps [shun-list](#page-88-0) re-sync , on page 89
- vlan [access-map](#page-89-0) , on page 90
- vlan [filter](#page-90-0) , on page 91
- vlan [group](#page-91-0) , on page 92

### <span id="page-2-0"></span>**aaa accounting**

To enable authentication, authorization, and accounting (AAA) accounting of requested services for billing or security purposes when you use RADIUS or TACACS+, use the **aaa accounting** command in global configuration mode. To disable AAA accounting, use the **no** form of this command.

**aaa accouting** {**auth-proxy** | **system** | **network** | **exec** | **connections** | **commands** *level*} {**default** | *list-name*} {**start-stop** | **stop-only** | **none**} [**broadcast**] **group** *group-name* **no aaa accouting** {**auth-proxy** | **system** | **network** | **exec** | **connections** | **commands** *level*} {**default** | *list-name*} {**start-stop** | **stop-only** | **none**} [**broadcast**] **group** *group-name*

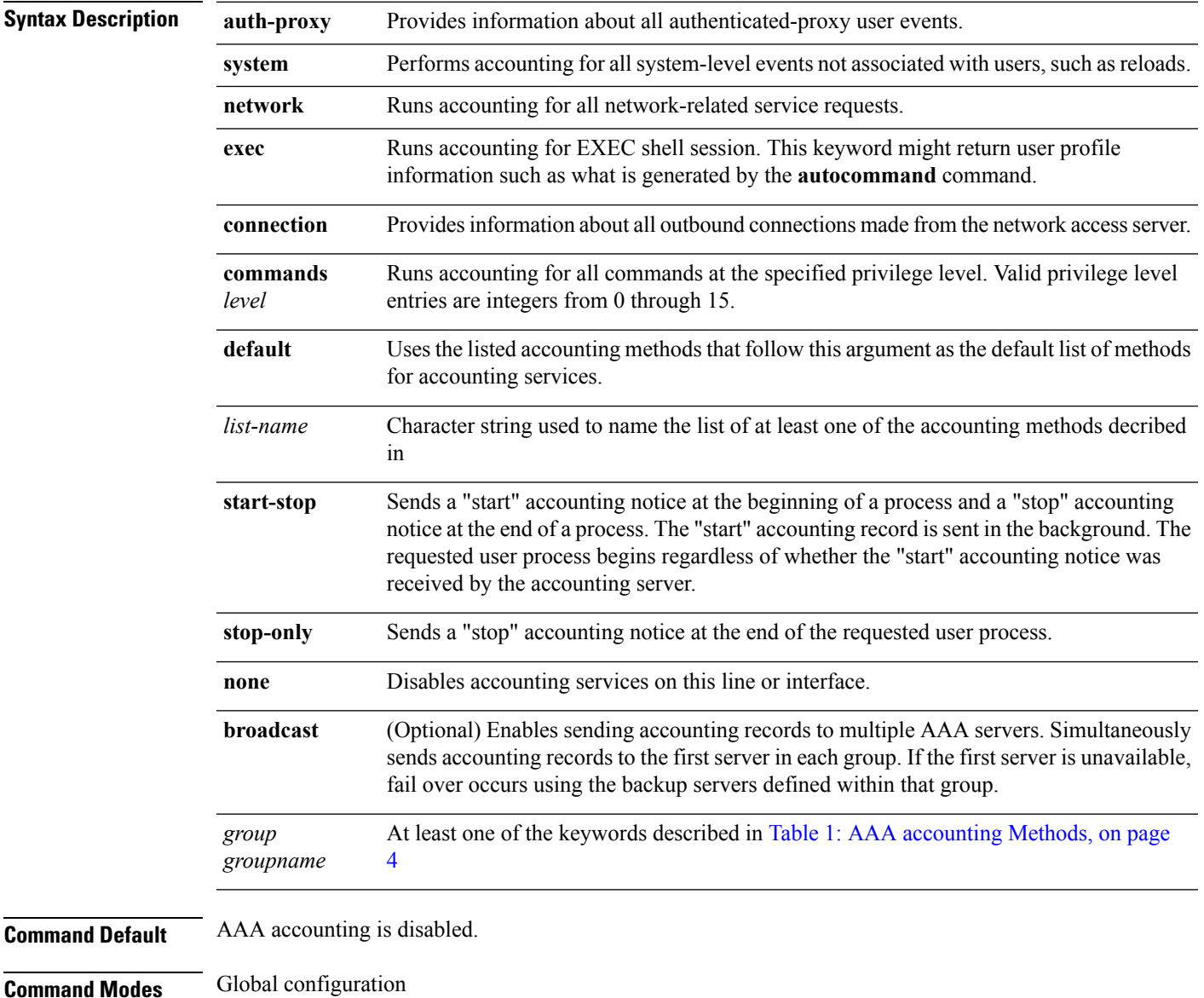

<span id="page-3-0"></span>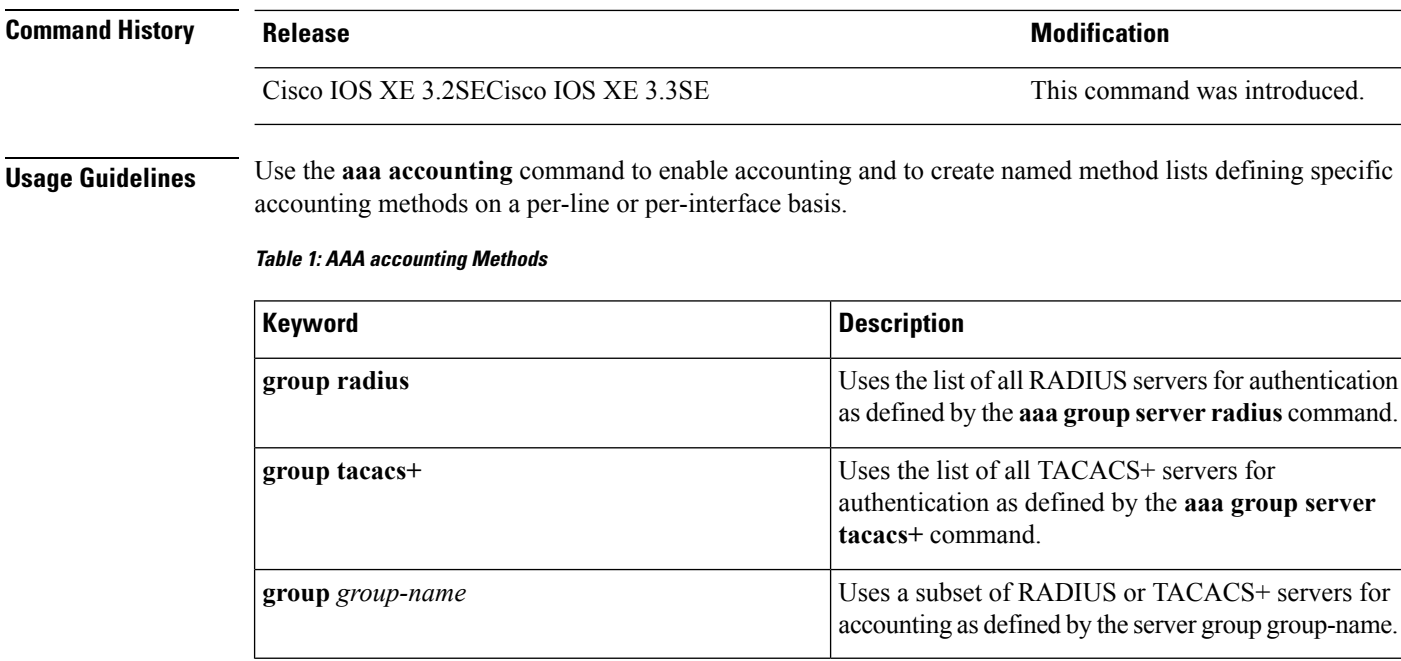

In Table 1: AAA [accounting](#page-3-0) Methods, on page 4, the **group radius** and **group tacacs+** methods refer to a set of previously defined RADIUSor TACACS+ servers. Use the **radiusserver** and **tacacsserver** commands to configure the host servers. Use the **aaa group server radius** and **aaa group server tacacs+** commands to create a named group of servers.

Cisco IOS software supports the following two methods of accounting:

- RADIUS—The network access server reports user activity to the RADIUS security server in the form of accounting records. Each accounting record contains accounting attribute-value (AV) pairs and is stored on the security server.
- TACACS+—The network access server reports user activity to the TACACS+ security server in the form of accounting records. Each accounting record contains accounting attribute-value (AV) pairs and is stored on the security server.

Method lists for accounting define the way accounting will be performed. Named accounting method lists enable you to designate a particular security protocol to be used on specific lines or interfaces for particular types of accounting services. Create a list by entering the *list-name* and the *method* , where *list-name* is any character string used to name this list (excluding the names of methods, such as radius or tacacs+) and *method* identifies the methods to be tried in sequence as given.

If the **aaa accounting** command for a particular accounting type is issued without a named method list specified, the default method list is automatically applied to all interfaces or lines (where this accounting type applies) except those that have a named method list explicitly defined. (A defined method list overrides the default method list.) If no default method list is defined, then no accounting takes place.

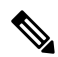

**Note**

System accounting does not use named accounting lists; you can only define the default list for system accounting.

For minimal accounting, include the **stop-only** keyword to send a stop record accounting notice at the end of the requested user process.For more accounting, you can include the **start-stop**keyword, so that RADIUS or TACACS+ sends a start accounting notice at the beginning of the requested process and a stop accounting notice at the end of the process. Accounting is stored only on the RADIUS or TACACS+ server. The none keyword disables accounting services for the specified line or interface.

When AAA accounting is activated, the network access server monitors either RADIUS accounting attributes or TACACS+ AV pairs pertinent to the connection, depending on the security method you have implemented. The network access server reports these attributes as accounting records, which are then stored in an accounting log on the security server. For a list of supported RADIUS accounting attributes, refer to the appendix RADIUS Attributes in the *Cisco IOS Security Configuration Guide*. For a list of supported TACACS+ accounting AV pairs, refer to the appendix TACACS+ Attribute-Value Pairs in the *Cisco IOS Security Configuration Guide.*

**Note** This command cannot be used with TACACS or extended TACACS.

This example defines a default commands accounting menthod list, where accounting services are provided by a TACACS+ security server, set for privilege level 15 commands with a stop-only restriction:

Device(config)# **aaa accounting commands 15 default stop-only group TACACS+**

This example defines a default auth-proxy accounting method list, where accounting services are provided by a TACACS+ security server with a stop-only restriction. The aaa accounting commands activates authentication proxy accouting.

```
Device(config)# aaa new model
Device(config)# aaa authentication login default group TACACS+
Device(config)# aaa authorization auth-proxy default group TACACS+
Device(config)# aaa accounting auth-proxy default start-stop group TACACS+
```
### <span id="page-4-0"></span>**aaa accounting dot1x**

To enable authentication, authorization, and accounting (AAA) accounting and to create method lists defining specific accounting methods on a per-line or per-interface basis for IEEE 802.1x sessions, use the **aaa accounting dot1x**command in global configuration mode. To disable IEEE 802.1x accounting, use the **no** form of this command.

```
aaa accounting dot1x {name | default } start-stop {broadcast group {name | radius | tacacs+}
[group {name | radius | tacacs+} ... ] | group {name | radius | tacacs+} [group
{name | radius | tacacs+}... ]}
no aaa accounting dot1x {name | default }
```
**Syntax Description** *name* Name of a server group. This is optional when you enter it after the **broadcast group** and **group** keywords. *name* **default** Specifies the accounting methods that follow as the default list for accounting services.

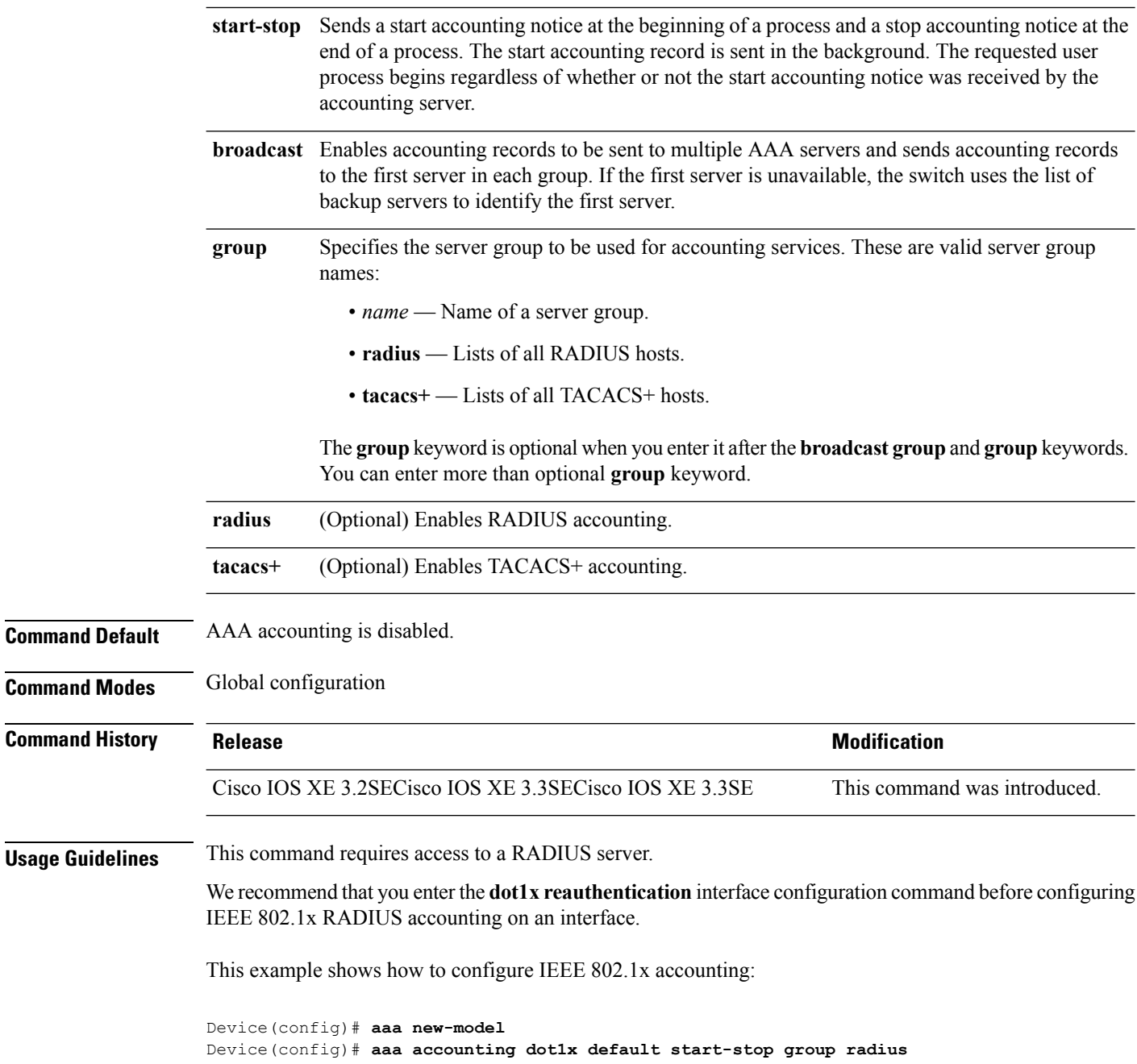

## <span id="page-5-0"></span>**aaa accounting identity**

To enable authentication, authorization, and accounting (AAA) accounting for IEEE 802.1x, MAC authentication bypass (MAB), and web authentication sessions, use the **aaa accounting identity** command in global configuration mode. To disable IEEE 802.1x accounting, use the **no** form of this command.

**Command** 

 $\overline{\text{Command}}$ 

 $\mathbf l$ 

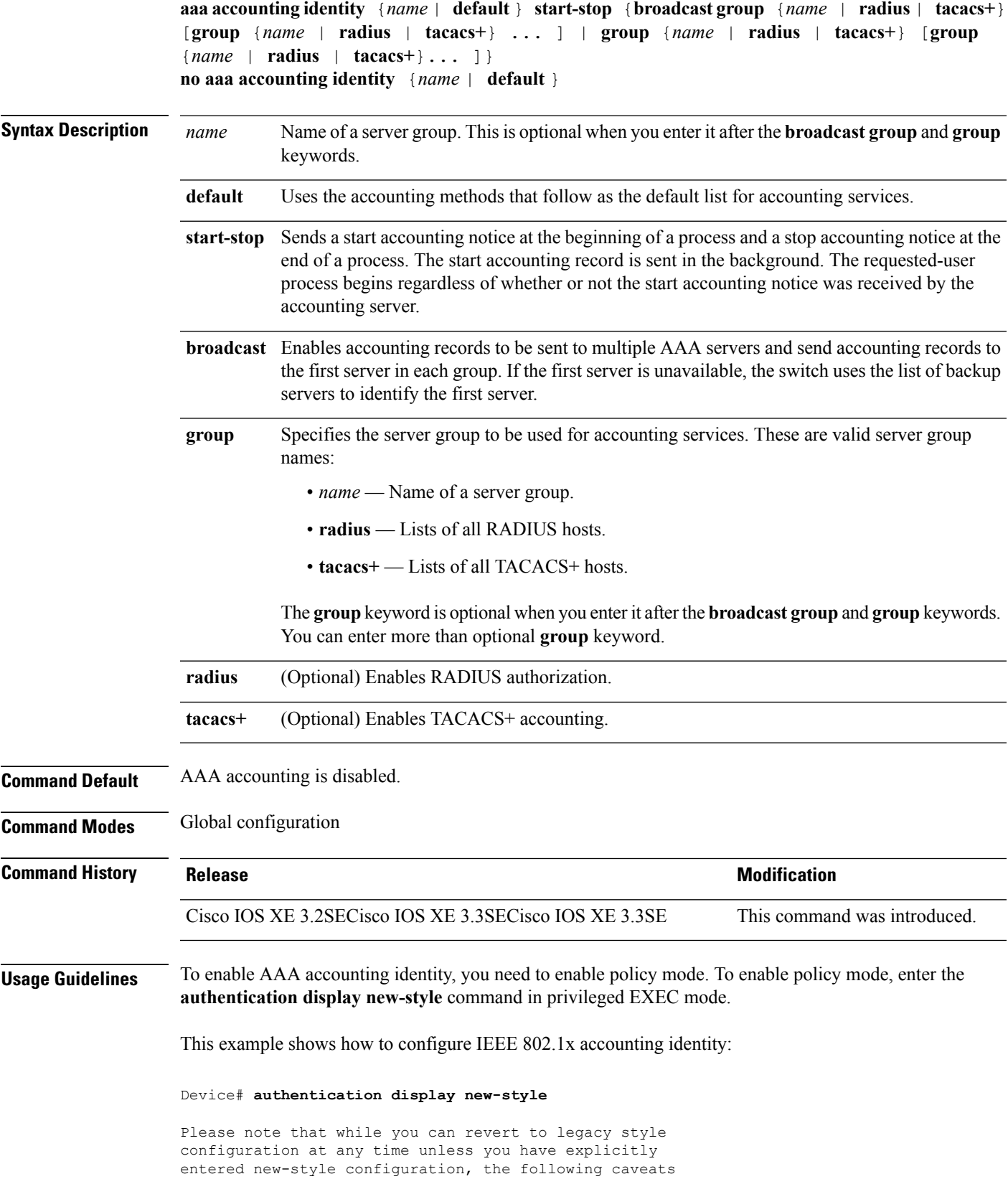

should be carefully read and understood.

- (1) If you save the config in this mode, it will be written to NVRAM in NEW-style config, and if you subsequently reload the router without reverting to legacy config and saving that, you will no longer be able to revert.
- (2) In this and legacy mode, Webauth is not IPv6-capable. It will only become IPv6-capable once you have entered newstyle config manually, or have reloaded with config saved in 'authentication display new' mode.

```
Device# configure terminal
Device(config)# aaa accounting identity default start-stop group radius
```
### <span id="page-7-0"></span>**aaa authentication dot1x**

To specify the authentication, authorization, and accounting (AAA) method to use on ports complying with the IEEE 802.1x authentication, use the **aaa authentication dot1x** command in global configuration mode on the switch stack or on a standalone switch. To disable authentication, use the **no** form of this command.

```
aaa authentication dot1x {default} method1
no aaa authentication dot1x {default} method1
```
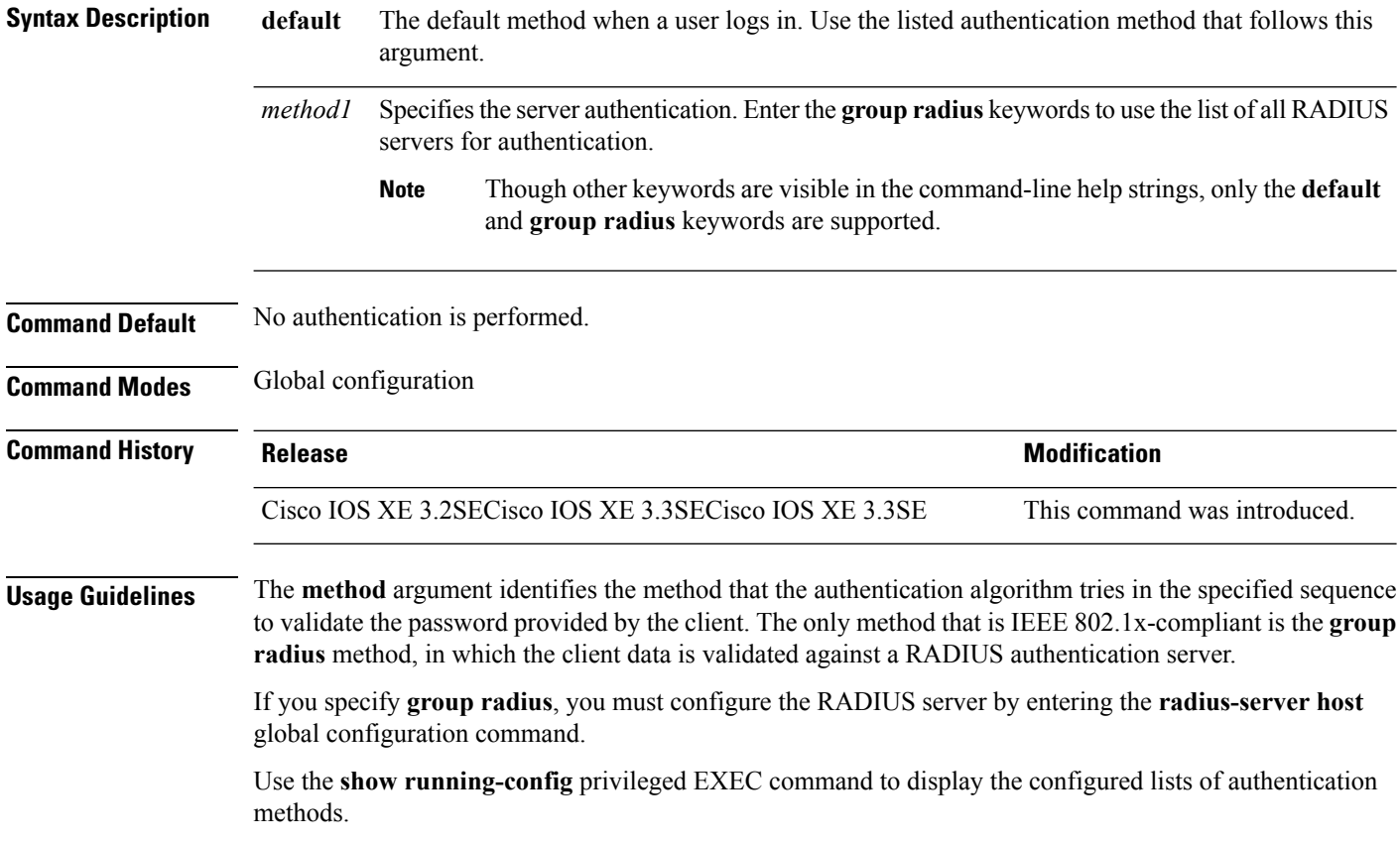

This example shows how to enable AAA and how to create an IEEE 802.1x-compliant authentication list. This authentication first tries to contact a RADIUS server. If this action returns an error, the user is not allowed access to the network.

Device(config)# **aaa new-model** Device(config)# **aaa authentication dot1x default group radius**

### <span id="page-8-0"></span>**aaa authorization network**

To the configure the switch to use user-RADIUS authorization for all network-related service requests, such as IEEE 802.1x VLAN assignment, use the **aaa authorization network** command in global configuration mode. To disable RADIUS user authorization, use the **no** form of this command

### **aaa authorization network default group radius no aaa authorization network default**

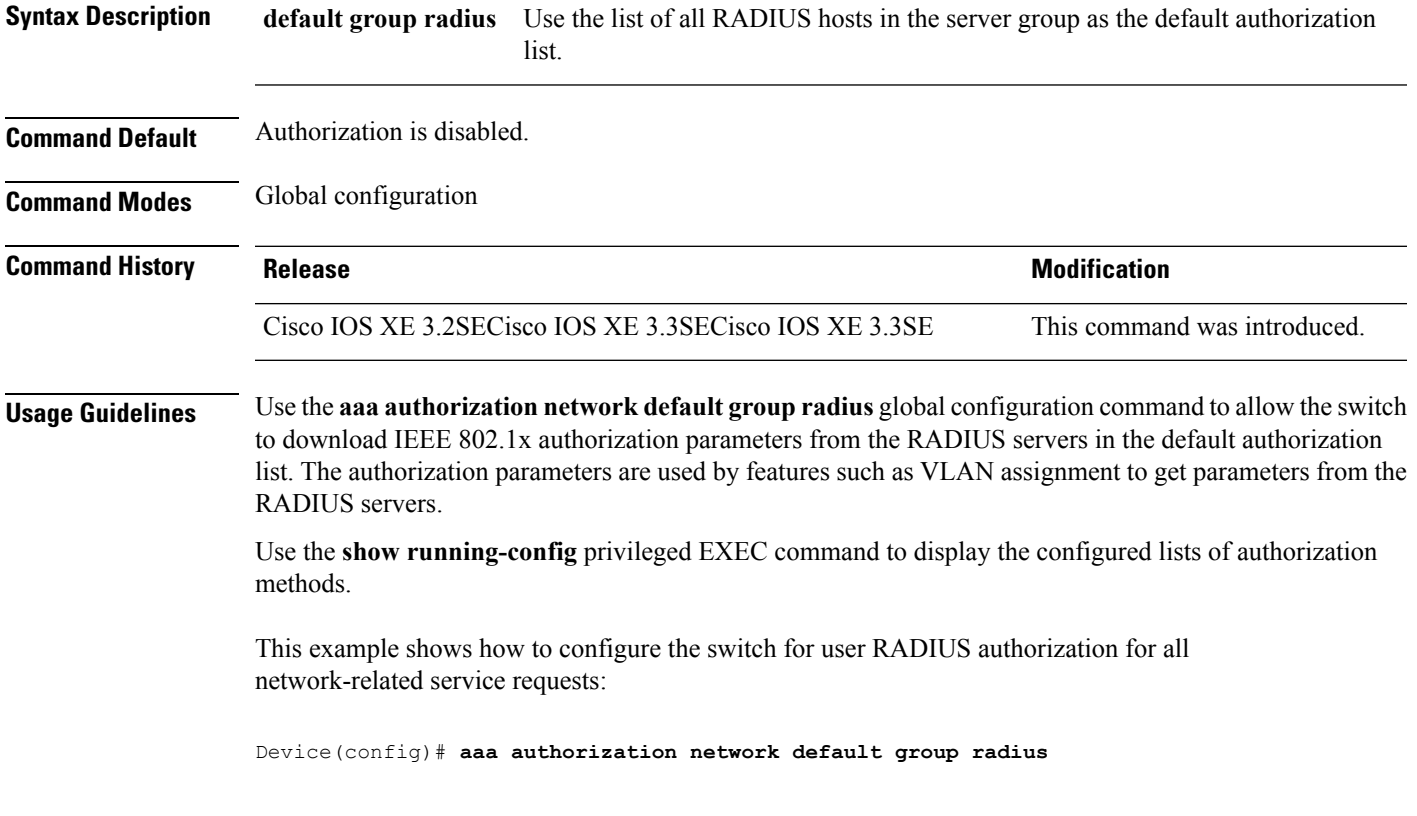

### <span id="page-9-0"></span>**aaa new-model**

To enable the authentication, authorization, and accounting (AAA) access control model, issue the **aaa new-model** command in global configuration mode. To disable the AAA access control model, use the **no** form of this command.

**aaa new-model no aaa new-model**

**Syntax Description** This command has no arguments or keywords.

**Command Default** AAA is not enabled.

**Command Modes** Global configuration (config)

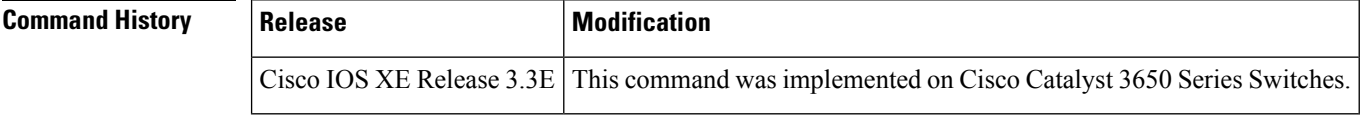

**Usage Guidelines** This command enables the AAA access control system.

If the **loginlocal** command is configured for a virtual terminal line (VTY), and the **aaanew-model** command is removed, you must reload the switch to get the default configuration or the **login** command. If the switch is not reloaded, the switch defaults to the **login local** command under the VTY.

**Note** We do not recommend removing the **aaa new-model** command.

The following example shows this restriction:

```
Switch(config)# aaa new-model
Switch(config)# line vty 0 15
Switch(config-line)# login local
Switch(config-line)# exit
Switch(config)# no aaa new-model
Switch(config)# exit
Switch# show running-config | b line vty
line vty 0 4
login local !<=== Login local instead of "login"
line vty 5 15
login local
!
```
**Examples** The following example initializes AAA:

Switch(config)# **aaa new-model** Switch(config)#

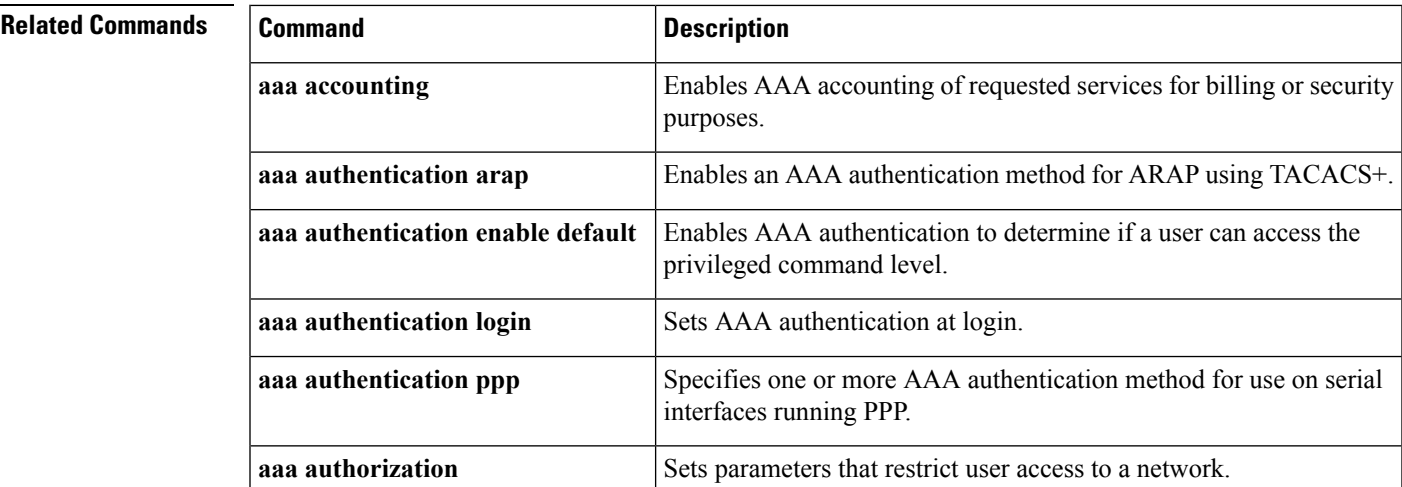

### <span id="page-10-0"></span>**access-session template monitor**

To set the access session template to monitor ports, use the **access-session template monitor** command in global configuration mode. To return to the default setting, use the **no** form of this command.

### **access-session template monitor**

#### **no access-session template monitor**

**Syntax Description** This command has no arguments or keywords.

**Command Default** This command is not configured.

**Command Modes** Global configuration (config)

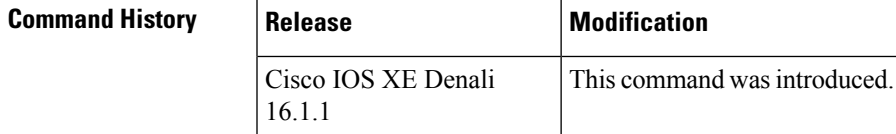

**Usage Guidelines** The **access-session template monitor** command enables session monitoring to create sessions on all ports where authentication configurations are not present, and MAC addresses are known. These sessions have open access ports for traffic, multi-auth host mode to control the number of hosts on a port, and port-control set to auto for sessions to undergo authentication and authorization. The **access-session template monitor** command is enabled by default if the **device classifier** or **autoconf** command is enabled. Session monitoring can be disabled on a per port basis.

> This command is available on devices that has Identity-Based Networking Services (IBNS). The equivalent command for **access-sessiontemplate monitor** command in IBNS**new-style** mode is **access-session monitor**. To switch from IBNS legacy mode to new style mode, use the **authentication convert-tonew-style** command.

### **Examples** The following example shows how to set the access session template to monitor ports:

Device(config)# **access-session template monitor**

### **Related Commands**

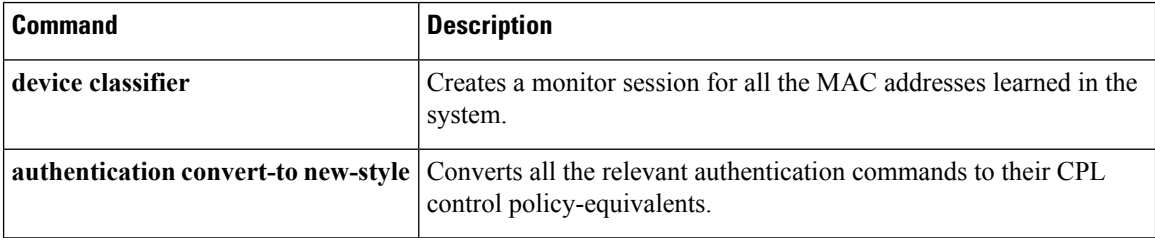

### <span id="page-11-0"></span>**authentication host-mode**

To set the authorization manager mode on a port, use the **authentication host-mode** command in interface configuration mode. To return to the default setting, use the **no** form of this command.

**authentication host-mode** {**multi-auth** | **multi-domain** | **multi-host** | **single-host**} **no authentication host-mode**

| <b>Syntax Description</b> | multi-auth                                                                                                    | port. | Enables multiple-authorization mode (multi-auth mode) on the<br>Enables multiple-domain mode on the port.<br>Enables multiple-host mode on the port.<br>Enables single-host mode on the port. |  |
|---------------------------|----------------------------------------------------------------------------------------------------|-------|----------------------------------------------------------------------------------------------------|--|
|                           | multi-domain                                                                                                    |       |                                                                                                    |  |
|                           | multi-host                                                                                                    |       |                                                                                                    |  |
|                           | single-host                                                                                                    |       |                                                                                                    |  |
| <b>Command Default</b>    | Single host mode is enabled.                                                                                                    |       |                                                                                                    |  |
| <b>Command Modes</b>      | Interface configuration                                                                                                    |       |                                                                                                    |  |
| <b>Command History</b>    | <b>Release</b>                                                                                                    |       | <b>Modification</b>                                                                                                    |  |
|                           | Cisco IOS XE 3.2SECisco IOS XE 3.3SECisco IOS XE 3.3SE                                                                                                    |       | This command was introduced.                                                                                                    |  |
| <b>Usage Guidelines</b>   | Single-host mode should be configured if only one data host is connected. Do not connect a voice device to<br>authenticate on a single-host port. Voice device authorization fails if no voice VLAN is configured on the<br>port. |       |                                                                                                    |  |
|                           | Multi-domain mode should be configured if data host is connected through an IP phone to the port.<br>Multi-domain mode should be configured if the voice device needs to be authenticated.                                        |       |                                                                                                    |  |
|                           | Multi-auth mode should be configured to allow devices behind a hub to obtain secured port access through<br>individual authentication. Only one voice device can be authenticated in this mode if a voice VLAN is<br>configured.  |       |                                                                                                    |  |
|                           | Multi-host mode also offers port access for multiple hosts behind a hub, but multi-host mode gives unrestricted<br>port access to the devices after the first user gets authenticated.                                            |       |                                                                                                    |  |
|                           | This example shows how to enable multi-auth mode on a port:                                                                                                    |       |                                                                                                    |  |

Device(config-if)# **authentication host-mode multi-auth**

This example shows how to enable multi-domain mode on a port:

Device(config-if)# **authentication host-mode multi-domain**

This example shows how to enable multi-host mode on a port:

Device(config-if)# **authentication host-mode multi-host**

This example shows how to enable single-host mode on a port:

Device(config-if)# **authentication host-mode single-host**

You can verify your settings by entering the **show authentication sessions interface** *interface* **details** privileged EXEC command.

### <span id="page-12-0"></span>**authentication mac-move permit**

To enable MAC move on a device, use the **authentication mac-move permit** command in global configuration mode. To disable MAC move, use the **no** form of this command.

**authentication mac-move permit no authentication mac-move permit**

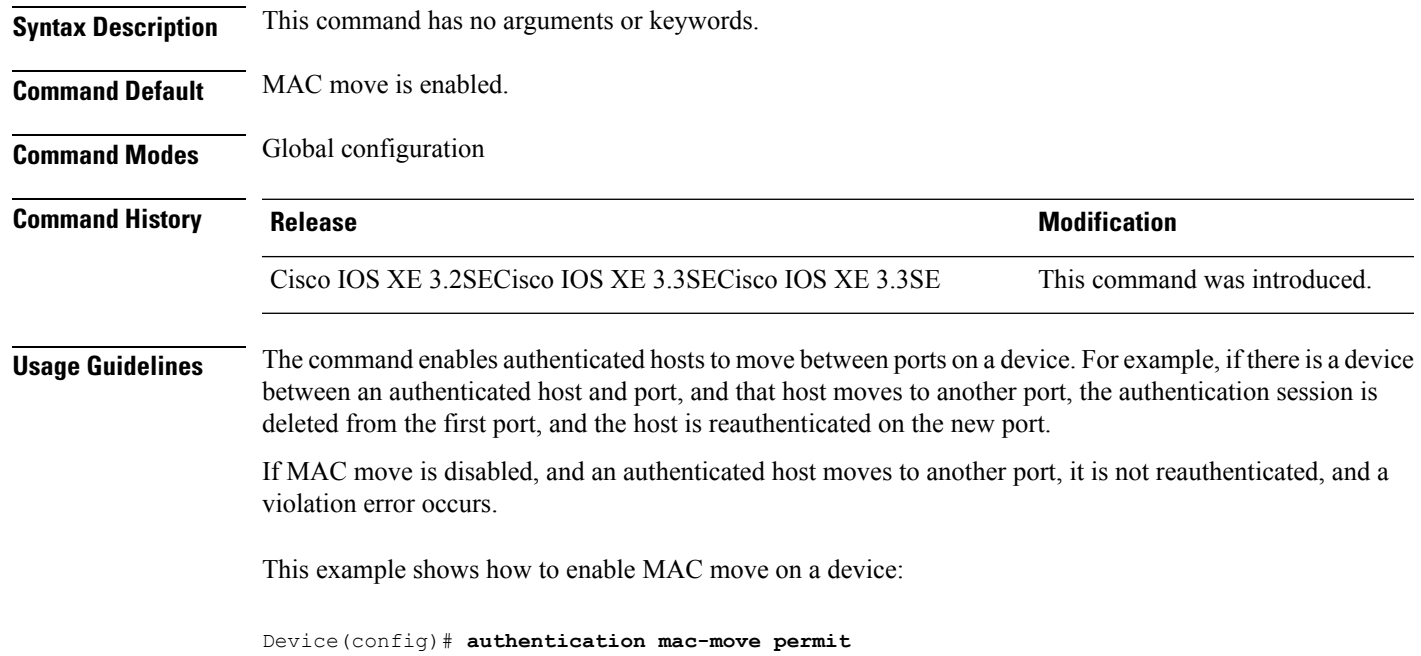

# <span id="page-13-0"></span>**authentication priority**

To add an authentication method to the port-priority list, use the **authenticationpriority** command in interface configuration mode. To return to the default, use the **no** form of this command.

```
authentication priority [dot1x | mab] {webauth}
no authentication priority [dot1x | mab] {webauth}
```
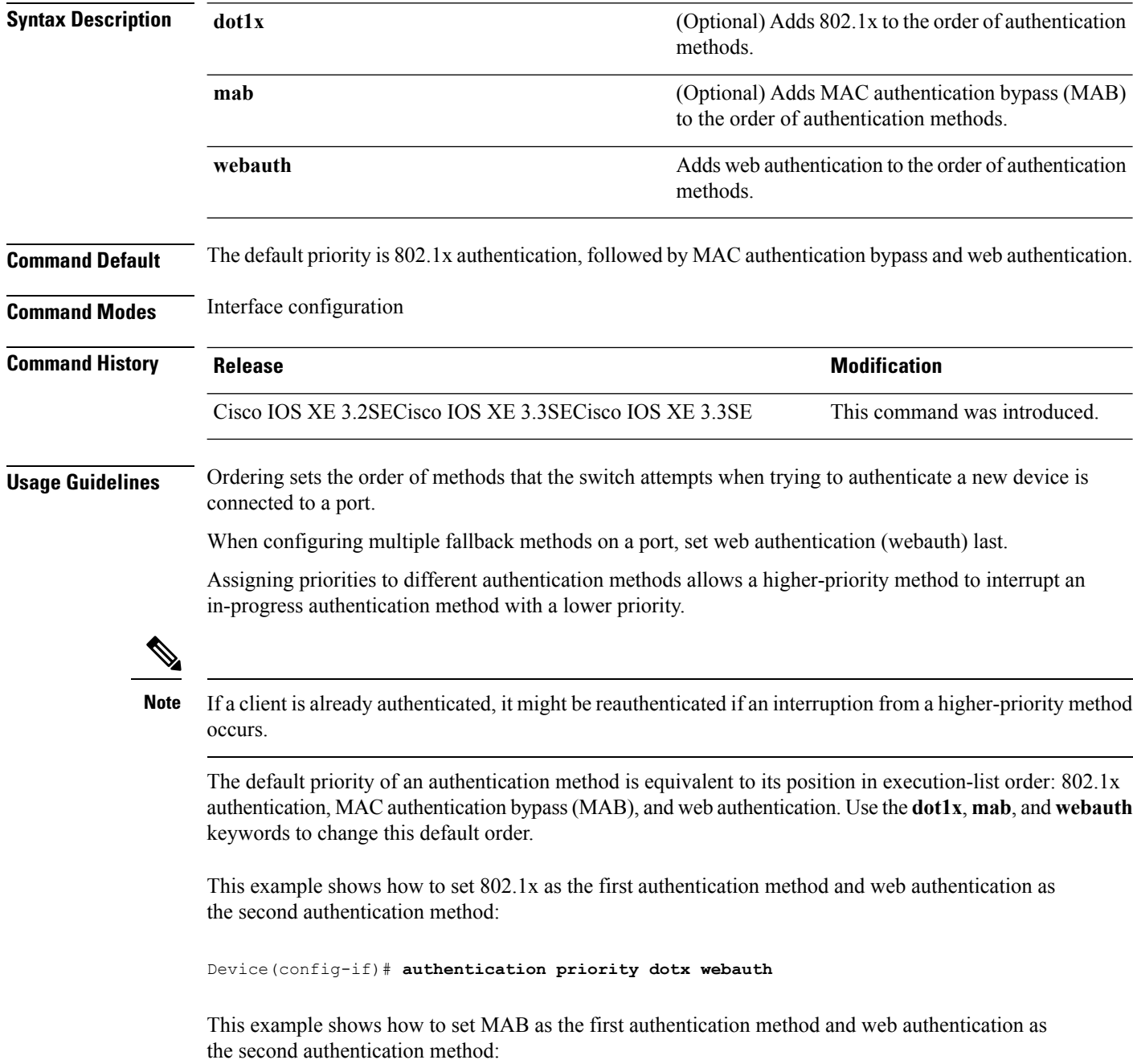

### Device(config-if)# **authentication priority mab webauth**

### **Related Commands**

I

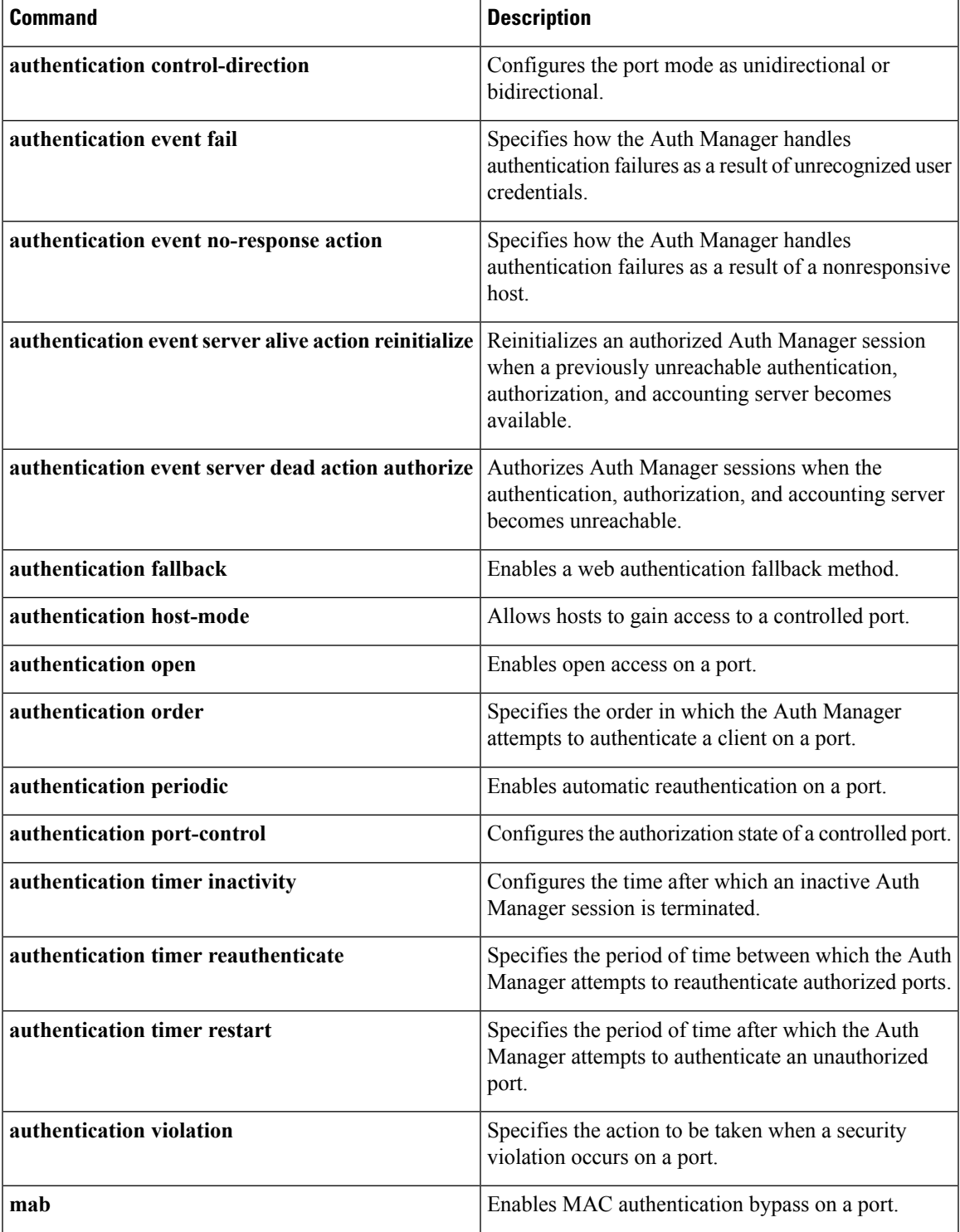

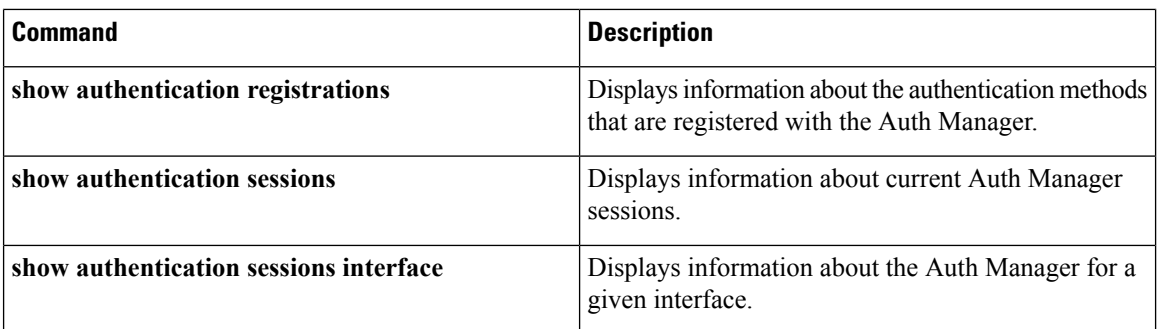

### <span id="page-15-0"></span>**authentication violation**

To configure the violation modes that occur when a new device connects to a port or when a new device connects to a port after the maximum number of devices are connected to that port, use the **authentication violation** command in interface configuration mode.

**authentication violation**{ **protect**|**replace**|**restrict**|**shutdown** } **no authentication violation**{ **protect**|**replace**|**restrict**|**shutdown** }

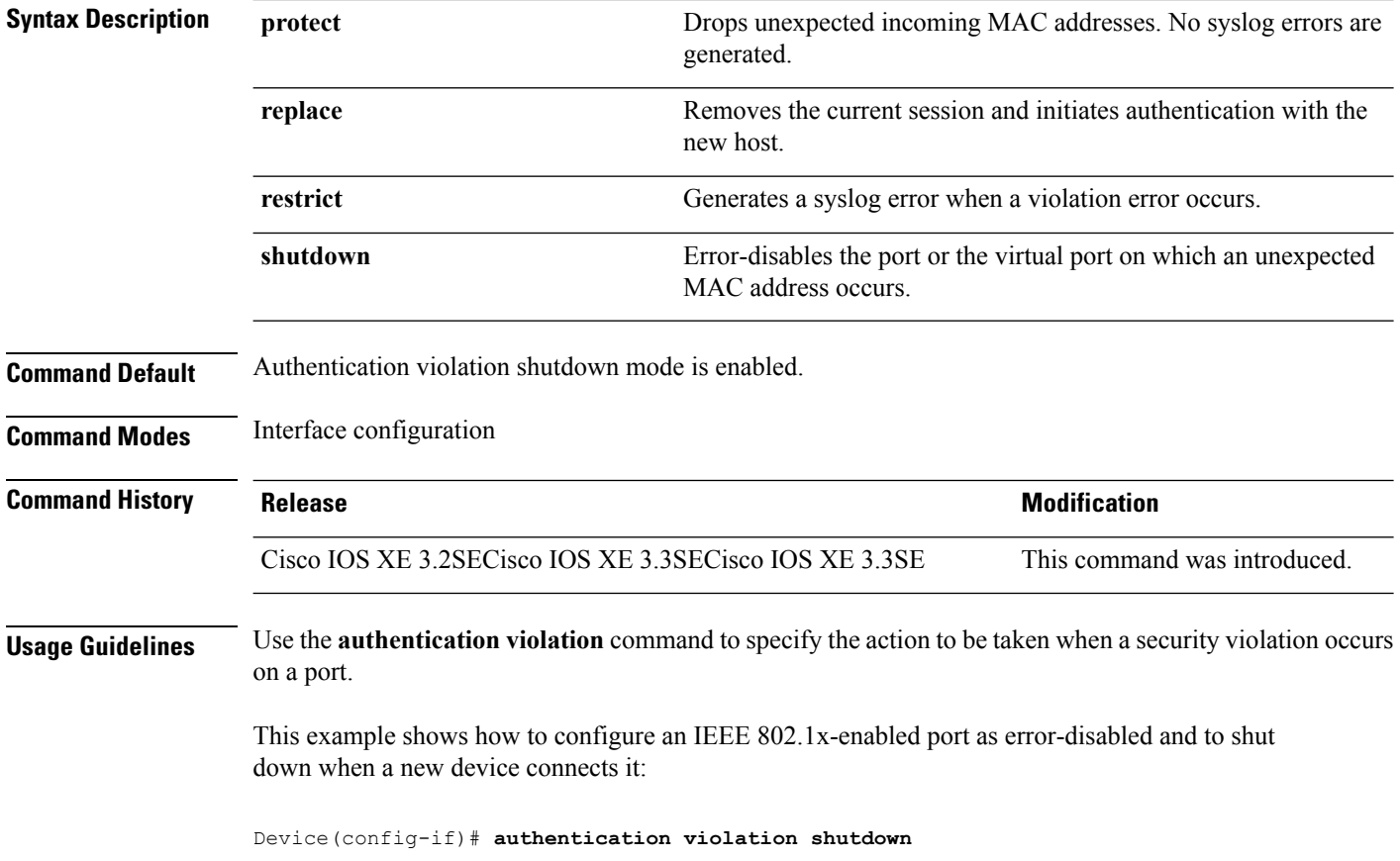

This example shows how to configure an 802.1x-enabled port to generate a system error message and to change the port to restricted mode when a new device connects to it:

Device(config-if)# **authentication violation restrict**

This example shows how to configure an 802.1x-enabled port to ignore a new device when it connects to the port:

Device(config-if)# **authentication violation protect**

This example shows how to configure an 802.1x-enabled port to remove the current session and initiate authentication with a new device when it connects to the port:

Device(config-if)# **authentication violation replace**

You can verify your settings by entering the **show authentication** privileged EXEC command.

# <span id="page-16-0"></span>**clear errdisable interface vlan**

To reenable a VLAN that was error-disabled, use the **clear errdisable interface** command in privileged EXEC mode.

**clear errdisable interface** *interface-id* **vlan** [*vlan-list*]

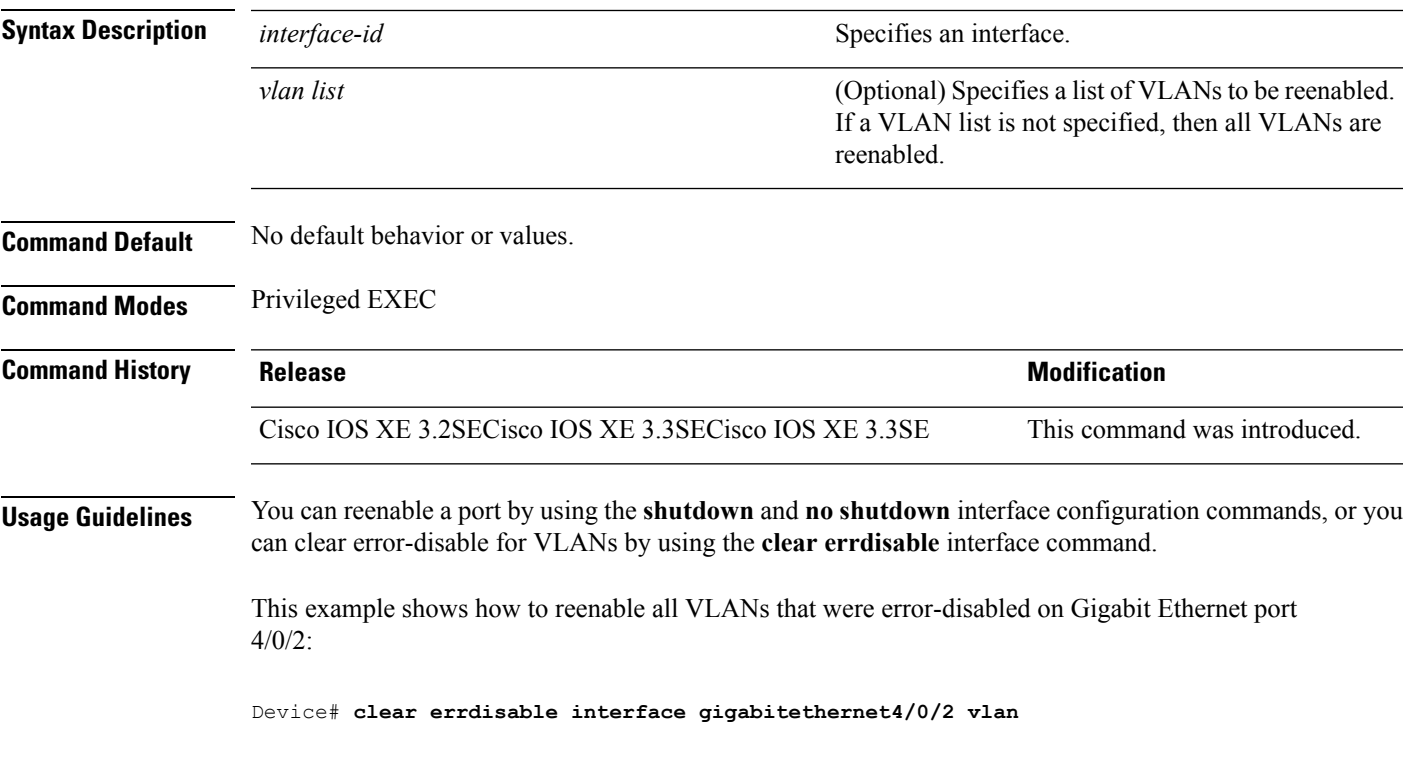

### **Related Commands Command Command Command Description** Enables error-disabled detection for a specific cause or all causes. **errdisable detect cause errdisable recovery example 1** Configures the recovery mechanism variables. **show errdisable detect**  $|\text{Displays error-disabeled detection status.}|\$ **show errdisable recovery**  $\qquad$  Displays error-disabled recovery timer information. Displays interface status of a list of interfaces in error-disabled state. **show interfaces status err-disabled**

### <span id="page-17-0"></span>**clear mac address-table**

To delete from the MAC address table a specific dynamic address, all dynamic addresses on a particular interface, all dynamic addresses on stack members, or all dynamic addresses on a particular VLAN, use the **clear mac address-table** command in privileged EXEC mode. This command also clears the MAC address notification global counters.

**clear mac address-table** {**dynamic** [**address** *mac-addr* | **interface** *interface-id* | **vlan** *vlan-id*] | **move update** | **notification**}

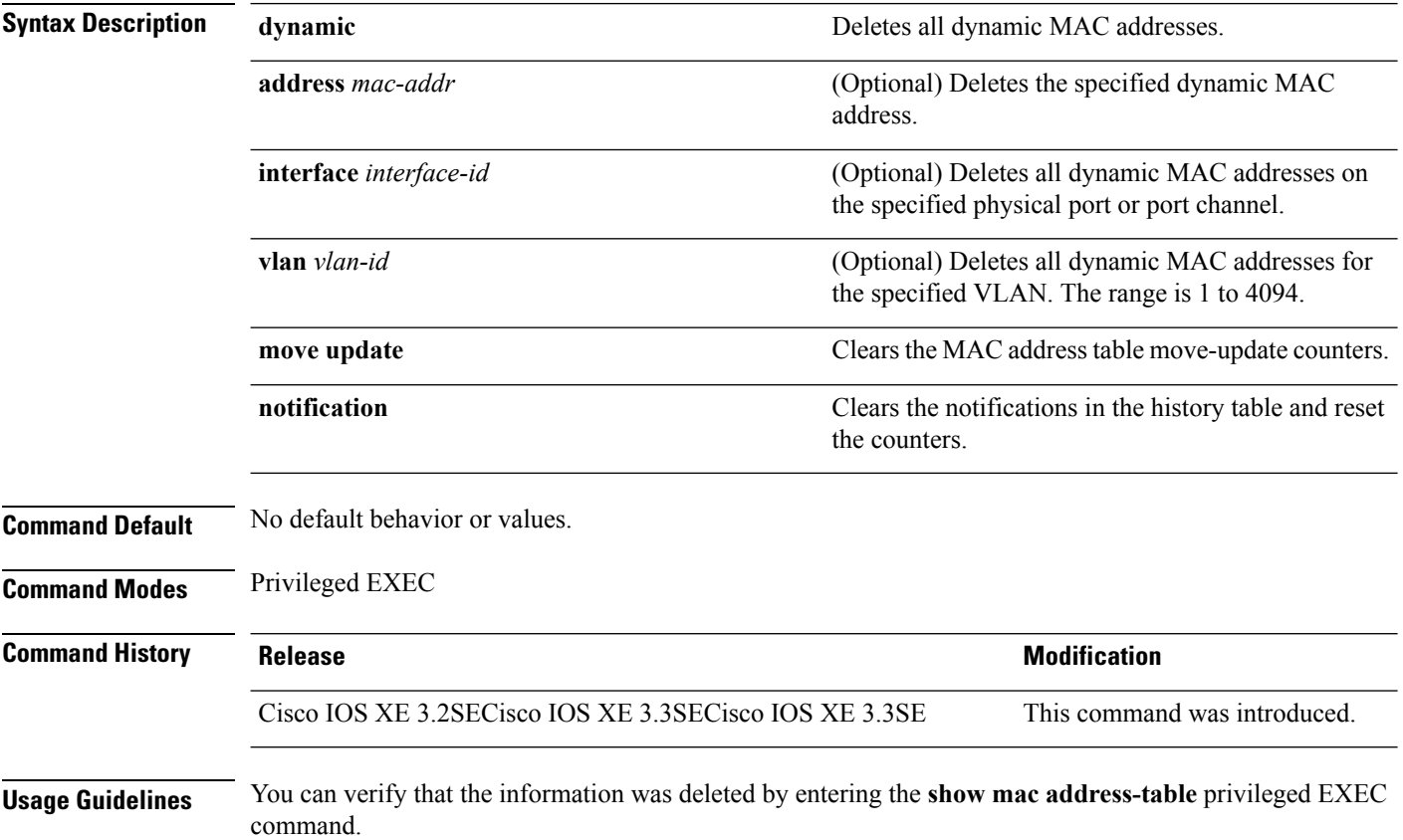

This example shows how to remove a specific MAC address from the dynamic address table:

Device# **clear mac address-table dynamic address 0008.0070.0007**

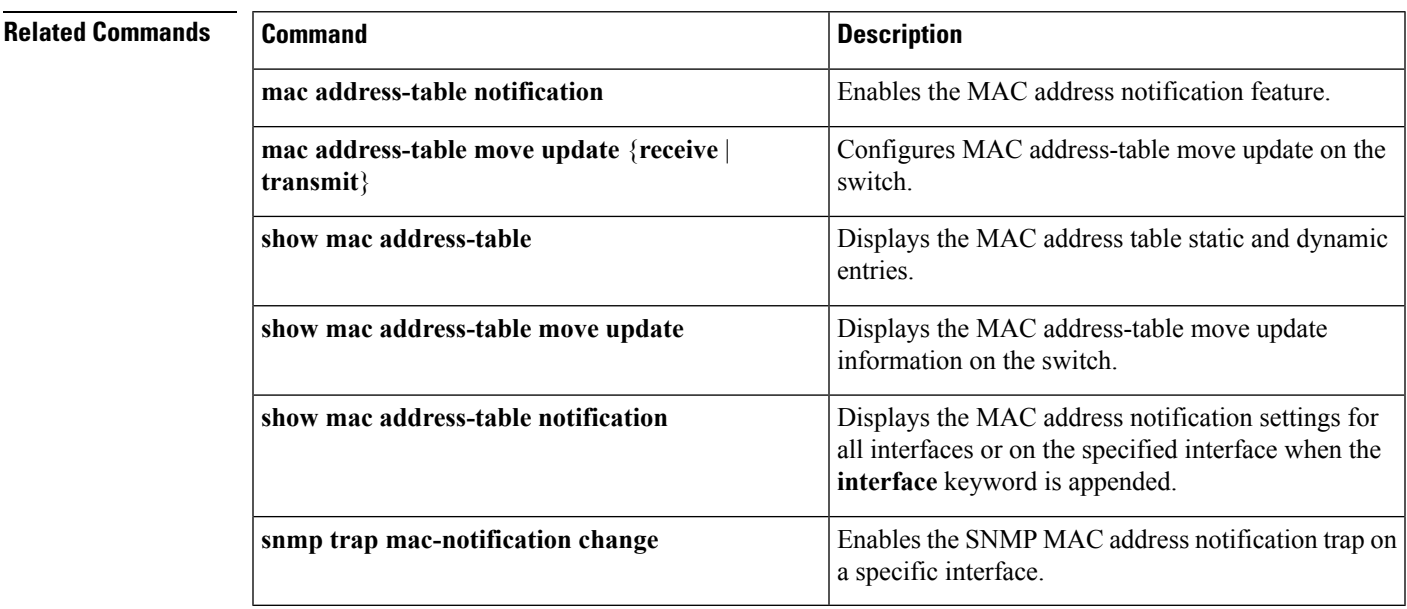

### <span id="page-18-0"></span>**deny (MAC access-list configuration)**

To prevent non-IP traffic from being forwarded if the conditions are matched, use the **deny** MAC access-list configuration command on the switch stack or on a standalone switch. To remove a deny condition from the named MAC access list, use the **no** form of this command.

**deny** {**any** | **host** *src-MAC-addr* | *src-MAC-addr mask*} {**any** | **host** *dst-MAC-addr* | *dst-MAC-addr mask*} [*type mask* | **aarp** | **amber** | **appletalk** | **dec-spanning** | **decnet-iv** | **diagnostic** | **dsm** | **etype-6000** | **etype-8042** | **lat** | **lavc-sca** | **lsap** *lsap mask* | **mop-console** | **mop-dump** | **msdos** | **mumps** | **netbios** | **vines-echo** | **vines-ip** | **xns-idp**][**cos** *cos*] **no deny** {**any** | **host** *src-MAC-addr* | *src-MAC-addr mask*} {**any** | **host** *dst-MAC-addr* | *dst-MAC-addr mask*} [*type mask* | **aarp** | **amber** | **appletalk** | **dec-spanning** | **decnet-iv** | **diagnostic** | **dsm** | **etype-6000** | **etype-8042** | **lat** | **lavc-sca** | **lsap** *lsap mask* | **mop-console** | **mop-dump** | **msdos** | **mumps** | **netbios** | **vines-echo** | **vines-ip** | **xns-idp**][**cos** *cos*]

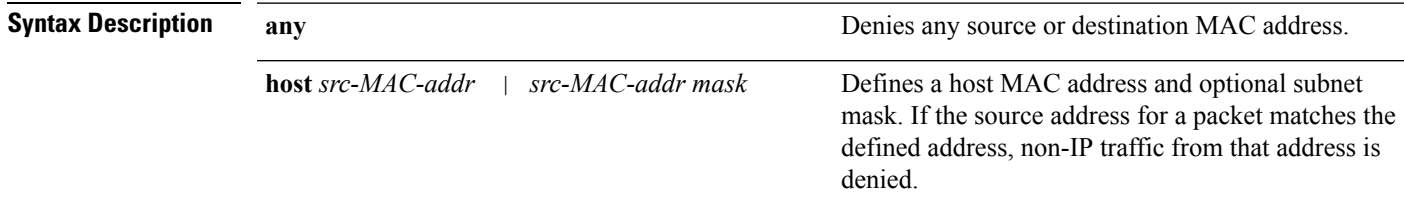

I

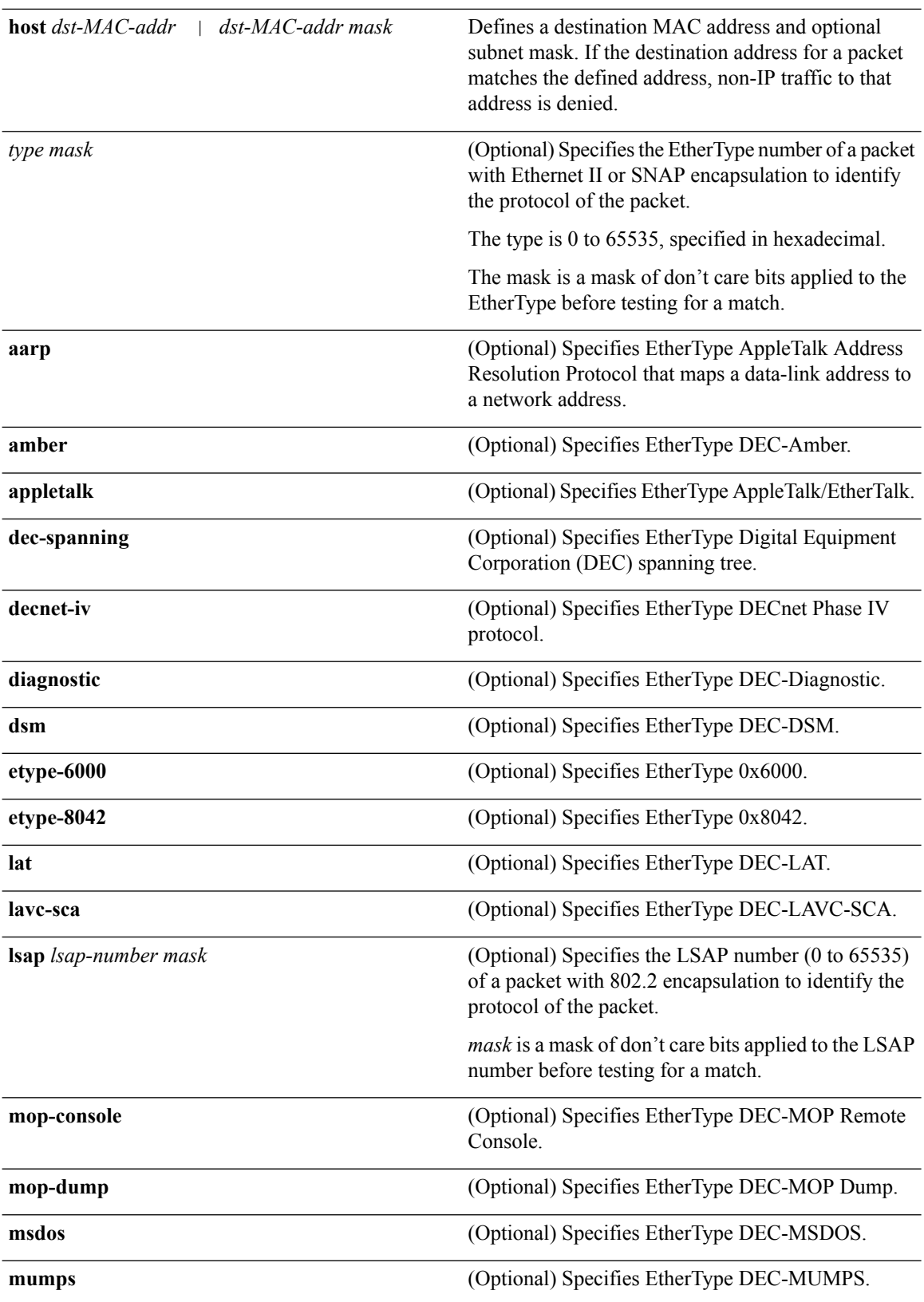

I

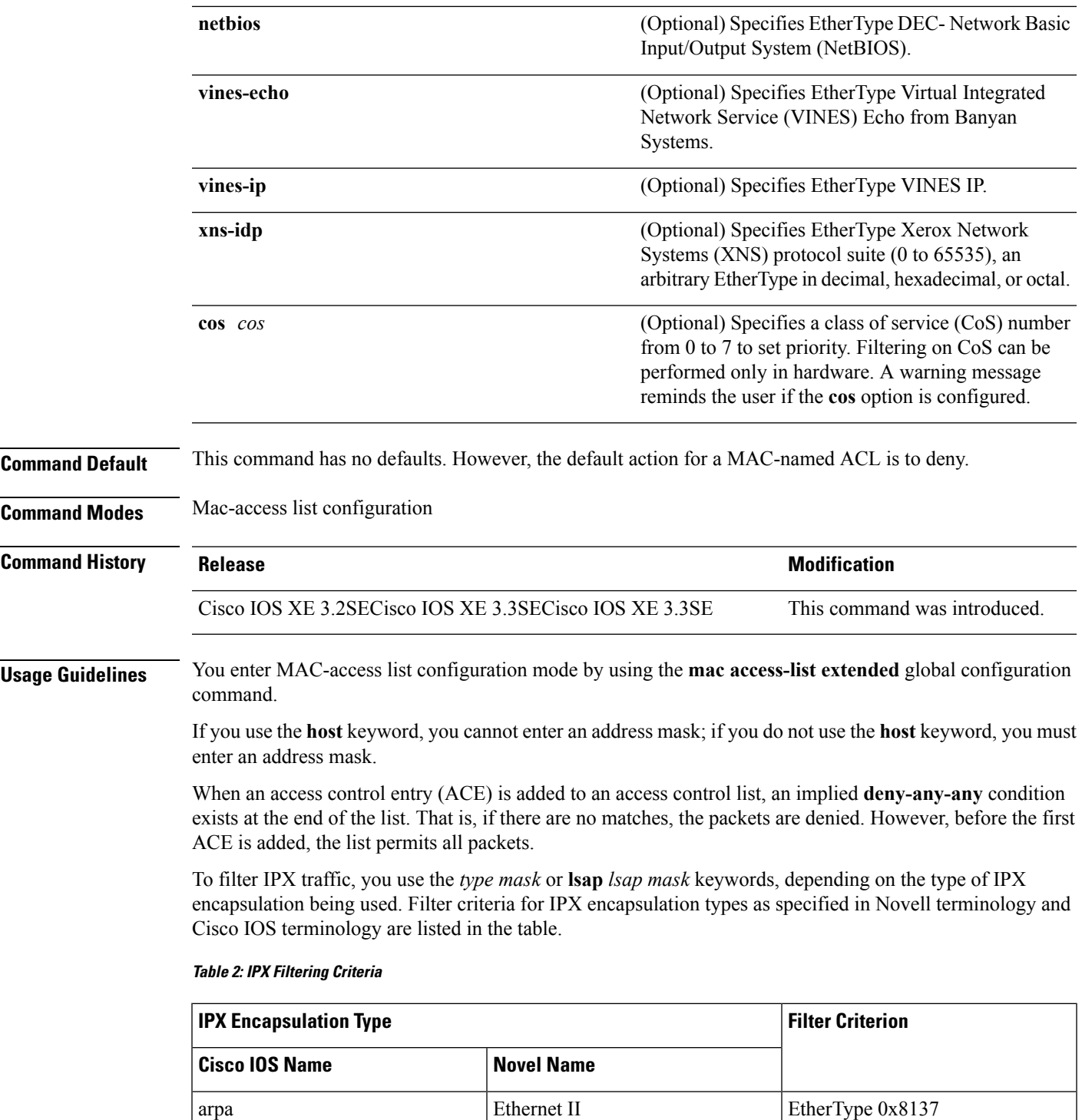

snap Ethernet-snap Ethernet-snap EtherType 0x8137

sap Ethernet 802.2 LSAP 0xE0E0

novell-ether Ethernet 802.3 LSAP 0xFFFF

This example shows how to define the named MAC extended access list to deny NETBIOS traffic from any source to MAC address 00c0.00a0.03fa. Traffic matching this list is denied.

Device(config-ext-macl)# **deny any host 00c0.00a0.03fa netbios.**

This example shows how to remove the deny condition from the named MAC extended access list:

Device(config-ext-macl)# **no deny any 00c0.00a0.03fa 0000.0000.0000 netbios.**

This example denies all packets with EtherType 0x4321:

Device(config-ext-macl)# **deny any any 0x4321 0**

You can verify your settings by entering the **show access-lists** privileged EXEC command.

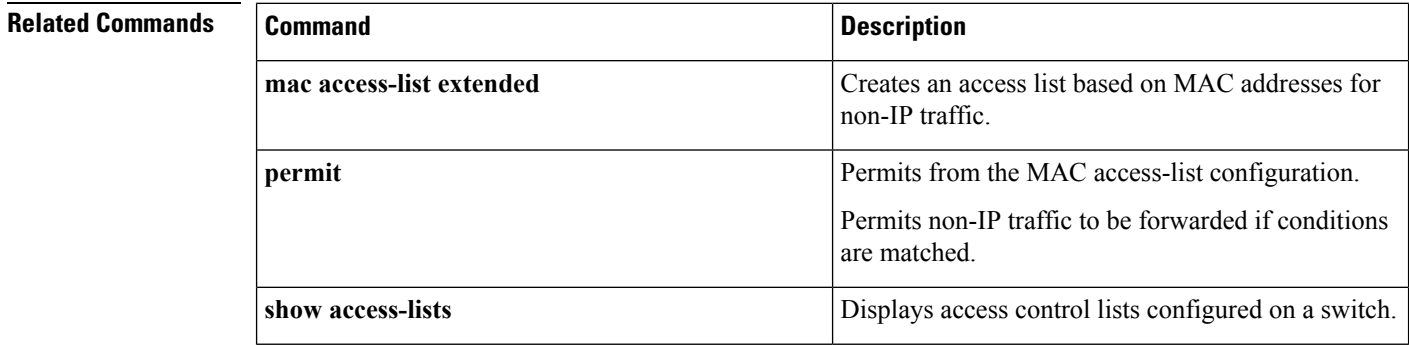

### <span id="page-21-0"></span>**device-role (IPv6 snooping)**

To specify the role of the device attached to the port, use the **device-role** command in IPv6 snooping configuration mode.

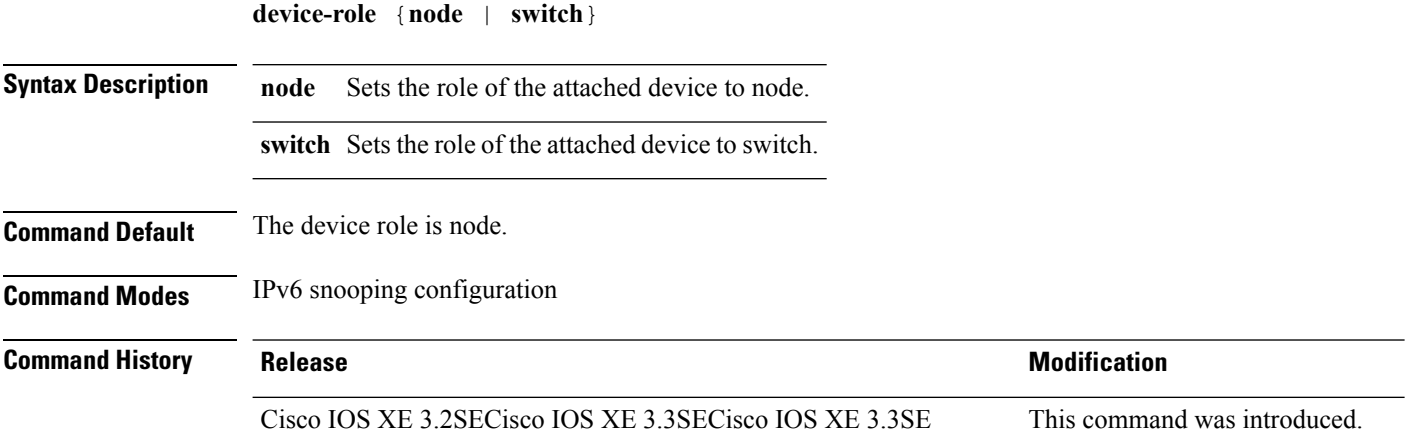

**Usage Guidelines** The **device-role** command specifies the role of the device attached to the port. By default, the device role is node.

> The **switch** keyword indicates that the remote device is a switch and that the local switch is now operating in multiswitch mode; binding entries learned from the port will be marked with trunk port preference level. If the port is configured as a trust-port, binding entries will be marked with trunk\_trusted\_port preference level.

This example shows how to define an IPv6 snooping policy name as policy1, place the device in IPv6 snooping configuration mode, and configure the device as the node:

```
Device(config)# ipv6 snooping policy policy1
Device(config-ipv6-snooping)# device-role node
```
### <span id="page-22-0"></span>**device-role (IPv6 nd inspection)**

To specify the role of the device attached to the port, use the **device-role** command in neighbor discovery (ND) inspection policy configuration mode.

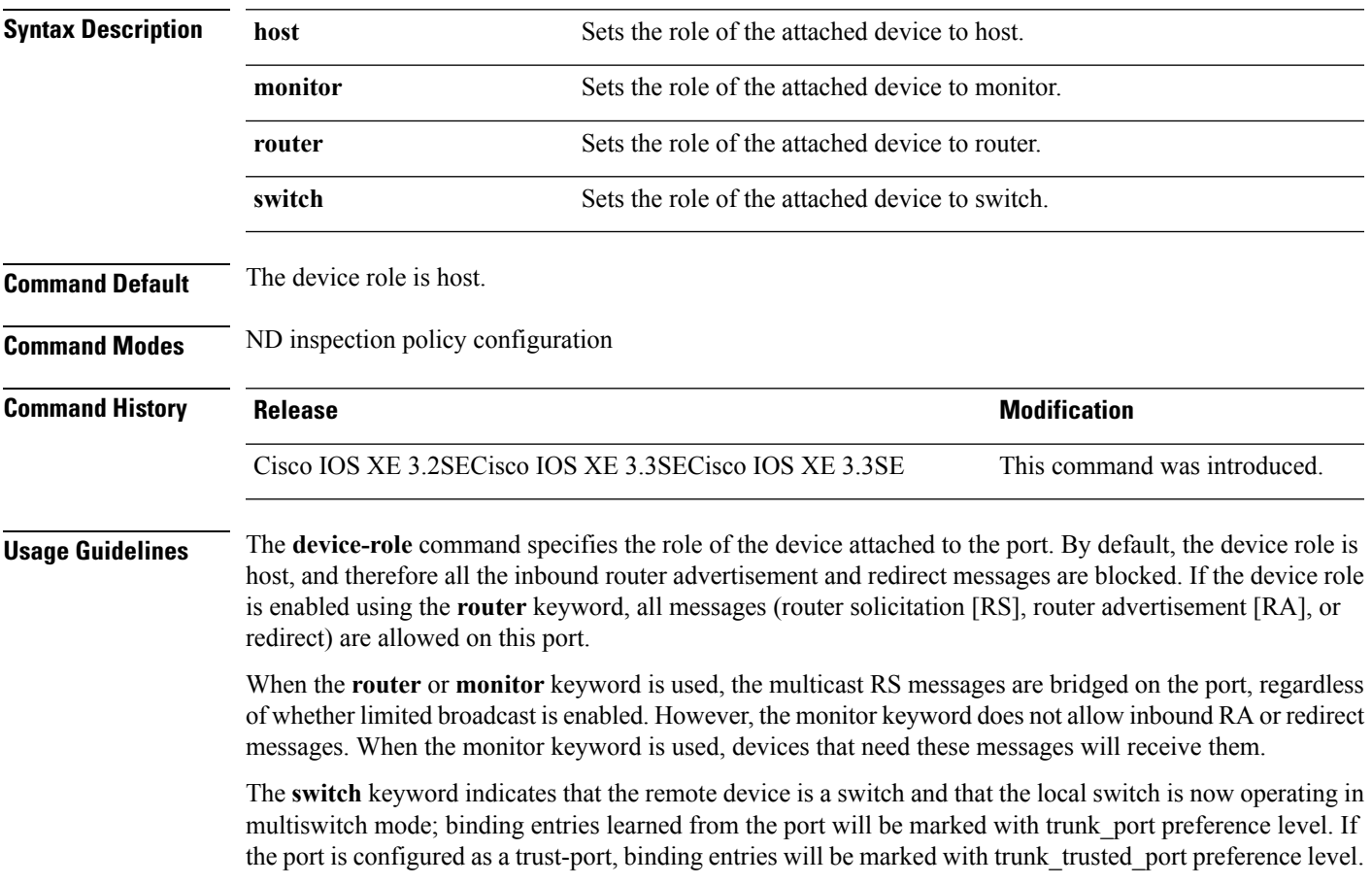

**device-role** {**host** | **monitor** | **router** | **switch**}

The following example defines a Neighbor Discovery Protocol (NDP) policy name as policy1, places the device in ND inspection policy configuration mode, and configures the device as the host:

```
Device(config)# ipv6 nd inspection policy policy1
Device(config-nd-inspection)# device-role host
```
### <span id="page-23-0"></span>**device-tracking policy**

To configure a Switch Integrated Security Features (SISF)-based IP device tracking policy, use the **device-tracking** command in global configuration mode. To delete a device tracking policy, use the **no** form of this command.

**device -tracking policy** *policy-name* **no device-tracking policy** *policy-name*

**Syntax Description** policy-name User-defined name of the device tracking policy. The policy name can be a symbolic string (such as Engineering) or an integer (such as 0). *policy-name*

**Command Default** A device tracking policy is not configured.

**Command Modes** Global configuration

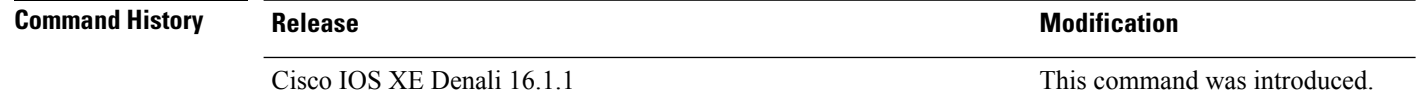

**Usage Guidelines** Use the SISF-based **device-tracking policy** command to create a device tracking policy. When the **device-tracking policy** command is enabled, the configuration mode changes to device-tracking configuration mode. In this mode, the administrator can configure the following first-hop security commands:

- (Optional) **device-role**{**node**] | **switch**}—Specifies the role of the device attached to the port. Default is **node**.
- (Optional) **limit address-count** *value*—Limits the number of addresses allowed per target.
- (Optional) **no**—Negates a command or sets it to defaults.
- (Optional) **destination-glean**{**recovery**| **log-only**}[**dhcp**]}—Enables binding table recovery by data traffic source address gleaning.
- (Optional)**data-glean**{**recovery**| **log-only**}[**dhcp**|**ndp**]}—Enables binding table recovery using source or data address gleaning.
- (Optional)**security-level**{**glean**|**guard**|**inspect**}—Specifiesthe level ofsecurity enforced by the feature. Default is **guard.**

**glean**—Gleans addresses from messages and populates the binding table without any verification. **guard**—Gleans addresses and inspects messages. In addition, it rejects RA and DHCPserver messages. This is the default option.

**inspect**—Gleans addresses, validates messages for consistency and conformance, and enforces address ownership.

- (Optional) **tracking** {**disable** | **enable**}—Specifies a tracking option.
- (Optional) **trusted-port**—Sets up a trusted port. It disables the guard on applicable targets. Bindings learned through a trusted port have preference over bindings learned through any other port. A trusted port is given preference in case of a collision while making an entry in the table.

This example shows how to configure an a device-tracking policy:

```
Device(config)# device-tracking policy policy1
Device(config-device-tracking)# trusted-port
```
### <span id="page-24-0"></span>**dot1x critical (global configuration)**

**dot1x critical eapol**

To configure the IEEE 802.1X critical authentication parameters, use the **dot1x critical** command in global configuration mode.

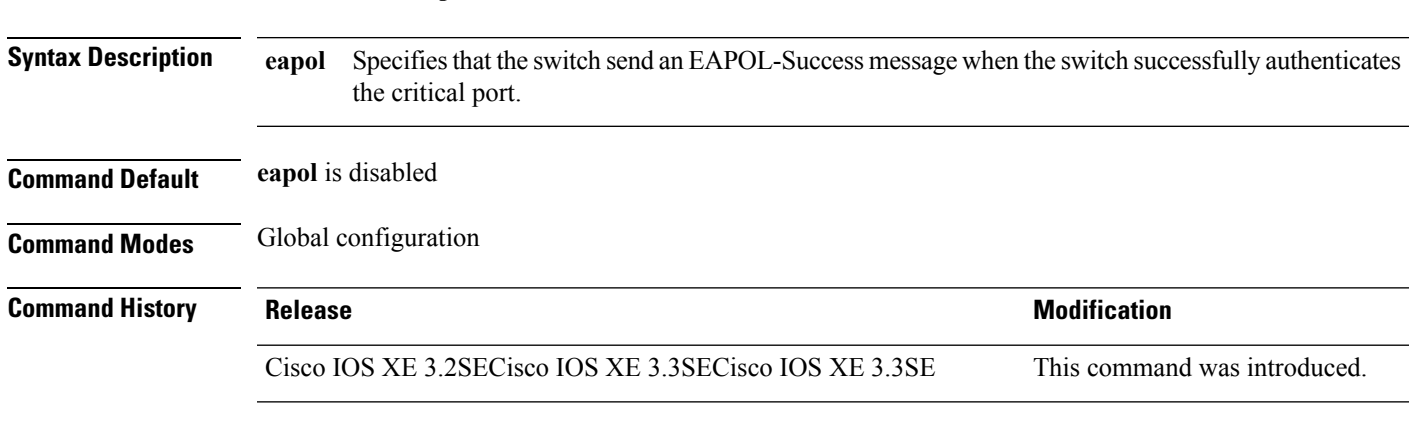

This example shows how to specify that the switch sends an EAPOL-Success message when the switch successfully authenticates the critical port:

Device(config)# **dot1x critical eapol**

### <span id="page-24-1"></span>**dot1x test eapol-capable**

To monitor IEEE 802.1x activity on all the switch ports and to display information about the devices that are connected to the ports that support IEEE 802.1x, use the **dot1x test eapol-capable** command in privileged EXEC mode on the switch stack or on a standalone switch.

**dot1x test eapol-capable** [**interface** *interface-id*]

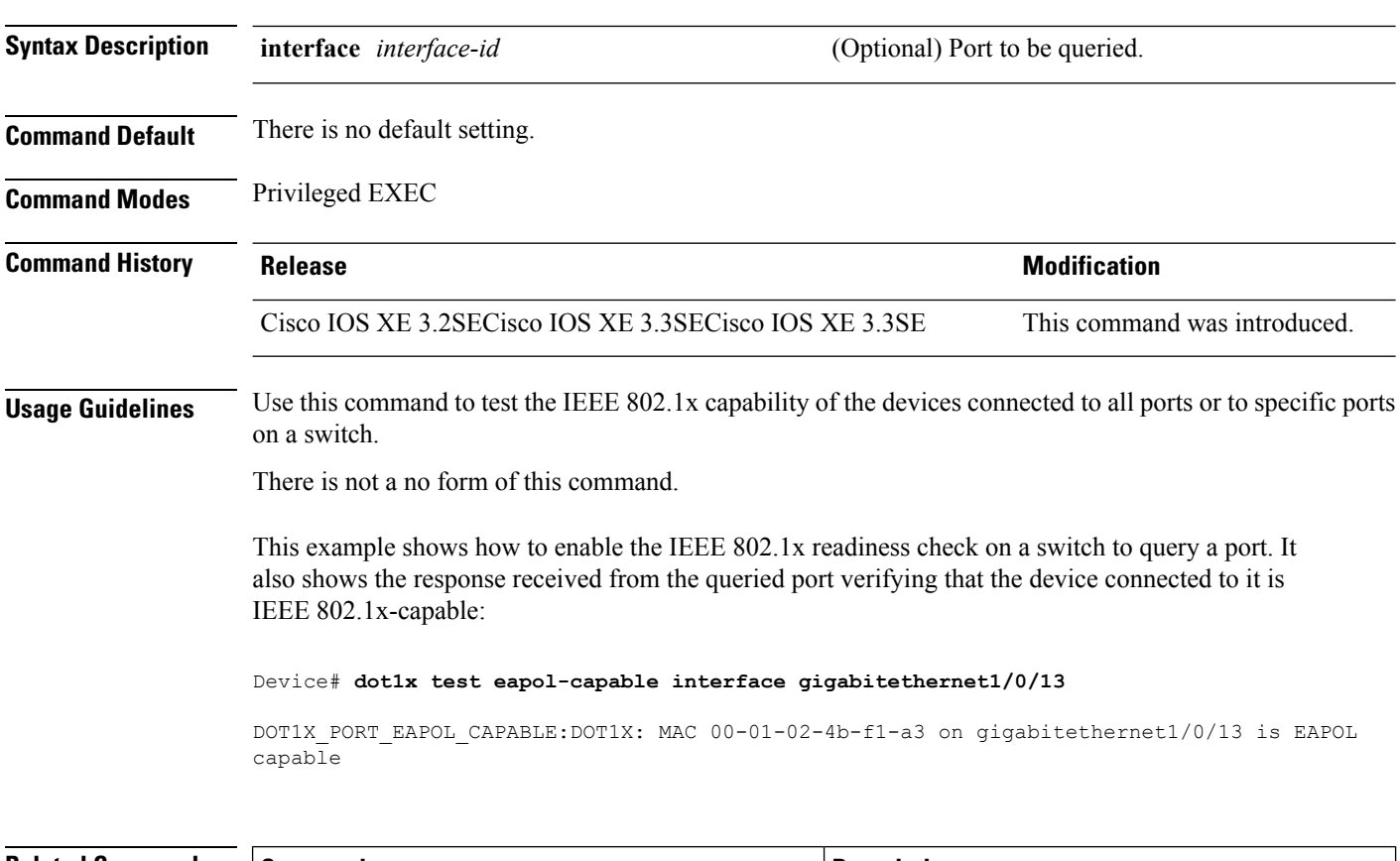

#### <span id="page-25-0"></span>**Related Commands**

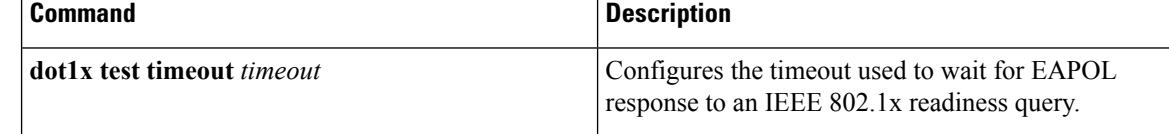

# **dot1x test timeout**

To configure the timeout used to wait for EAPOL response from a port being queried for IEEE 802.1x readiness, use the **dot1x test timeout** command in global configuration mode on the switch stack or on a standalone switch.

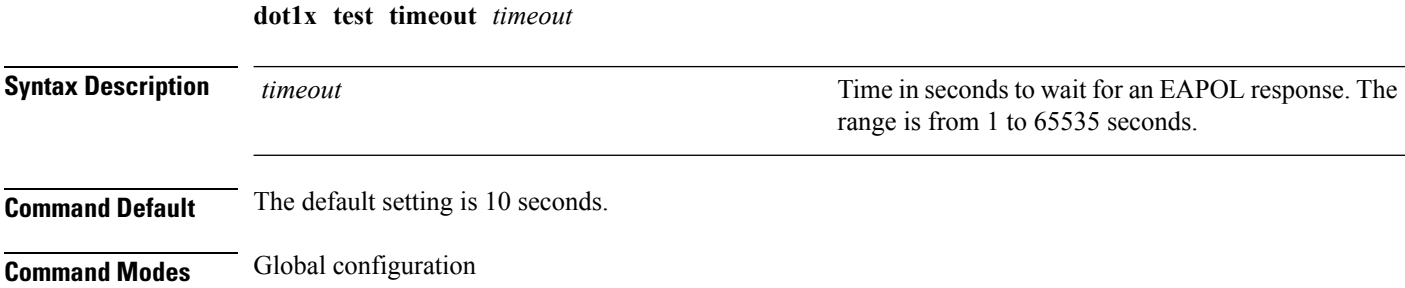

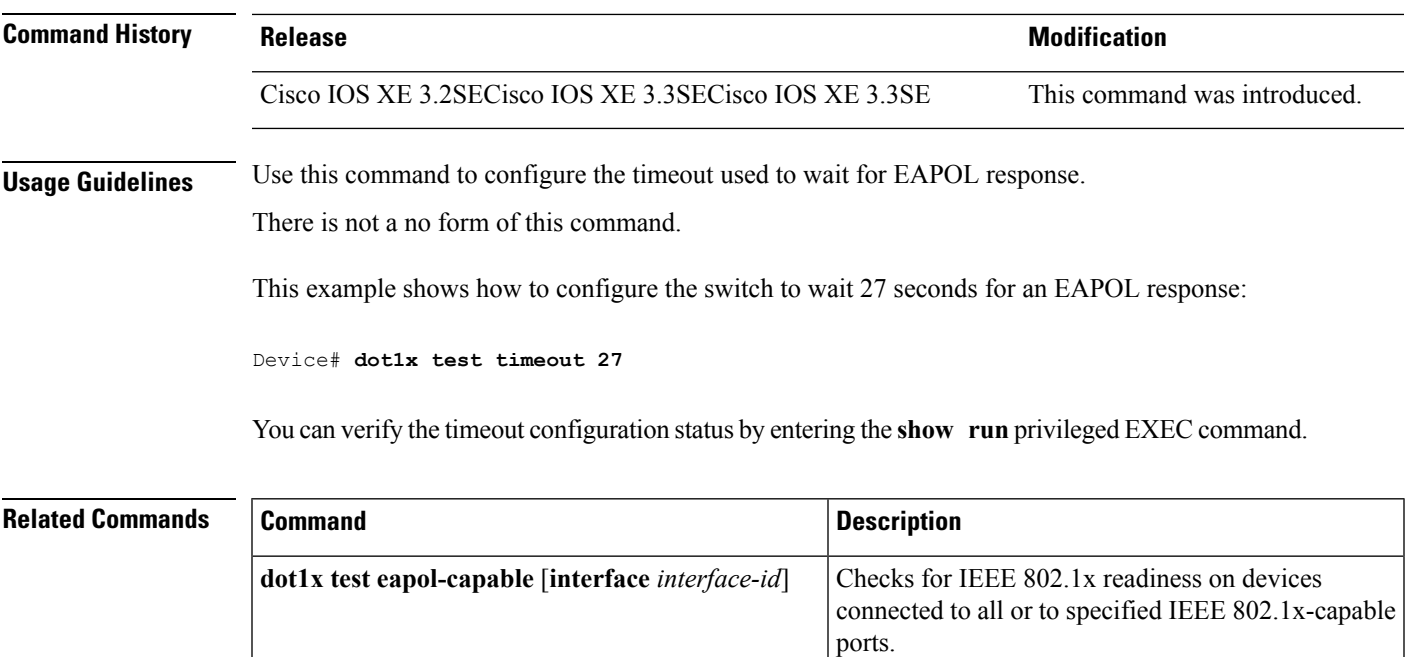

### <span id="page-26-0"></span>**dot1x timeout**

To configure the value for retry timeouts, use the**dot1x timeout** command in global configuration or interface configuration mode. To return to the default value for retry timeouts, use the **no** form of this command.

**dot1x timeout** {**auth-period***seconds* | **held-period***seconds* | **quiet-period***seconds* | **ratelimit-period** *seconds* | **server-timeout** *seconds* | **start-period** *seconds* | **supp-timeout** *seconds* | **tx-period** *seconds*}

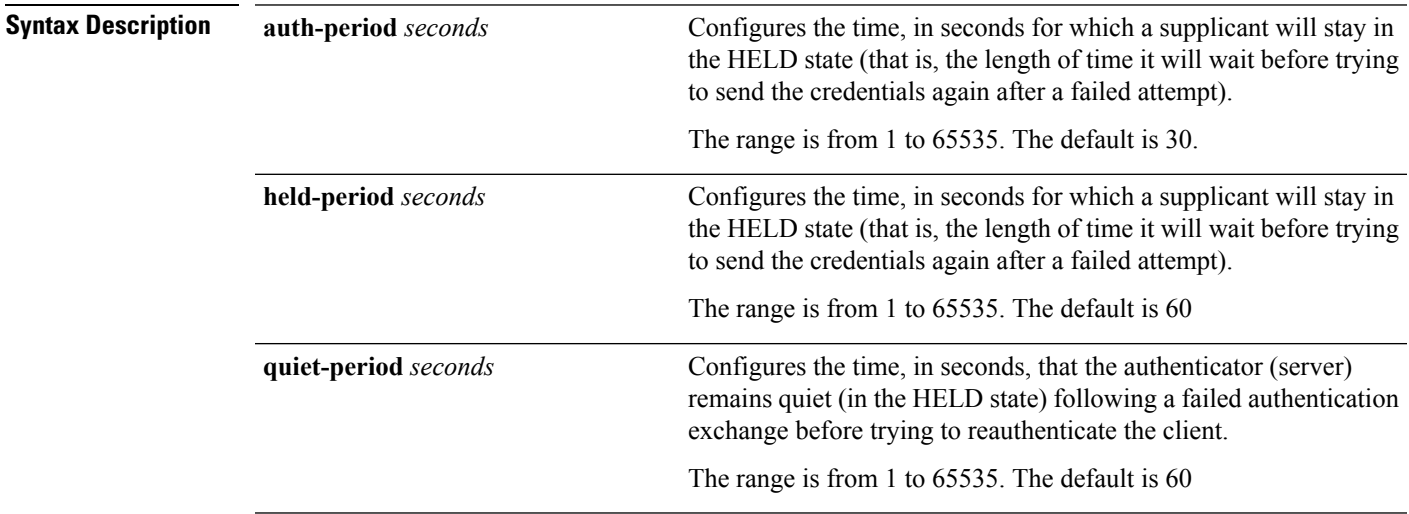

I

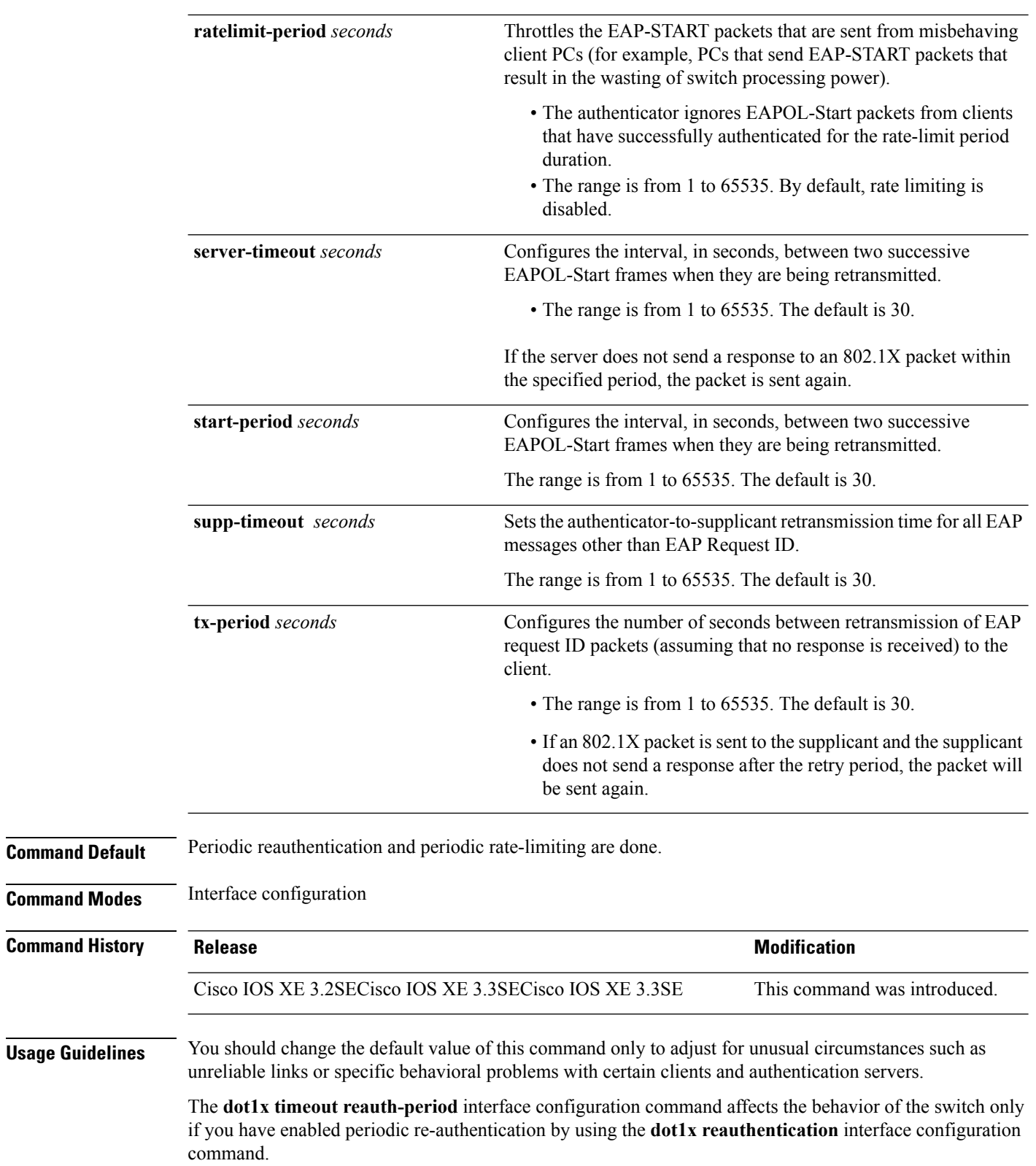

During the quiet period, the switch does not accept or initiate any authentication requests. If you want to provide a faster response time to the user, enter a number smaller than the default.

When the **ratelimit-period** is set to 0 (the default), the switch does not ignore EAPOL packets from clients that have been successfully authenticated and forwards them to the RADIUS server.

The following example shows that various 802.1X retransmission and timeout periods have been set:

```
Device(config)# configure terminal
Device(config)# interface g1/0/3
Device(config-if)# dot1x port-control auto
Device(config-if)# dot1x timeout auth-period 2000
Device(config-if)# dot1x timeout held-period 2400
Device(config-if)# dot1x timeout quiet-period 600
Device(config-if)# dot1x timeout start-period 90
Device(config-if)# dot1x timeout supp-timeout 300
Device(config-if)# dot1x timeout tx-period 60
Device(config-if)# dot1x timeout server-timeout 60
```
### <span id="page-28-0"></span>**epm access-control open**

To configure an open directive for ports that do not have an access control list (ACL) configured, use the **epm access-control open** command in global configuration mode. To disable the open directive, use the **no** form of this command.

**epm access-control open no epm access-control open**

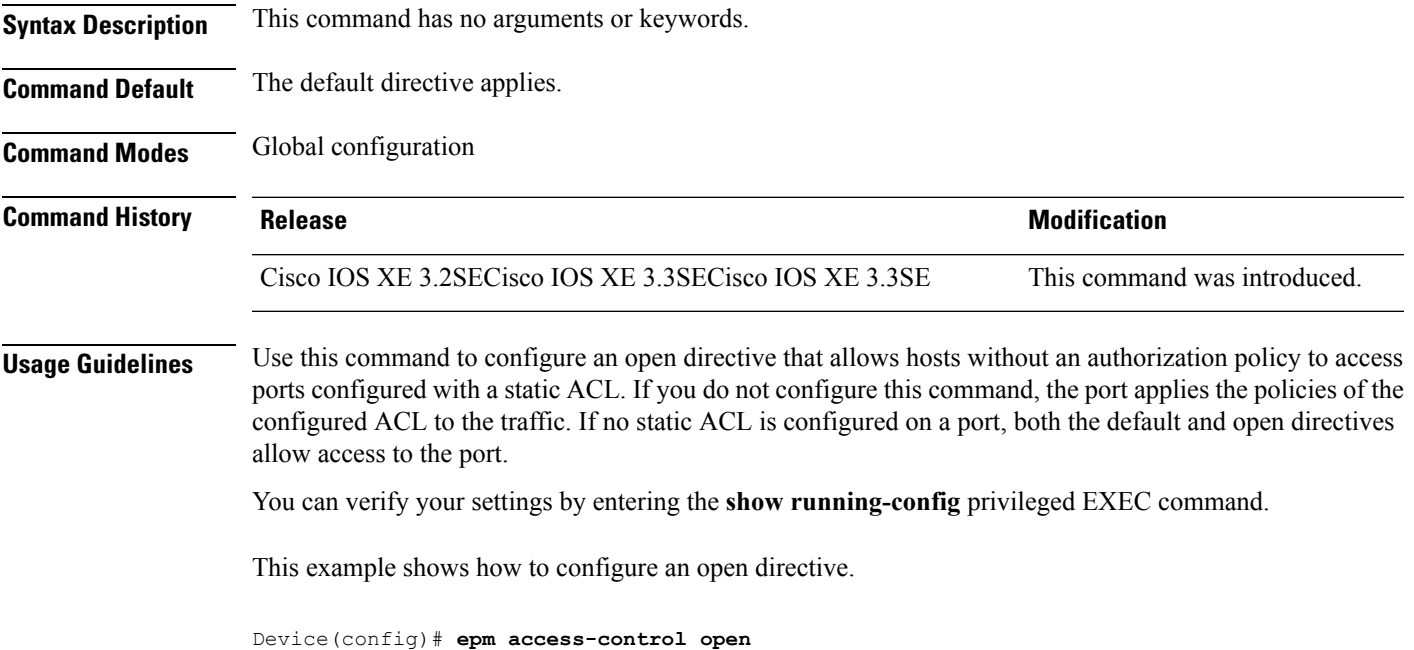

<span id="page-29-0"></span>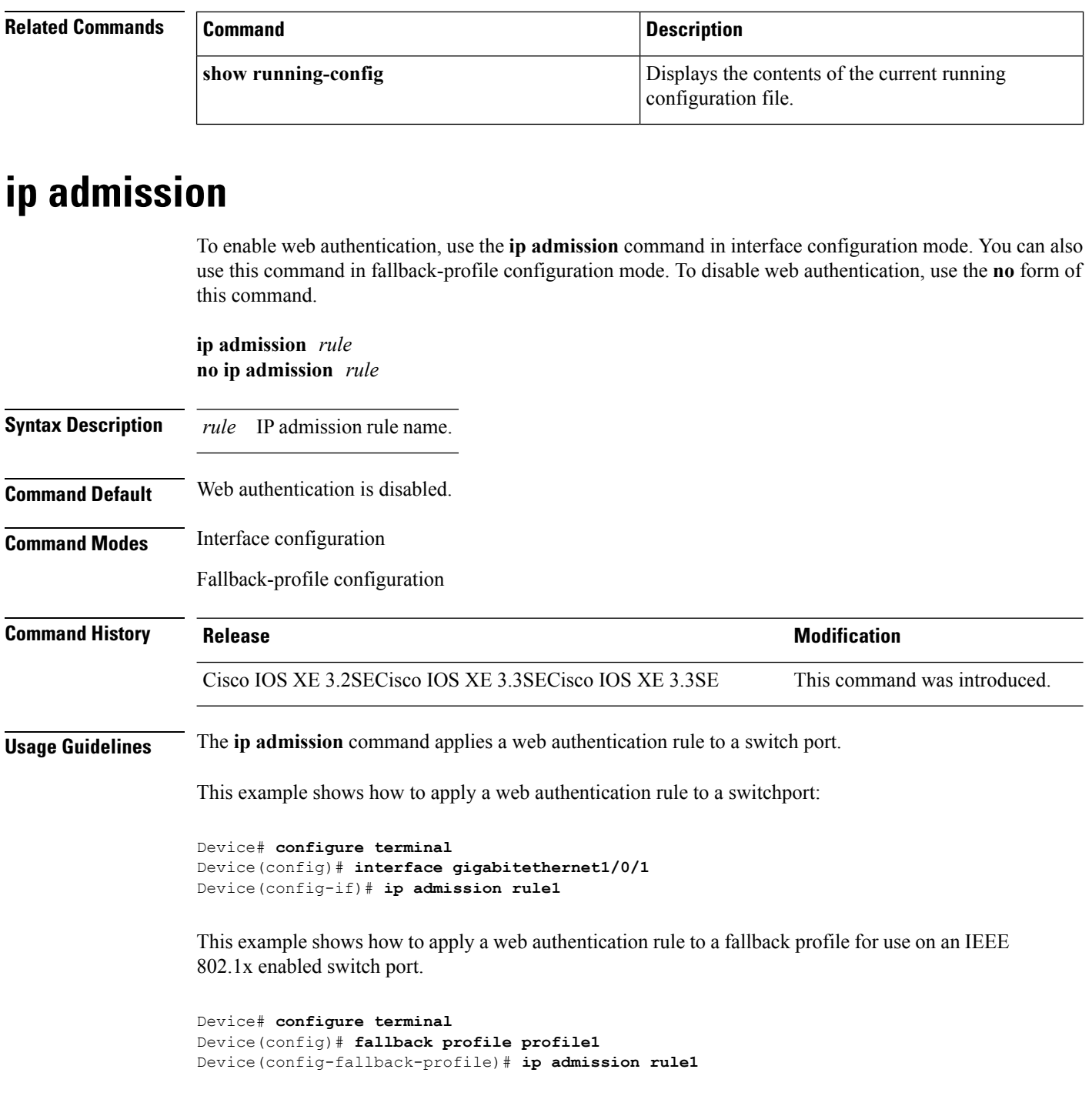

# <span id="page-29-1"></span>**ip admission name**

To enable web authentication, use the **ip admission name** command in global configuration mode. To disable web authentication, use the **no** form of this command.

 $\blacksquare$ 

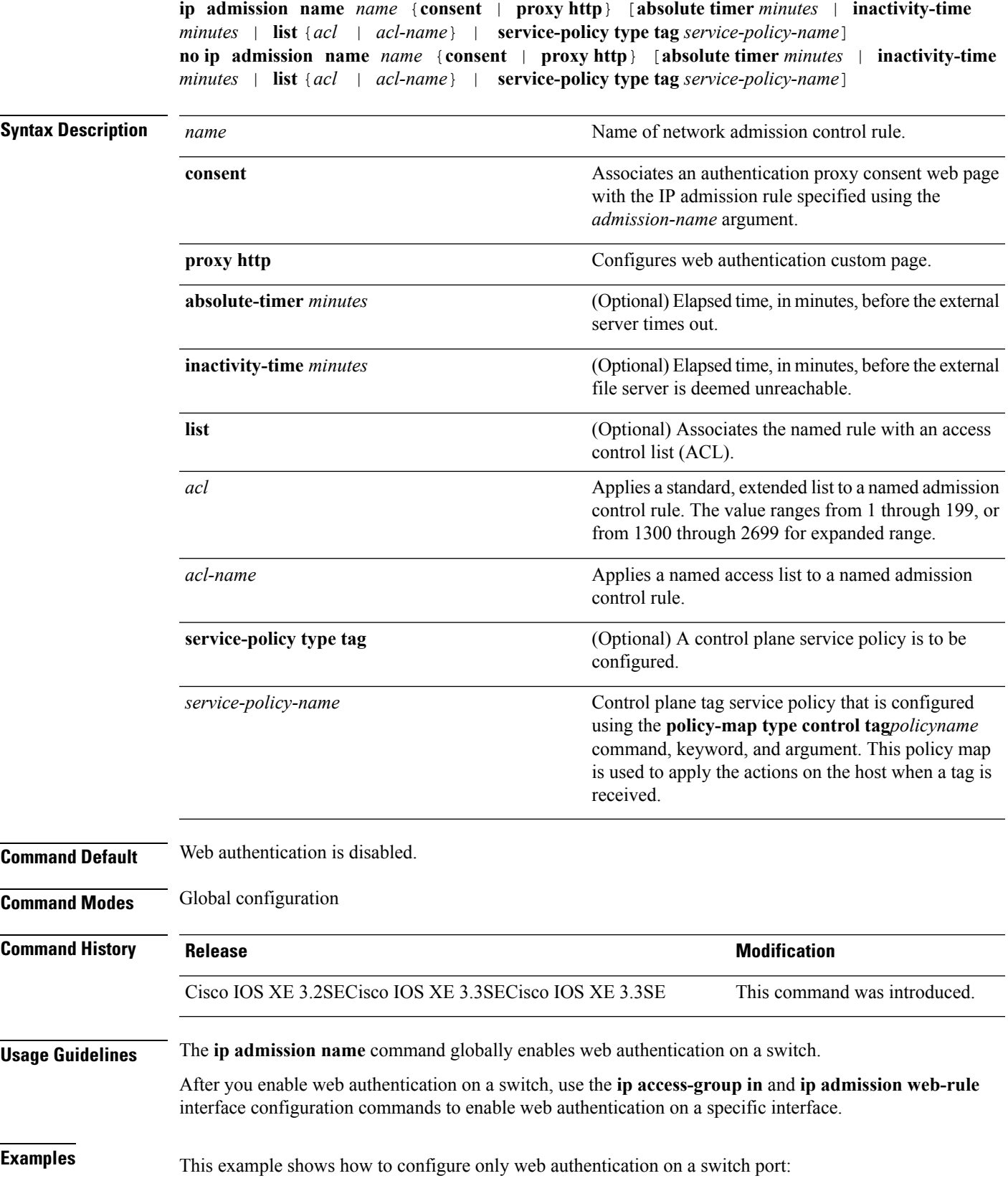

```
Device# configure terminal
Device(config) ip admission name http-rule proxy http
Device(config)# interface gigabitethernet1/0/1
Device(config-if)# ip access-group 101 in
Device(config-if)# ip admission rule
Device(config-if)# end
```
This example shows how to configure IEEE 802.1x authentication with web authentication as a fallback mechanism on a switch port:

```
Device# configure terminal
Device(config)# ip admission name rule2 proxy http
Device(config)# fallback profile profile1
Device(config)# ip access group 101 in
Device(config)# ip admission name rule2
Device(config)# interface gigabitethernet1/0/1
Device(config-if)# dot1x port-control auto
Device(config-if)# dot1x fallback profile1
Device(config-if)# end
```
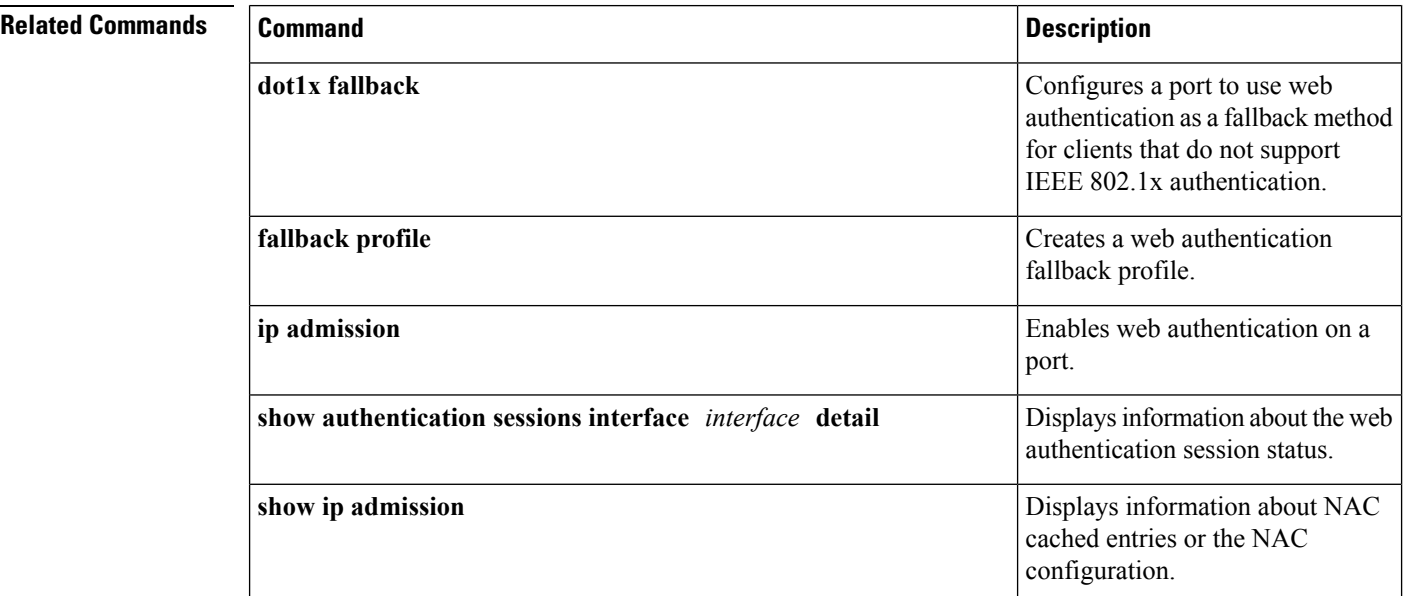

## <span id="page-31-0"></span>**ip device tracking maximum**

To configure IP device tracking parameters on a Layer 2 access port, use the **ip device tracking maximum** command in interface configuration mode. To remove the maximum value, use the **no** form of the command.

```
ip device tracking maximum number
no ip device tracking maximum
```
**Syntax Description** *number* Number of bindings created in the IP device tracking table for a port. The range is 0 (disabled) to 65535.

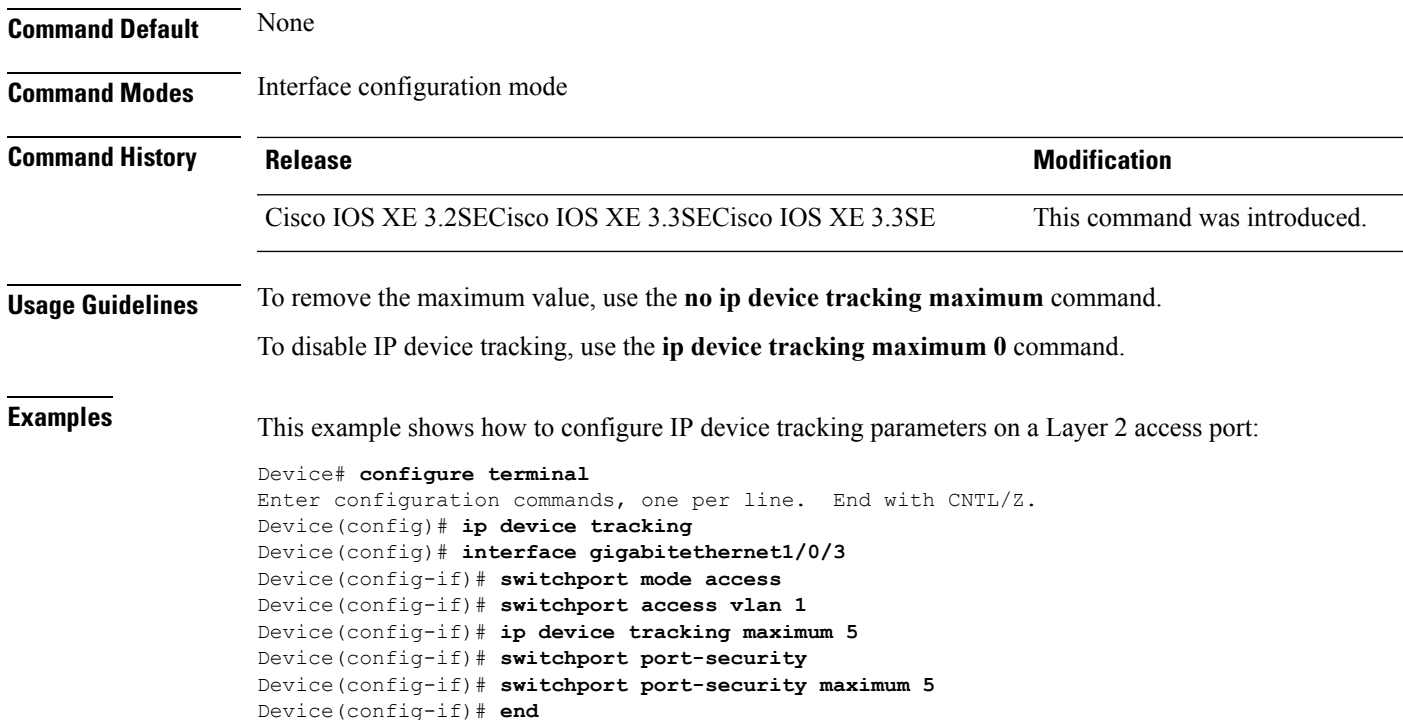

### <span id="page-32-0"></span>**ip device tracking probe**

To configure the IP device tracking table for Address Resolution Protocol (ARP) probes, use the **ip device tracking probe** command in global configuration mode. To disable ARP probes, use the **no** form of this command.

**ip device tracking probe** {**count** *number* | **delay** *seconds* | **interval** *seconds* | **use-svi** *address*} **no ip device tracking probe** {**count** *number* | **delay** *seconds* | **interval** *seconds* | **use-svi** *address*} **Syntax Description count** *number* Sets the number of times that the device sends the ARP probe. The range is from 1 to 255. Sets the number of seconds that the device waits before sending the ARP probe. The range is from 1 to 120. **delay** *seconds* Sets the number of seconds that the device waits for a response before resending the ARP probe. The range is from 30 to 1814400 seconds. **interval** *seconds* **use-svi** Uses the switch virtual interface (SVI) IP address as source of ARP probes. **Command Default** The count number is 3. There is no delay. The interval is 30 seconds.

The ARP probe default source IP address is the Layer 3 interface and 0.0.0.0 for switchports.

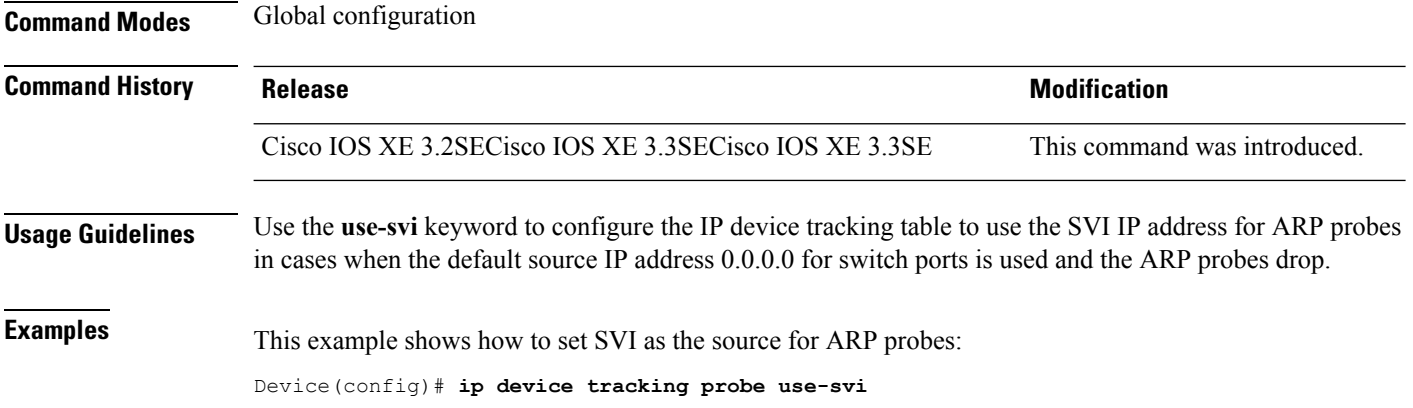

# <span id="page-33-0"></span>**ip dhcp snooping database**

To configure the Dynamic Host Configuration Protocol (DHCP)-snooping database, use the *ip dhcp snooping* **database** command in global configuration mode. To disable the DHCP-snooping database, use the **no** form of this command.

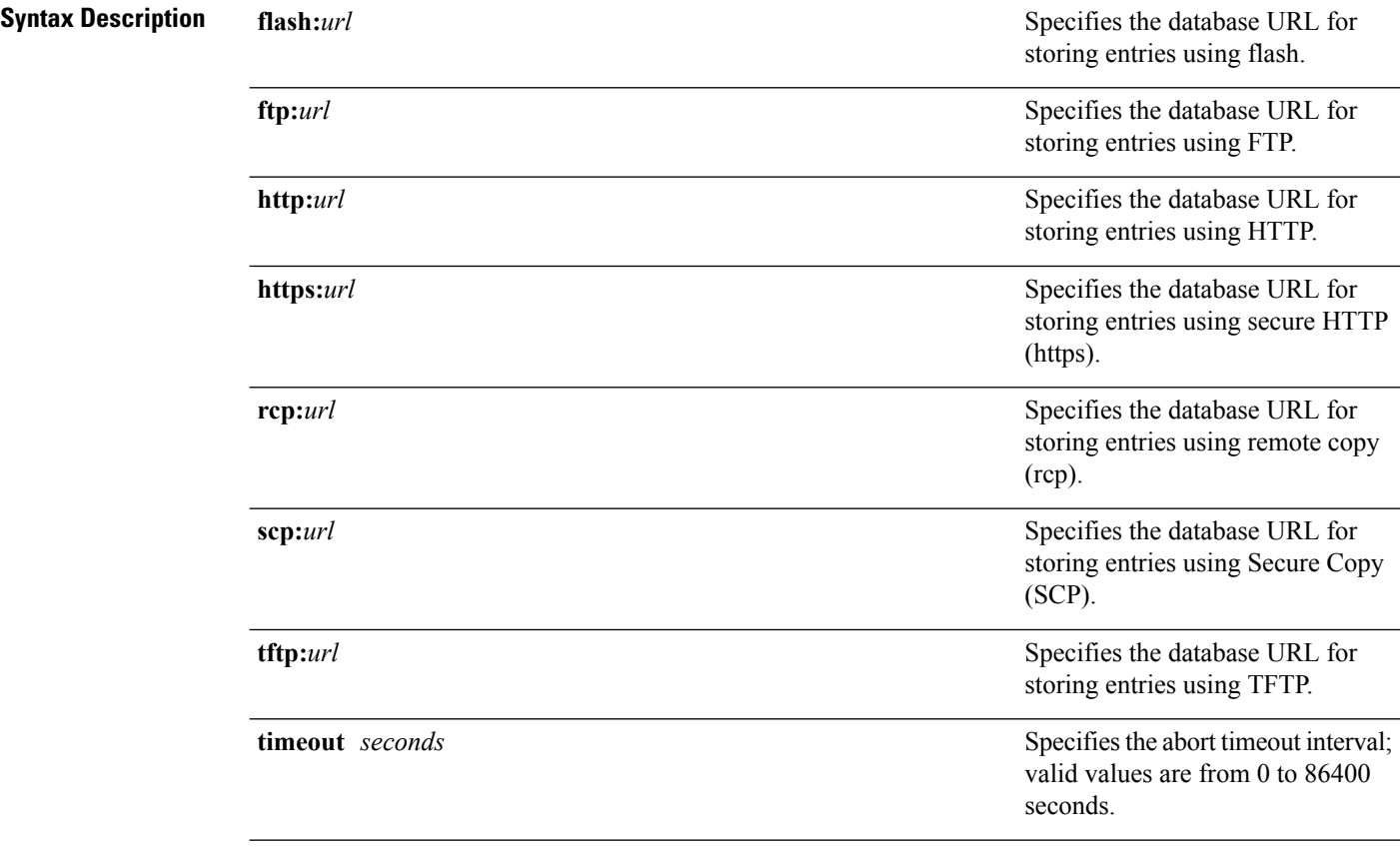

**no ip dhcp snooping database** [ **timeout** | **write-delay** ]

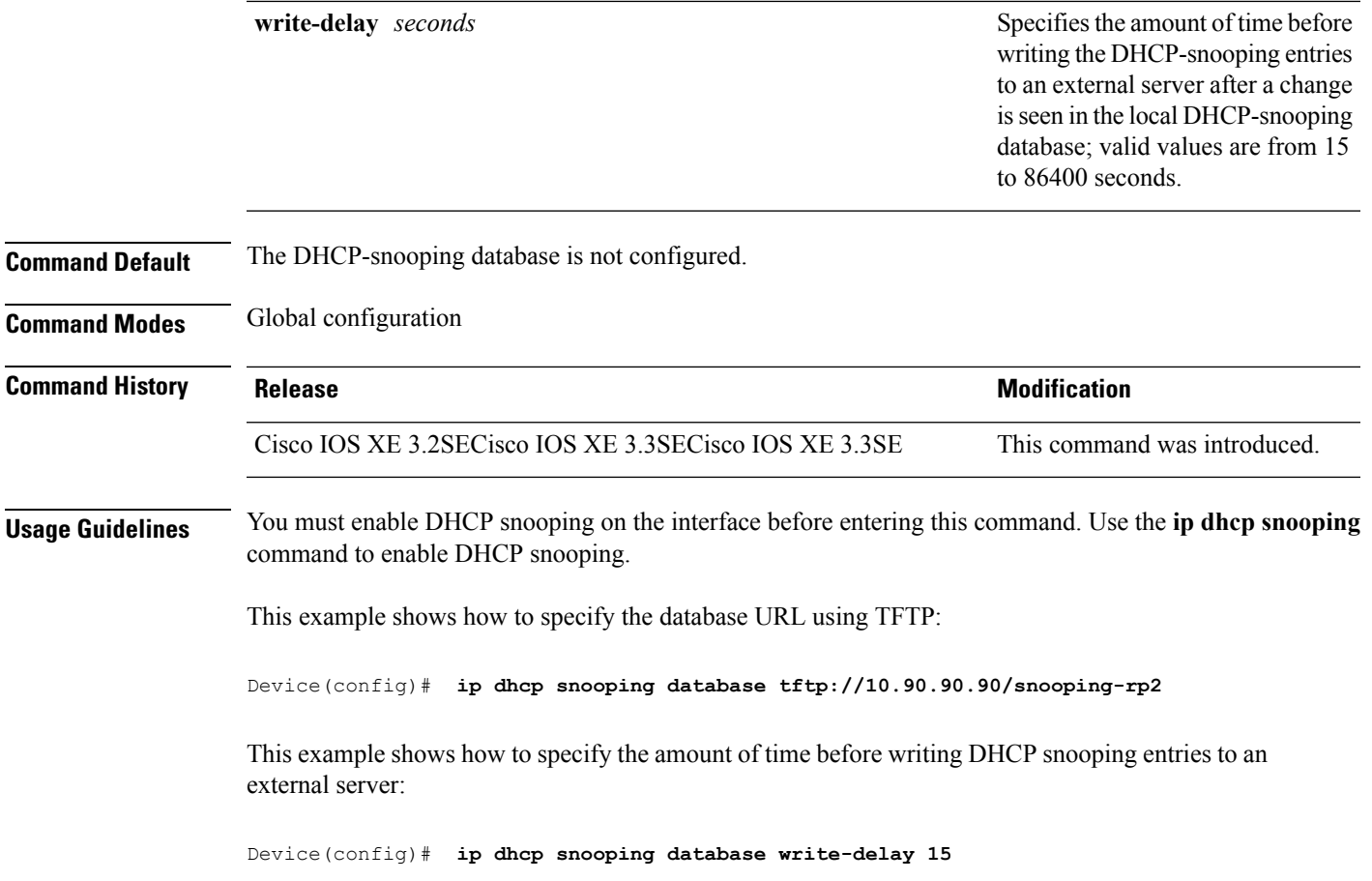

### <span id="page-34-0"></span>**ip dhcp snooping information option format remote-id**

To configure the option-82 remote-ID suboption, use the **ip dhcp snooping information option format remote-id** command in global configuration mode on the switch to configure the option-82 remote-ID suboption. To configure the default remote-ID suboption, use the **no** form of this command.

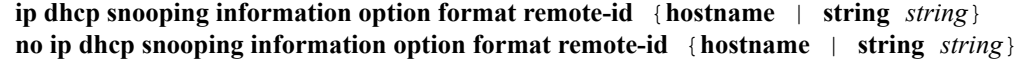

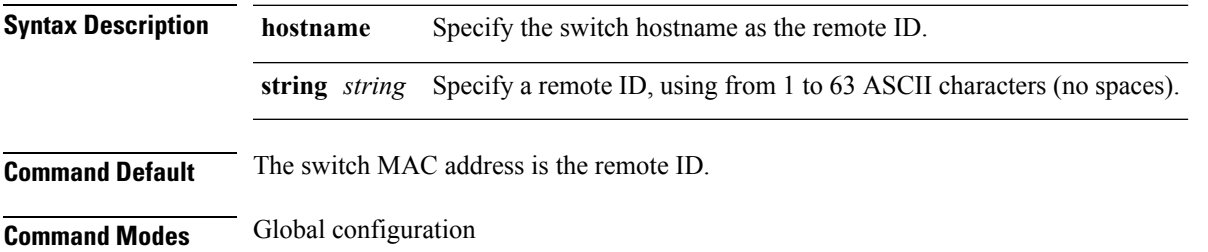

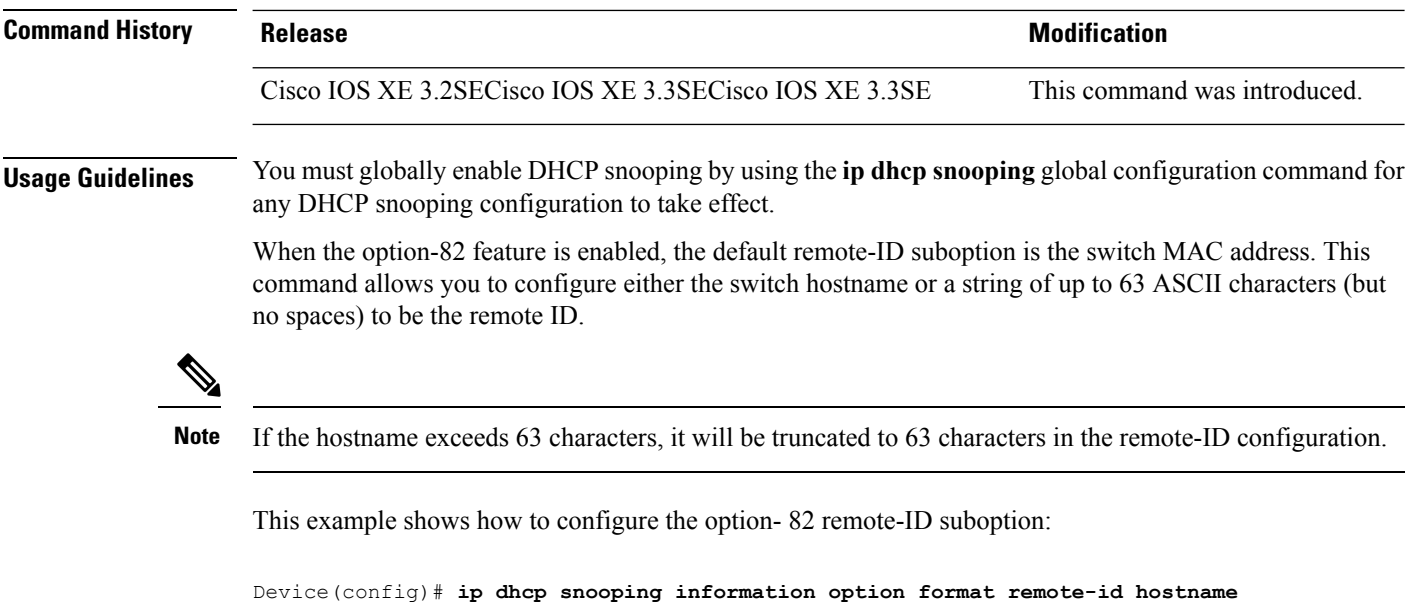

### <span id="page-35-0"></span>**ip dhcp snooping verify no-relay-agent-address**

To disable the DHCP snooping feature from verifying that the relay agent address (giaddr) in a DHCP client message matches the client hardware address on an untrusted port, use the **ip dhcp snooping verify no-relay-agent-address** command in global configuration mode. To enable verification, use the **no** form of this command.

**ip dhcp snooping verify no-relay-agent-address no ip dhcp snooping verify no-relay-agent-address**

**Syntax Description** This command has no arguments or keywords.

**Command Default** The DHCP snooping feature verifies that the relay-agent IP address (giaddr) field in DHCP client message on an untrusted port is 0.

**Command Modes** Global configuration

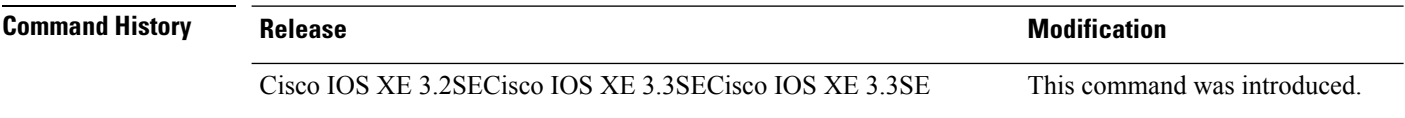

**Usage Guidelines** By default, the DHCP snooping feature verifies that the relay-agent IP address (giaddr) field in DHCP client message on an untrusted port is 0; the message is dropped if the giaddr field is not 0. Use the **ip dhcp snooping verify no-relay-agent-address** command to disable the verification. Use the **no ip dhcp snooping verify no-relay-agent-address** to reenable verification.

This example shows how to enable verification of the giaddr in a DHCP client message:
Device(config)# **no ip dhcp snooping verify no-relay-agent-address**

#### **ip http access-class**

To specify the access list that should be used to restrict access to the HTTPserver, use the **iphttpaccess-class** command in global configuration mode. To remove a previously configured access list association, use the **no** form of this command.

**ip http access-class** { *access-list-number* | **ipv4** { *access-list-number* | *access-list-name* } | **ipv6** *access-list-name* } **no ip http access-class** { *access-list-number* | **ipv4** { *access-list-number* | *access-list-name* } | **ipv6** *access-list-name* }

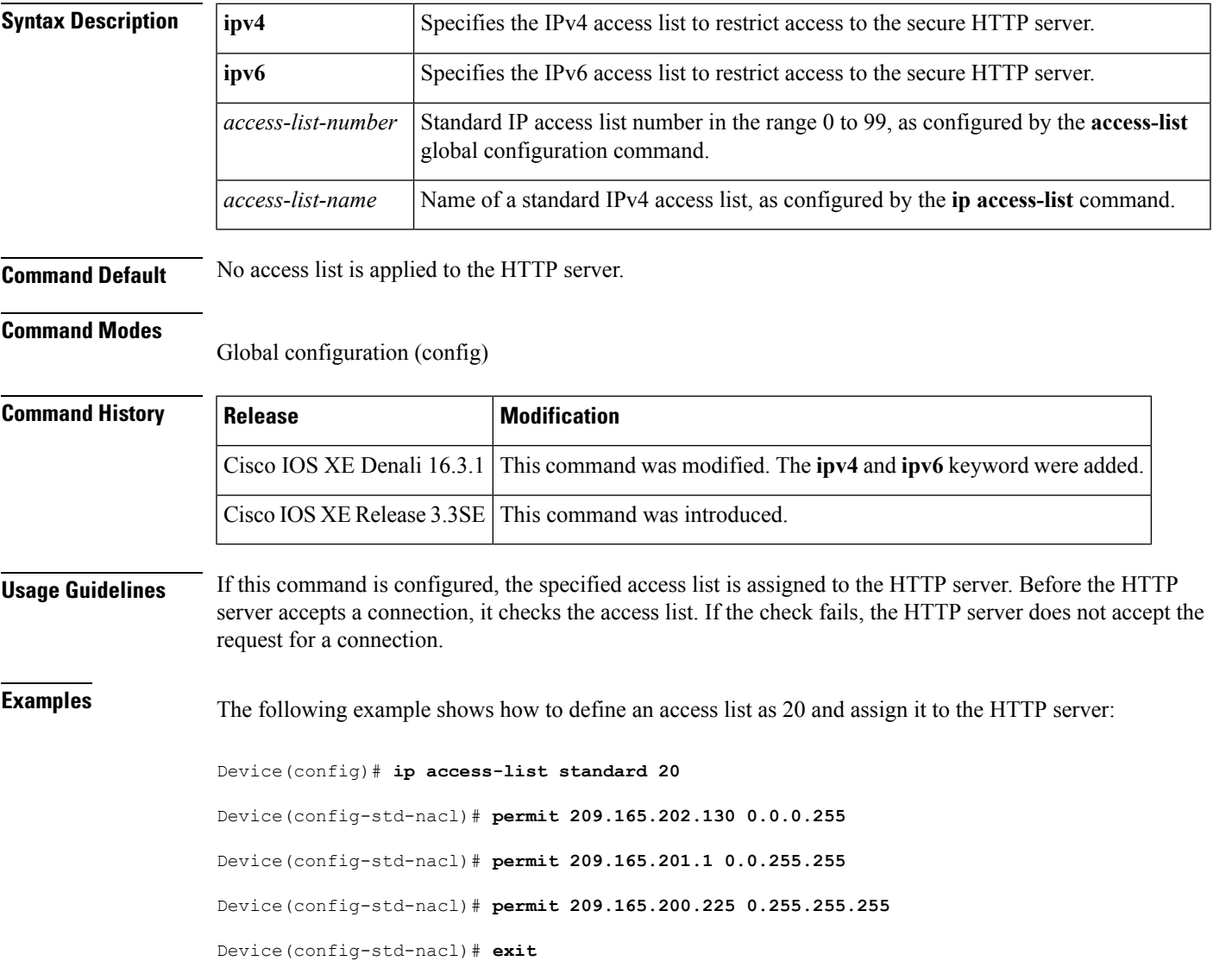

Device(config)# **ip http access-class 20**

The following example shows how to define an IPv4 named access list as and assign it to the HTTP server.

```
Device(config)# ip access-list standard Internet_filter
```

```
Device(config-std-nacl)# permit 1.2.3.4
```

```
Device(config-std-nacl)# exit
```
Device(config)# **ip http access-class ipv4 Internet\_filter**

#### **Related Commands**

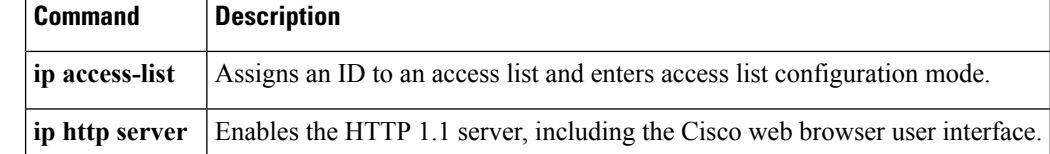

### **ip source binding**

To add a static IPsource binding entry, use the **ipsourcebinding** command. Use the**no** form of this command to delete a static IP source binding entry

**ip source binding** *mac-address* **vlan** *vlan-id ip-address* **interface** *interface-id* **no ip source binding** *mac-address* **vlan** *vlan-id ip-address* **interface** *interface-id*

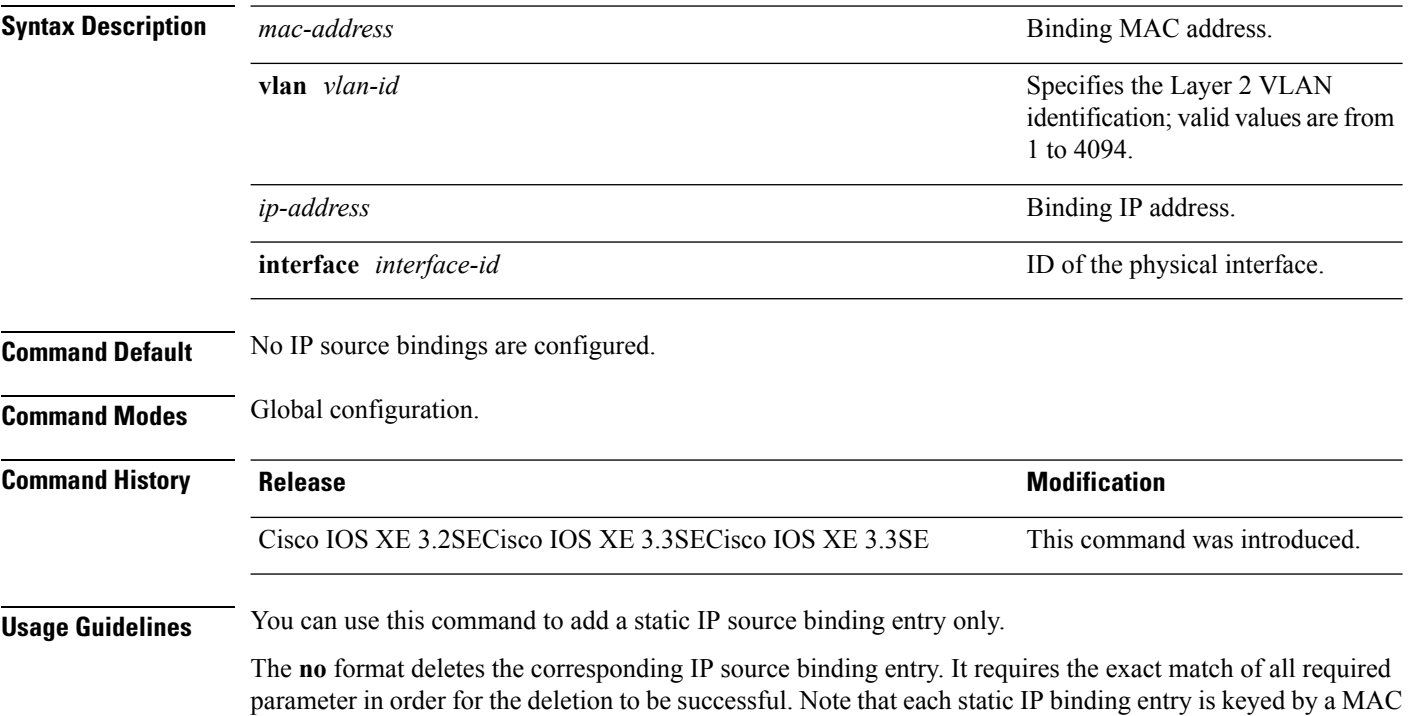

address and a VLAN number. If the command contains the existing MAC address and VLAN number, the existing binding entry is updated with the new parameters instead of creating a separate binding entry.

This example shows how to add a static IP source binding entry:

```
Device# configure terminal
Deviceconfig) ip source binding 0100.0230.0002 vlan 11 10.0.0.4 interface gigabitethernet1/0/1
```
### **ip verify source**

To enable IPsource guard on an interface, use the **ipverify source** command in interface configuration mode. To disable IP source guard, use the **no** form of this command.

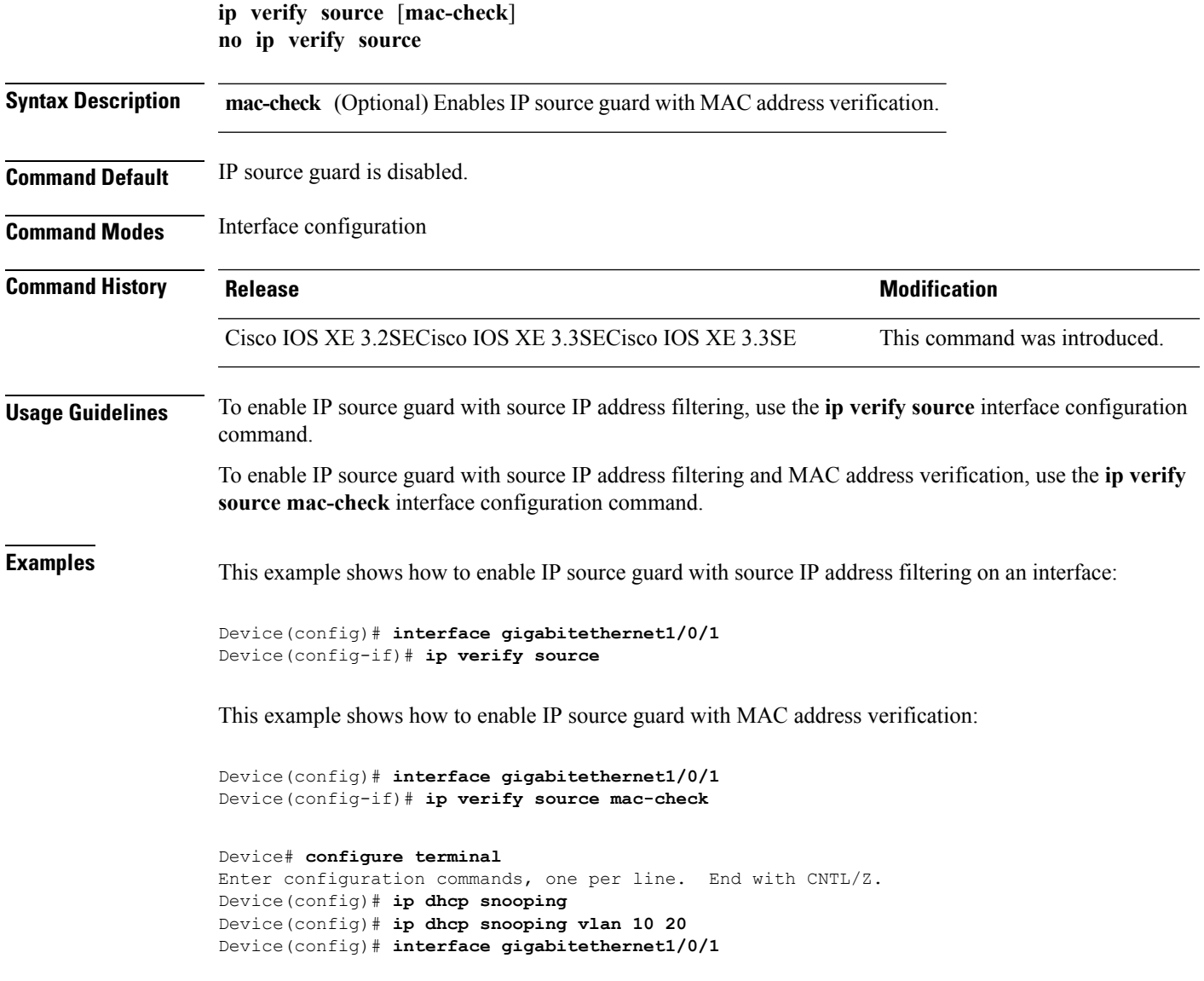

```
Device(config-if)# switchport trunk encapsulation dot1q
Device(config-if)# switchport mode trunk
Device(config-if)# switchport trunk native vlan 10
Device(config-if)# switchport trunk allowed vlan 11-20
Device(config-if)# no ip dhcp snooping trust
Device(config-if)# ip verify source vlan dhcp-snooping
Device(config)# end
Device# show ip verify source interface fastethernet0/1
Interface Filter-type Filter-mode IP-address Mac-address Vlan
--------- ----------- ----------- --------------- ----------------- ----------
Gi1/0/1 ip-mac active 10.0.0.1 10
Gi1/0/1 ip-mac active deny-all 11-20
Device#
Device# configure terminal
Enter configuration commands, one per line. End with CNTL/Z.
Device(config)# ip device tracking
Device(config)# interface gigabitethernet1/0/3
Device(config-if)# switchport mode access
Device(config-if)# switchport access vlan 1
Device(config-if)# ip device tracking maximum 5
```

```
Device(config-if)# ip verify source tracking port-security
Device(config-if)# end
```
Device(config-if)# **switchport port-security**

Device(config-if)# **switchport port-security maximum 5**

You can verify your settings by entering the **show ip verify source** privileged EXEC command.

### **ipv6 snooping policy**

 $\blacktriangle$ 

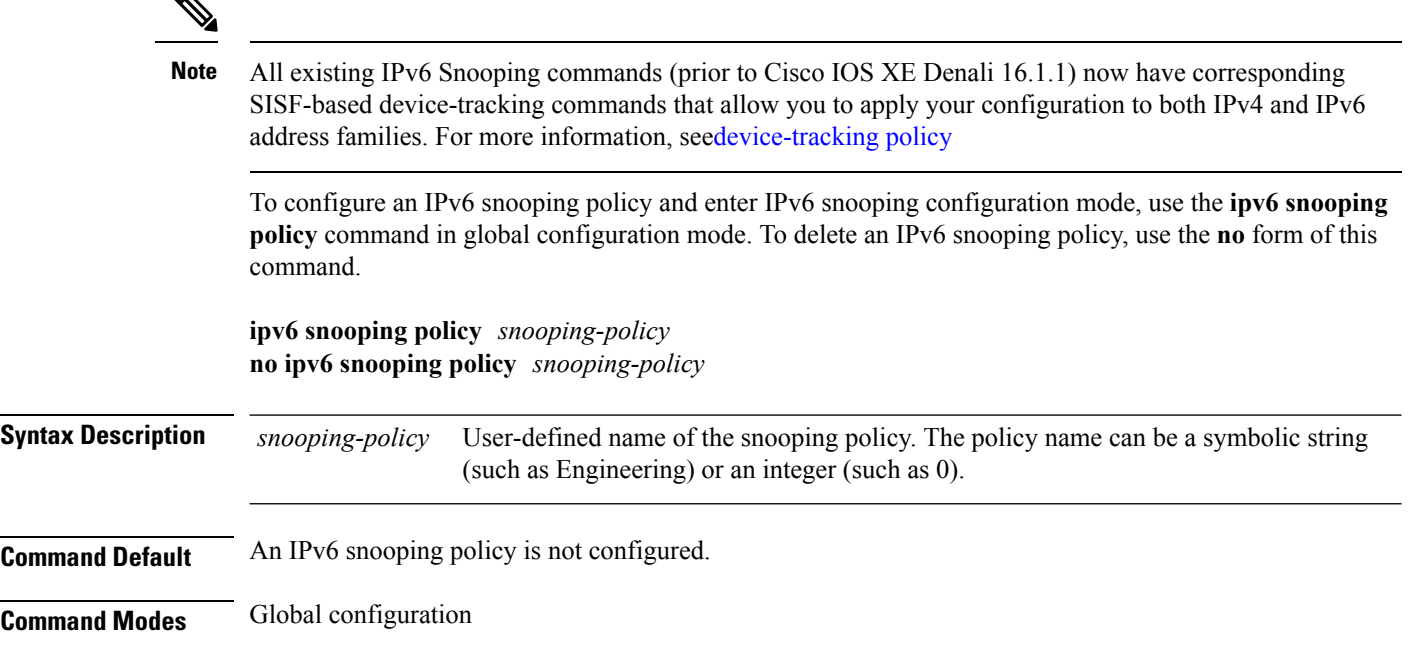

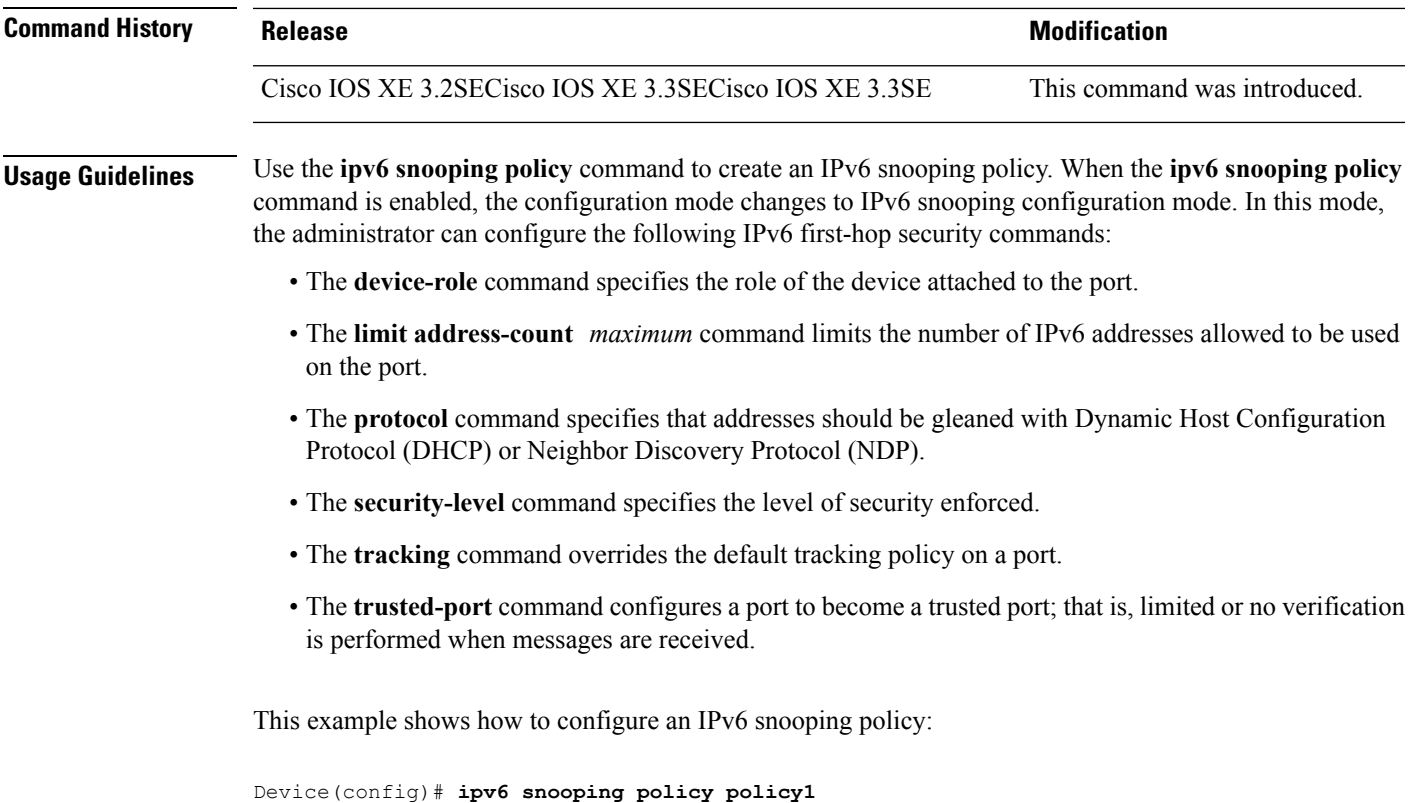

```
Device(config-ipv6-snooping)#
```
### **limit address-count**

To limit the number of IPv6 addresses allowed to be used on the port, use the **limit address-count** command in Neighbor Discovery Protocol (NDP) inspection policy configuration mode or IPv6 snooping configuration mode. To return to the default, use the **no** form of this command.

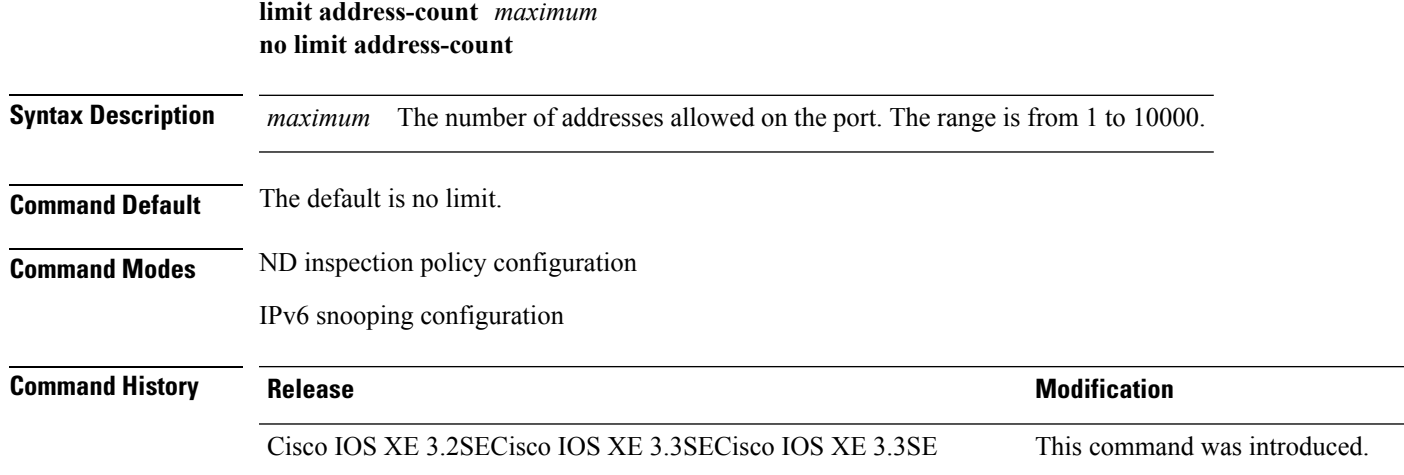

**Usage Guidelines** The **limit address-count** command limits the number of IPv6 addresses allowed to be used on the port on which the policy is applied. Limiting the number of IPv6 addresses on a port helps limit the binding table size. The range is from 1 to 10000.

> This example shows how to define an NDP policy name as policy1, place the switch in NDP inspection policy configuration mode, and limit the number of IPv6 addresses allowed on the port to 25:

```
Device(config)# ipv6 nd inspection policy policy1
Device(config-nd-inspection)# limit address-count 25
```
This example shows how to define an IPv6 snooping policy name as policy1, place the switch in IPv6 snooping policy configuration mode, and limit the number of IPv6 addresses allowed on the port to 25:

```
Device(config)# ipv6 snooping policy policy1
Device(config-ipv6-snooping)# limit address-count 25
```
#### **mab request format attribute 32**

To enable VLAN ID-based MAC authentication on a switch, use the **mab request format attribute 32 vlan access-vlan** command in global configuration mode. To return to the default setting, use the **no** form of this command.

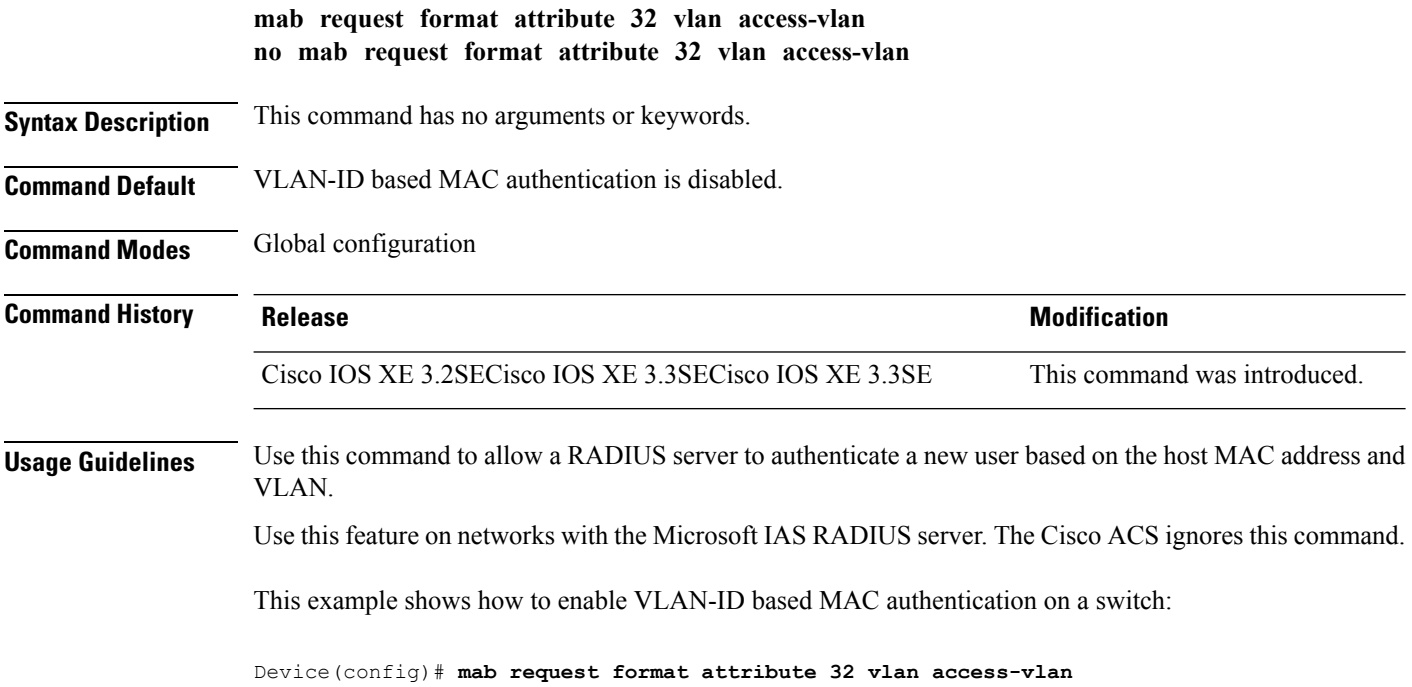

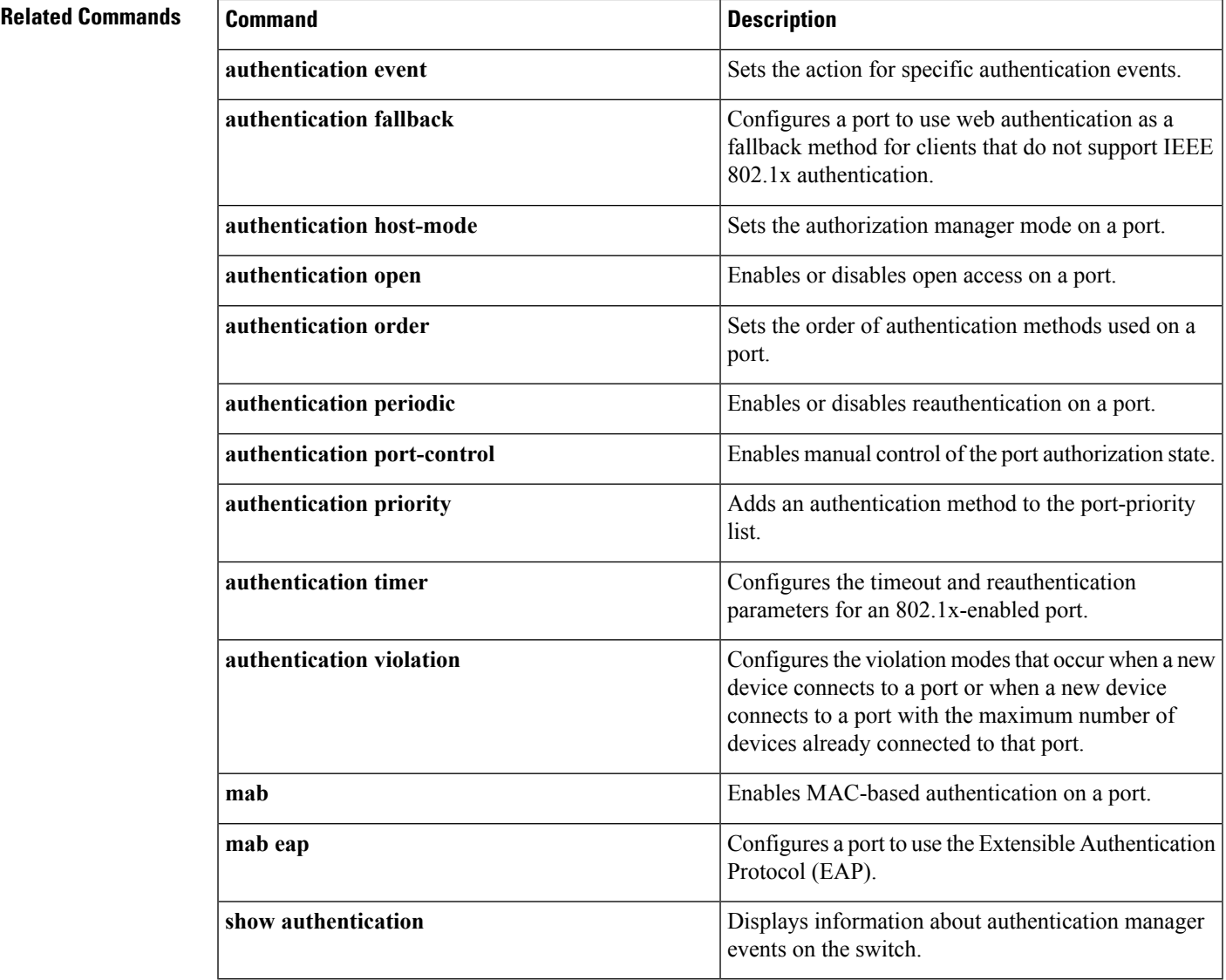

# **match (access-map configuration)**

To set the VLAN map to match packets against one or more accesslists, use the **match**command in access-map configuration mode on the switch stack or on a standalone switch. To remove the match parameters, use the **no** form of this command.

```
match {ip address {namenumber} [{namenumber}] [{namenumber}]... | mac address {name}
[{name}] [{name}]...}
no match {ip address {namenumber} [{namenumber}] [{namenumber}]... | mac address {name}
[{name}] [{name}]...}
```
**Syntax Description ip address** Sets the access map to match packets against an IP address access list.

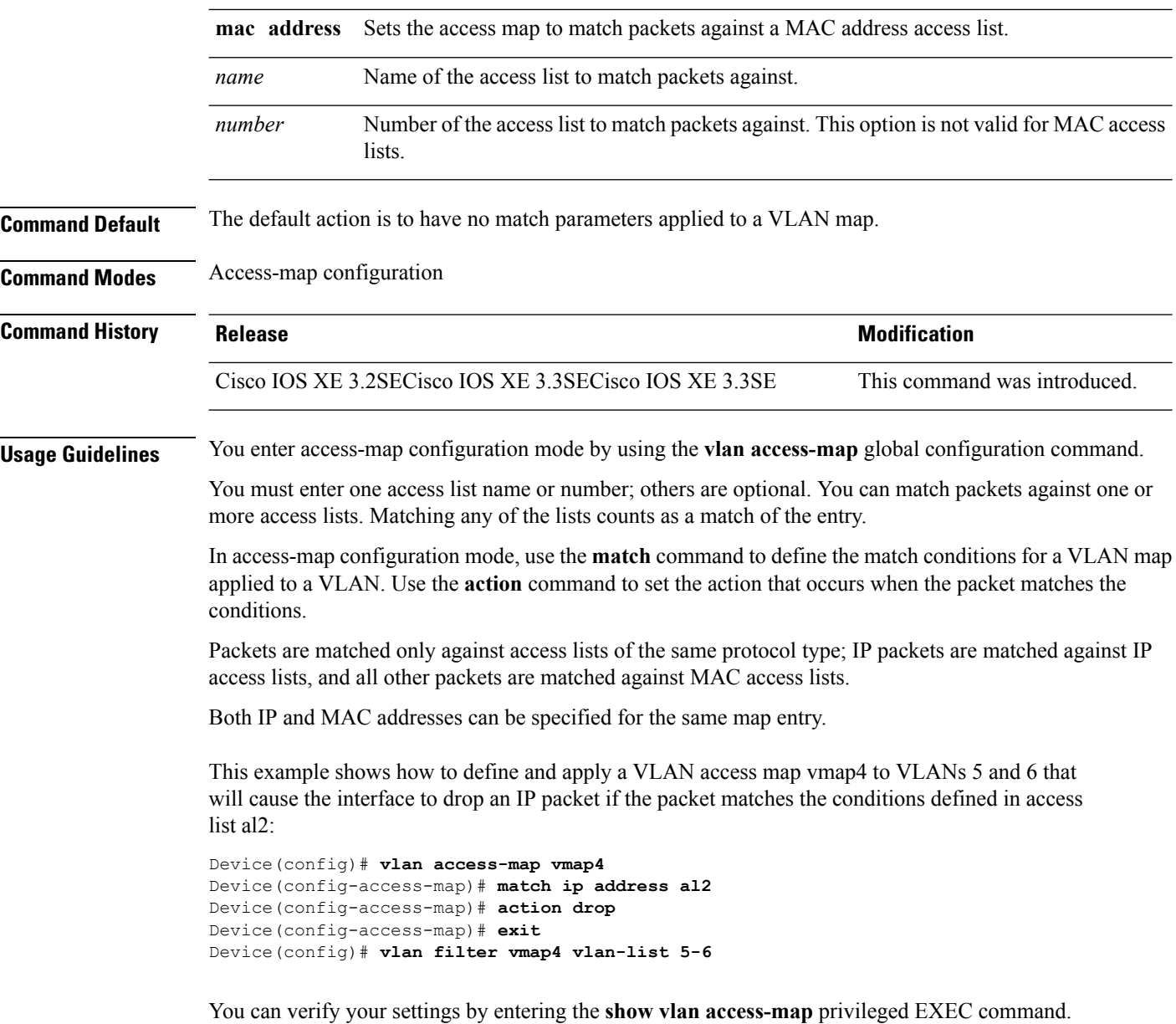

#### **Related Topics**

show vlan [access-map,](#page-66-0) on page 67 vlan [access-map](#page-89-0), on page 90

# **no authentication logging verbose**

To filter detailed information from authentication system messages, use the **no authentication logging verbose** command in global configuration mode on the switch stack or on a standalone switch.

```
no authentication logging verbose
```
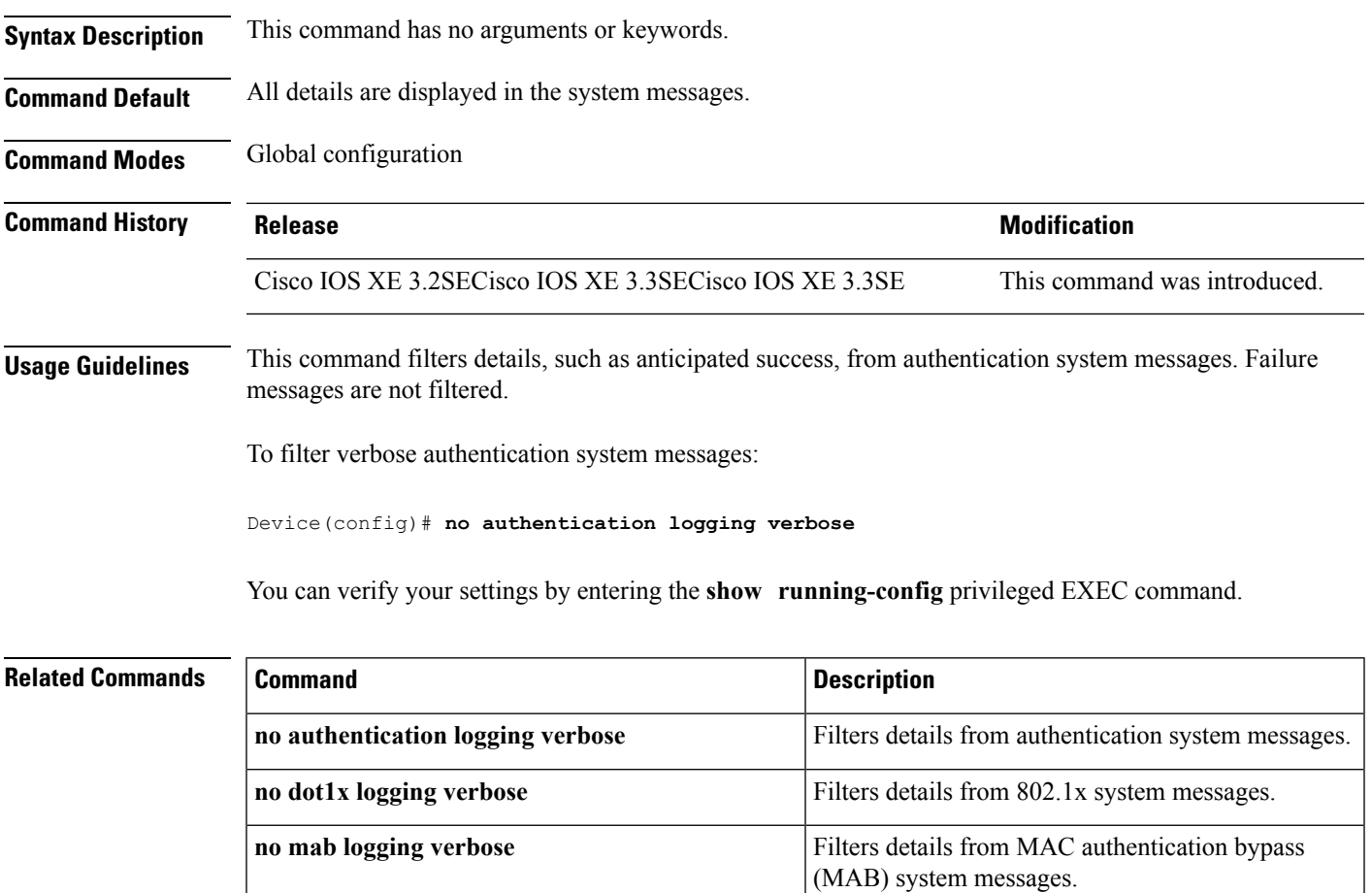

# **no dot1x logging verbose**

**no dot1x logging verbose**

To filter detailed information from 802.1x system messages, use the **no dot1x logging verbose** command in global configuration mode on the switch stack or on a standalone switch.

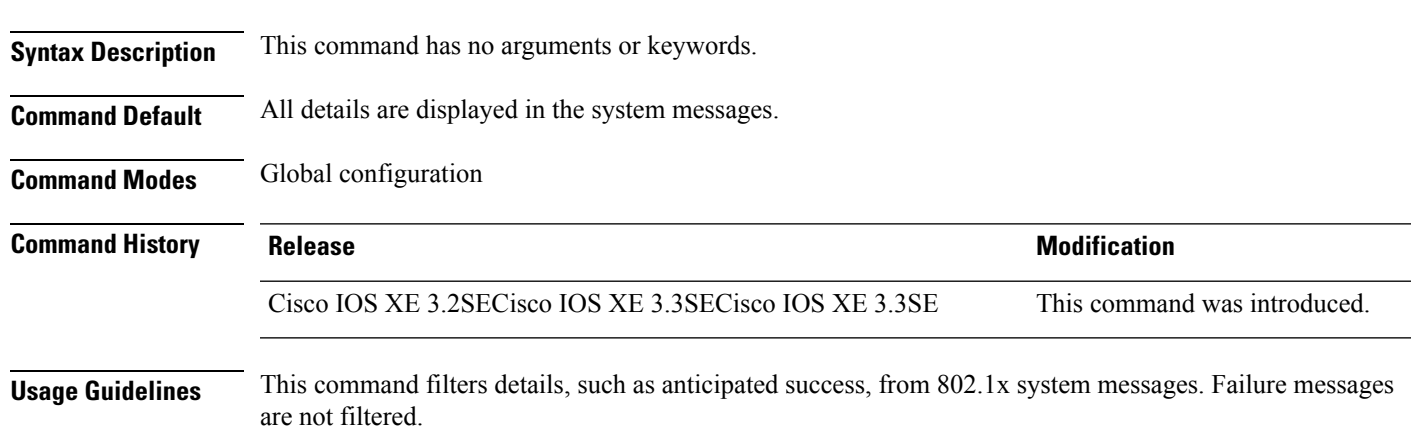

To filter verbose 802.1x system messages:

Device(config)# **no dot1x logging verbose**

You can verify your settings by entering the **show running-config** privileged EXEC command.

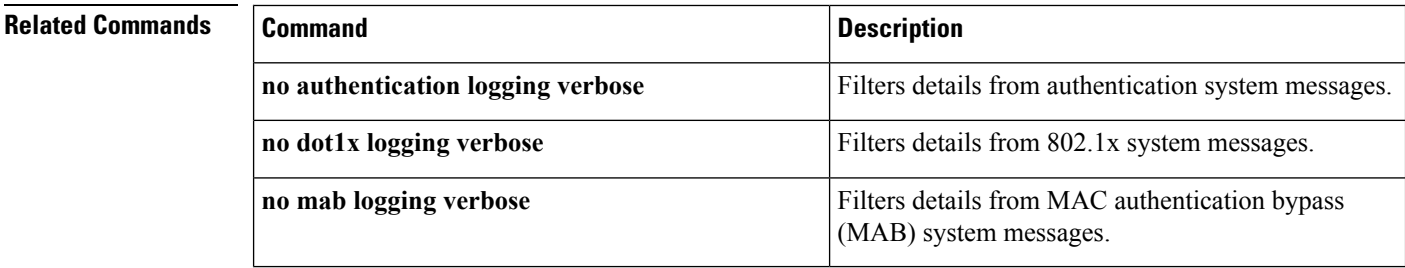

# **no mab logging verbose**

To filter detailed information from MAC authentication bypass (MAB) system messages, use the **no mab logging verbose** command in global configuration mode on the switch stack or on a standalone switch.

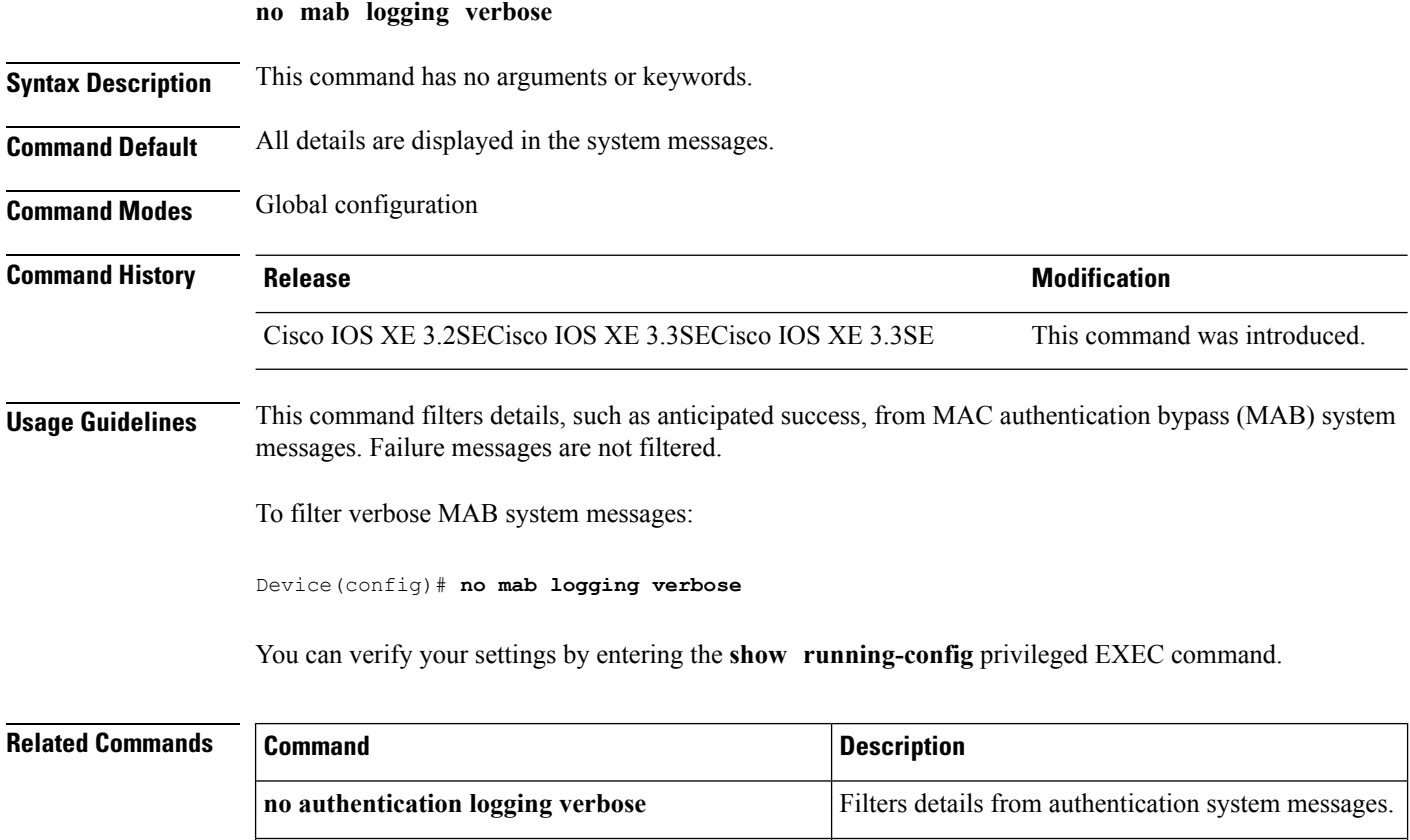

**no dot1x logging verbose** Filters details from 802.1x system messages.

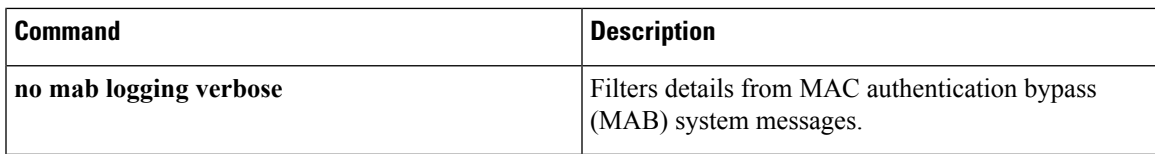

#### **permit (MAC access-list configuration)**

To allow non-IP traffic to be forwarded if the conditions are matched, use the **permit** MAC access-list configuration command on the switch stack or on a standalone switch. To remove a permit condition from the extended MAC access list, use the **no** form of this command.

{**permit** {**any** | **host***src-MAC-addr* | *src-MAC-addr mask*} {**any** | **host***dst-MAC-addr* | *dst-MAC-addr mask*} [*type mask* | **aarp** | **amber** | **appletalk** | **dec-spanning** | **decnet-iv** | **diagnostic** | **dsm** | **etype-6000** | **etype-8042** | **lat** | **lavc-sca** | **lsap***lsap mask* | **mop-console** | **mop-dump** | **msdos** | **mumps** | **netbios** | **vines-echo** | **vines-ip** | **xns-idp**][**cos***cos*] **nopermit** {**any** | **host** *src-MAC-addr* | *src-MAC-addr mask*} {**any** | **host** *dst-MAC-addr* | *dst-MAC-addr mask*} [*type mask* | **aarp** | **amber** | **appletalk** | **dec-spanning** | **decnet-iv** | **diagnostic** | **dsm** | **etype-6000** | **etype-8042** | **lat** | **lavc-sca** | **lsap** *lsap mask* | **mop-console** | **mop-dump** | **msdos** | **mumps** | **netbios** | **vines-echo** | **vines-ip** | **xns-idp**][**cos***cos*]

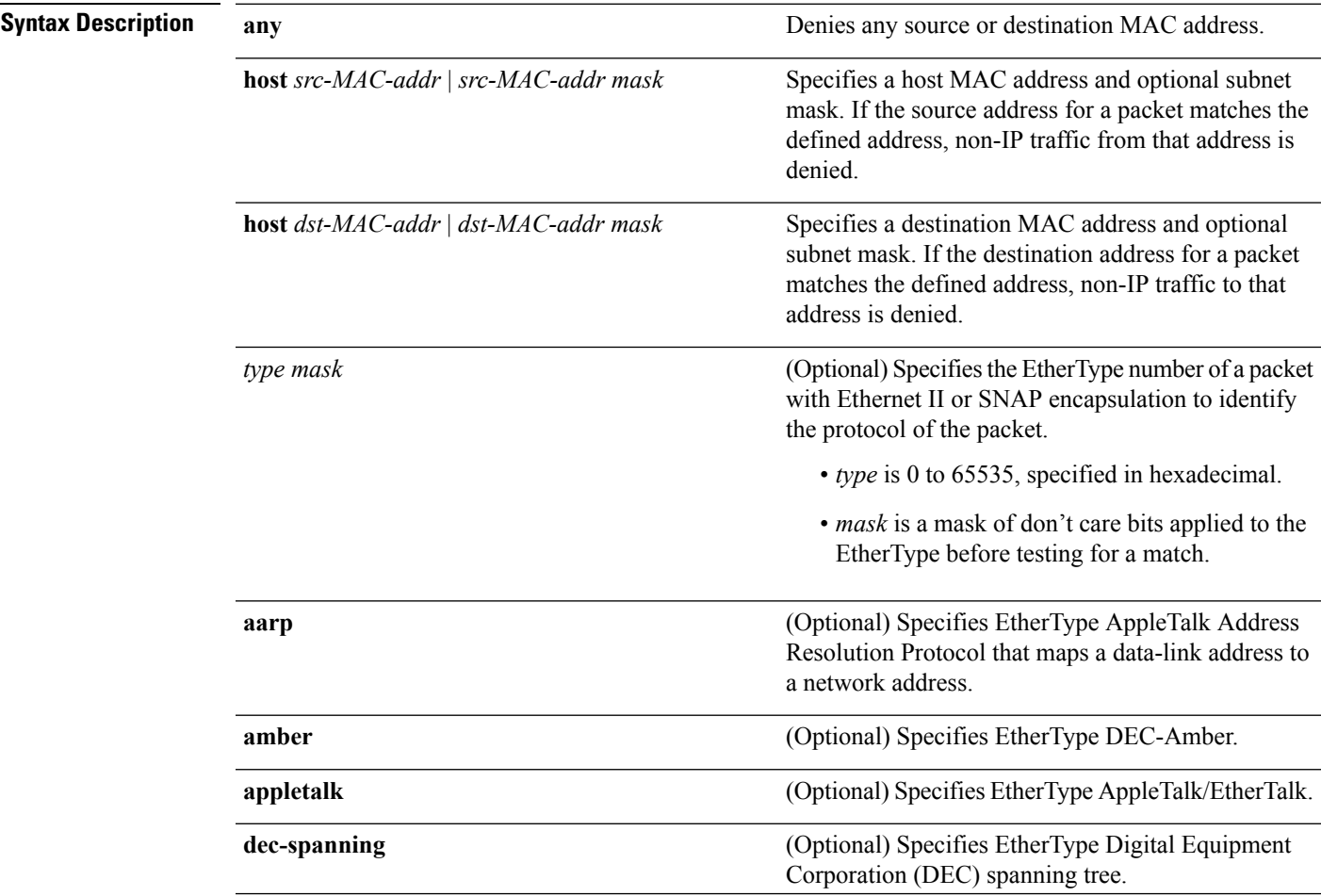

| decnet-iv                    | (Optional) Specifies EtherType DECnet Phase IV<br>protocol.                                                                                                    |
|------------------------------|----------------------------------------------------------------------------------------------------|
| diagnostic                   | (Optional) Specifies EtherType DEC-Diagnostic.                                                                                                    |
| dsm                          | (Optional) Specifies EtherType DEC-DSM.                                                                                                    |
| etype-6000                   | (Optional) Specifies EtherType 0x6000.                                                                                                    |
| etype-8042                   | (Optional) Specifies EtherType 0x8042.                                                                                                    |
| lat                          | (Optional) Specifies EtherType DEC-LAT.                                                                                                    |
| lavc-sca                     | (Optional) Specifies EtherType DEC-LAVC-SCA.                                                                                                    |
| <b>Isap</b> lsap-number mask | (Optional) Specifies the LSAP number (0 to 65535)<br>of a packet with 802.2 encapsulation to identify the<br>protocol of the packet.                                                                                 |
|                              | The <i>mask</i> is a mask of don't care bits applied to the<br>LSAP number before testing for a match.                                                                                                    |
| mop-console                  | (Optional) Specifies EtherType DEC-MOP Remote<br>Console.                                                                                                    |
| mop-dump                     | (Optional) Specifies EtherType DEC-MOP Dump.                                                                                                    |
| msdos                        | (Optional) Specifies EtherType DEC-MSDOS.                                                                                                    |
| mumps                        | (Optional) Specifies EtherType DEC-MUMPS.                                                                                                    |
| netbios                      | (Optional) Specifies EtherType DEC-Network Basic<br>Input/Output System (NetBIOS).                                                                                                    |
| vines-echo                   | (Optional) Specifies EtherType Virtual Integrated<br>Network Service (VINES) Echo from Banyan<br>Systems.                                                                                                    |
| vines-ip                     | (Optional) Specifies EtherType VINES IP.                                                                                                    |
| xns-idp                      | (Optional) Specifies EtherType Xerox Network<br>Systems (XNS) protocol suite.                                                                                                    |
| cos cos                      | (Optional) Specifies an arbitrary class of service (CoS)<br>number from 0 to 7 to set priority. Filtering on CoS<br>can be performed only in hardware. A warning<br>message appears if the cos option is configured. |

**Command Default** This command has no defaults. However, the default action for a MAC-named ACL is to deny.

**Command Modes** Mac-access list configuration

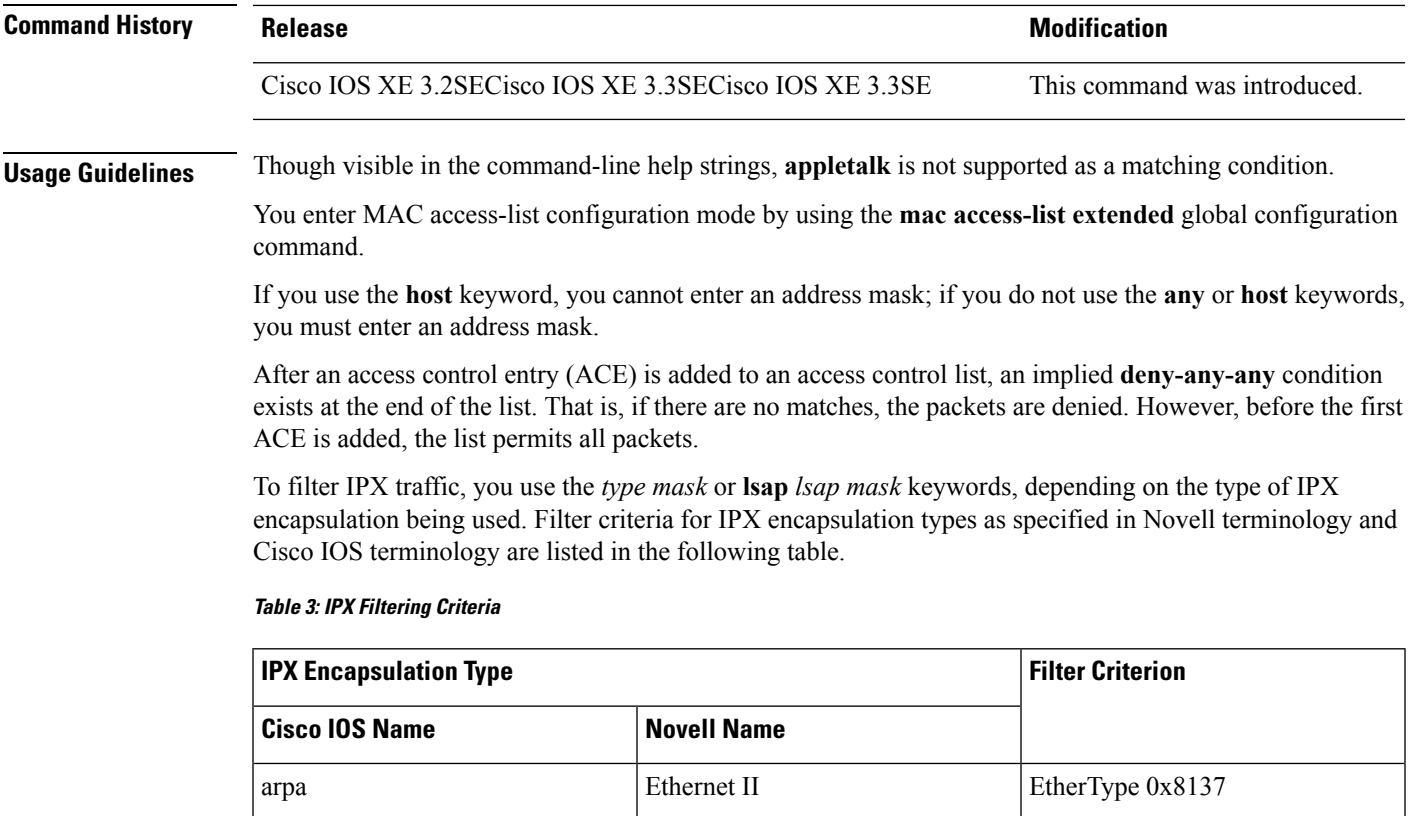

This example shows how to define the MAC-named extended access list to allow NetBIOS traffic from any source to MAC address 00c0.00a0.03fa. Traffic matching this list is allowed.

snap Ethernet-snap Ethernet-snap EtherType 0x8137

sap Ethernet 802.2 LSAP 0xE0E0

novell-ether Ethernet 802.3 LSAP 0xFFFF

Device(config-ext-macl)# **permit any host 00c0.00a0.03fa netbios**

This example shows how to remove the permit condition from the MAC-named extended access list:

Device(config-ext-macl)# **no permit any 00c0.00a0.03fa 0000.0000.0000 netbios**

This example permits all packets with EtherType 0x4321:

Device(config-ext-macl)# **permit any any 0x4321 0**

You can verify your settings by entering the **show access-lists** privileged EXEC command.

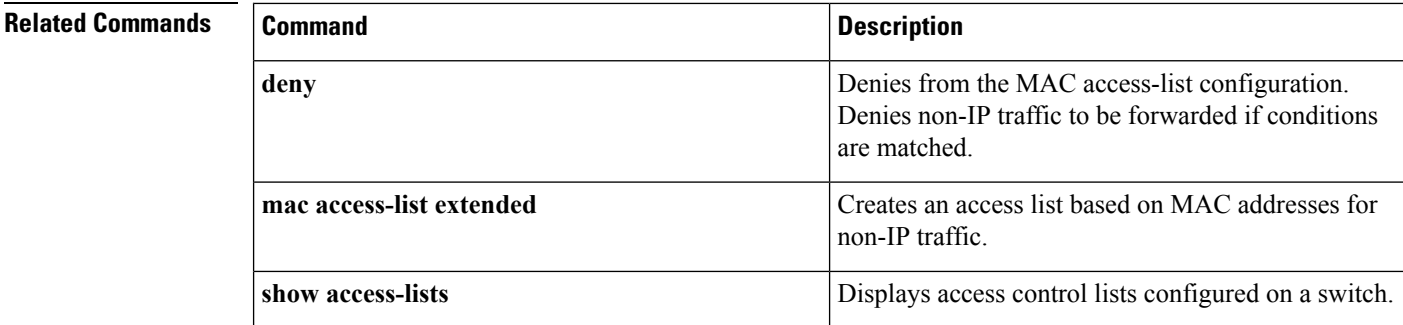

# **protocol (IPv6 snooping)**

To specify that addresses should be gleaned with Dynamic Host Configuration Protocol (DHCP) or Neighbor Discovery Protocol (NDP), or to associate the protocol with an IPv6 prefix list, use the **protocol** command. To disable address gleaning with DHCP or NDP, use the **no** form of the command.

**protocol** {**dhcp** | **ndp**} **no protocol** {**dhcp** | **ndp**}

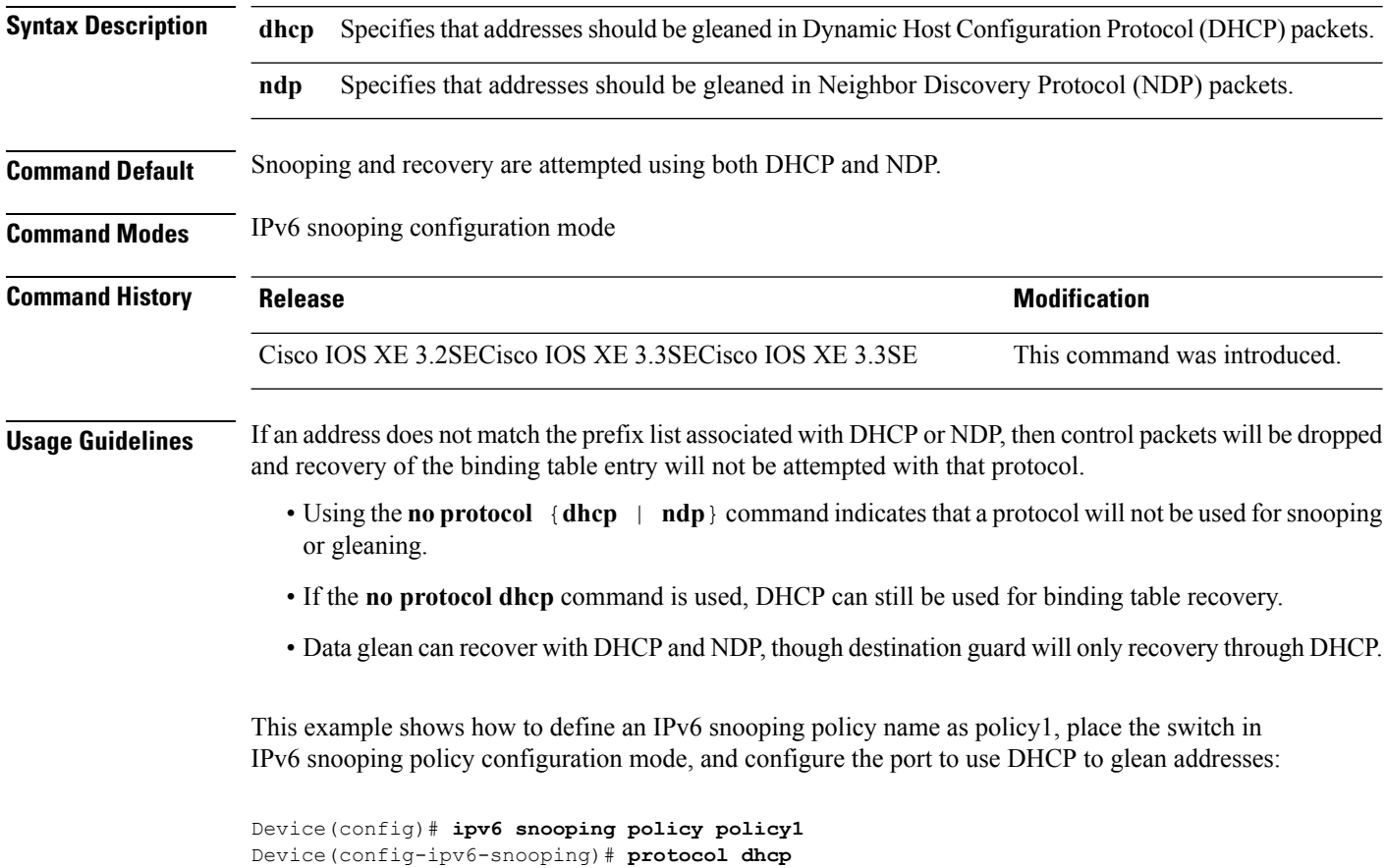

#### **radius server**

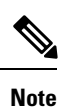

Starting from Cisco IOS 15.2(5)E release, the **radius server** command replaces the **radius-server host** command, being used in releases prior to Cisco IOS Release 15.2(5)E. The old command has been deprecated.

Use the **radius server** configuration sub-mode command on the switch stack or on a standalone switch to configure the RADIUS server parameters, including the RADIUS accounting and authentication. Use the **no** form of this command to return to the default settings.

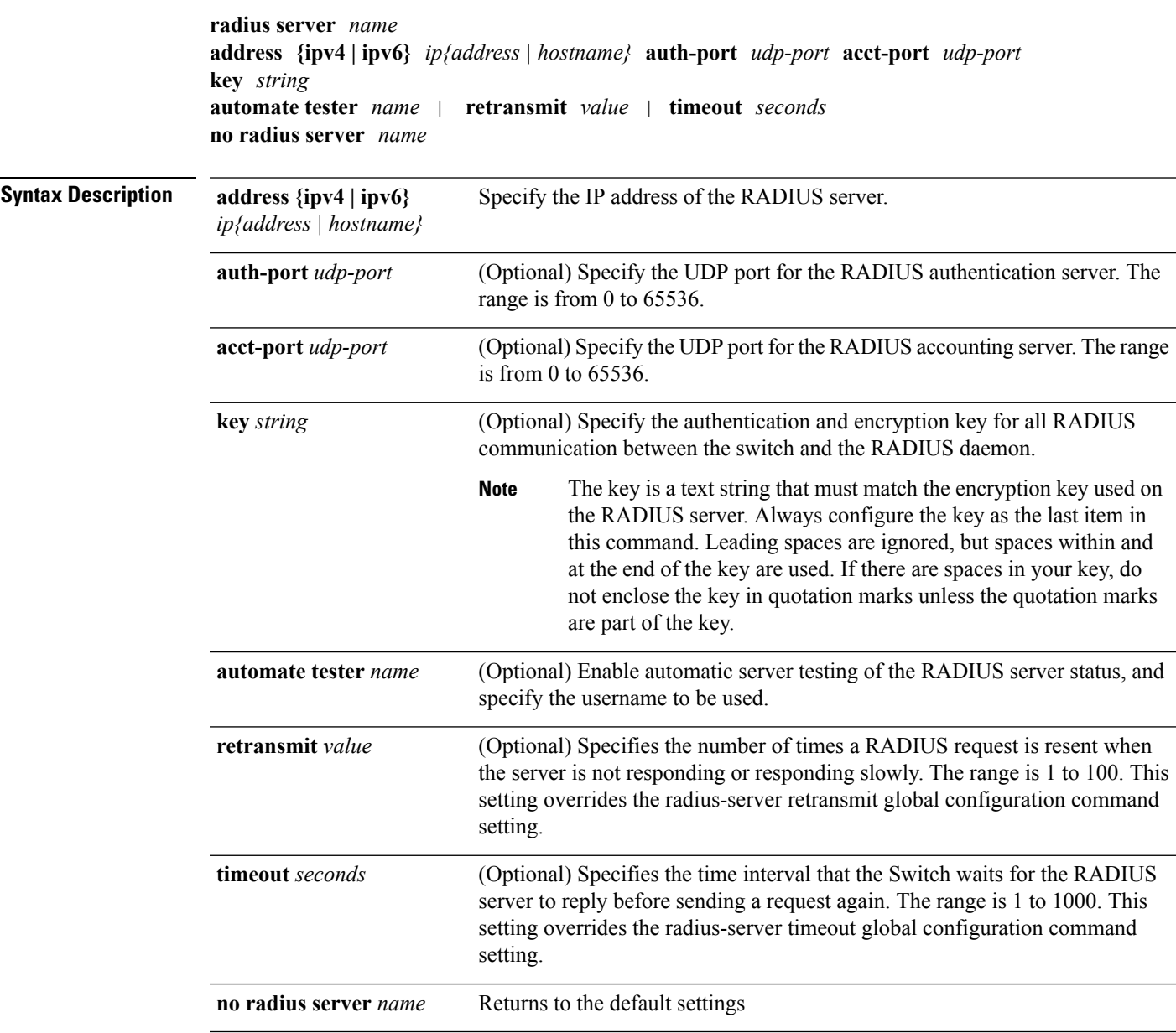

I

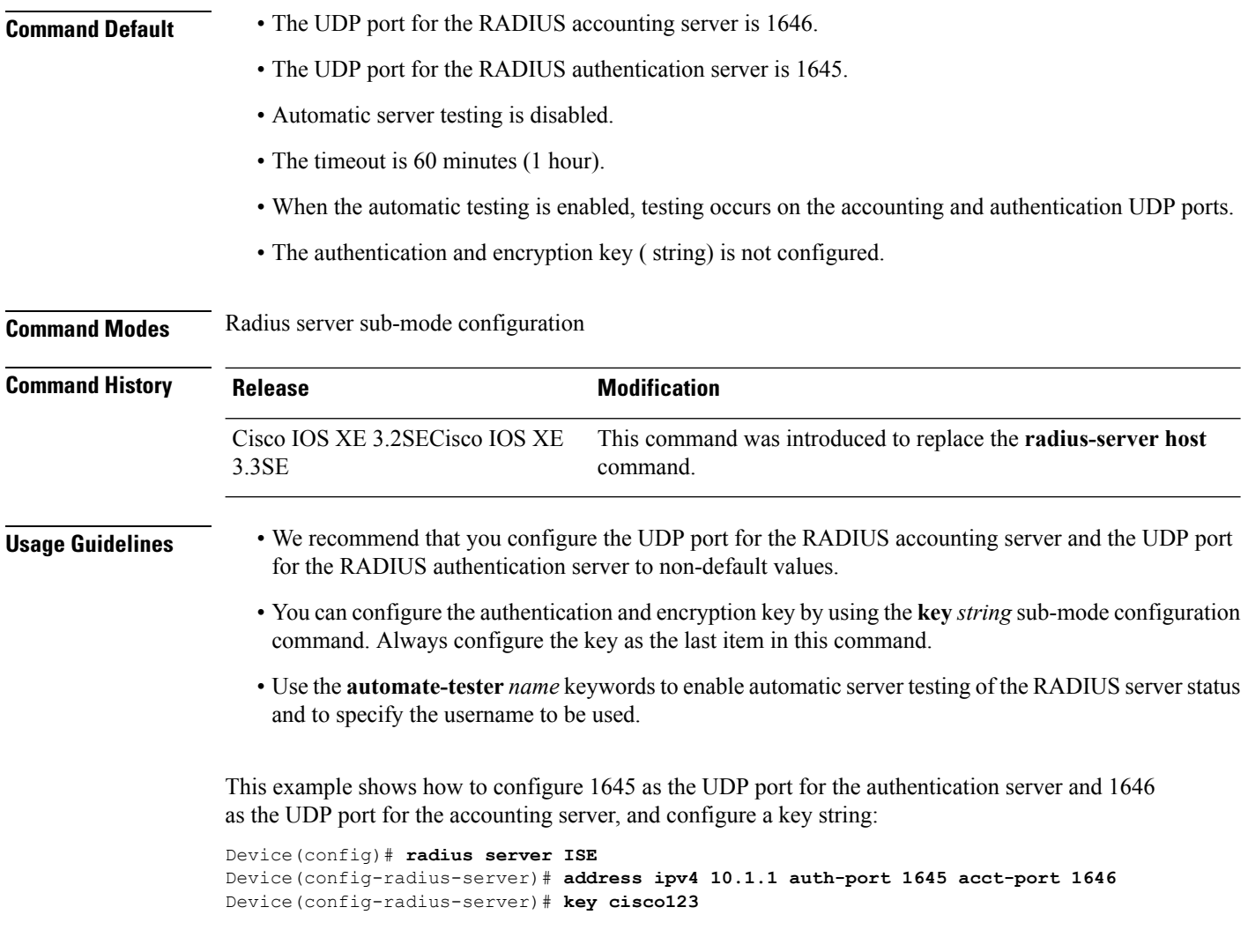

# **security level (IPv6 snooping)**

**security level** {**glean** | **guard** | **inspect**}

To specify the level of security enforced, use the **security-level** command in IPv6 snooping policy configuration mode.

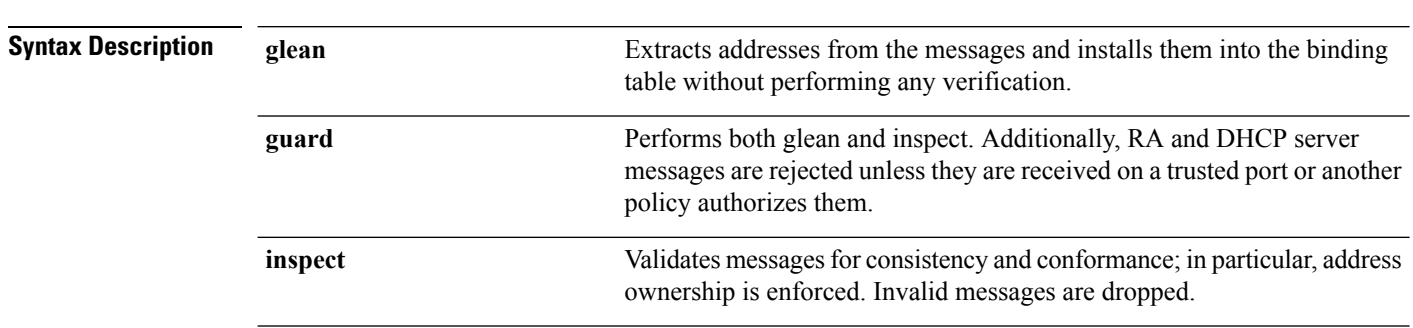

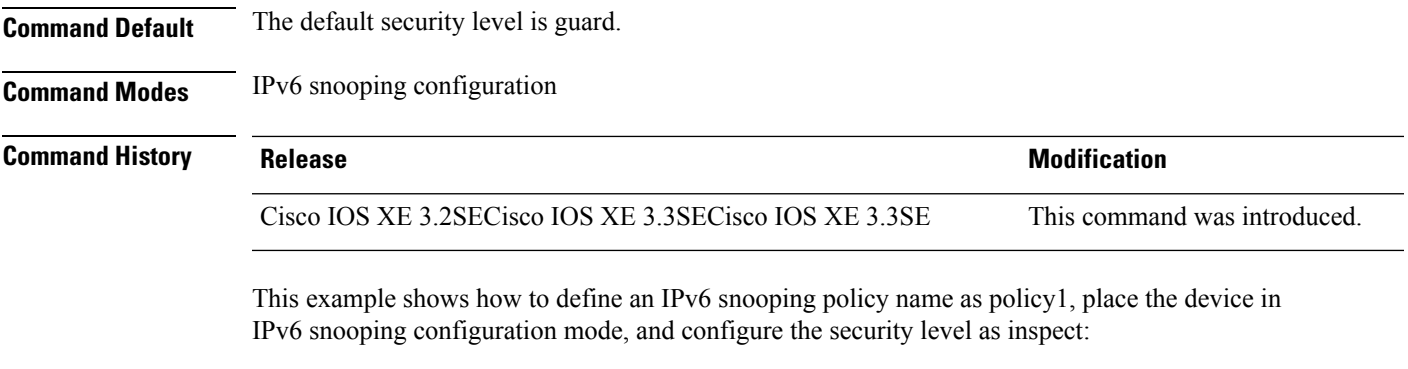

```
Device(config)# ipv6 snooping policy policy1
Device(config-ipv6-snooping)# security-level inspect
```
# **server-private (RADIUS)**

To configure the IP address of the private RADIUS server for the group server, use the **server-private** command in RADIUS server-group configuration mode. To remove the associated private server from the authentication, authorization, and accounting (AAA) group server, use the **no** form of this command.

**server-private** *ip-address* [{**auth-port** *port-number* | **acct-port** *port-number*}] [**non-standard**] [**timeout** *seconds*] [**retransmit** *retries*] [**key** *string*] **no server-private** *ip-address* [{**auth-port** *port-number* | **acct-port** *port-number*}] [**non-standard**] [**timeout** *seconds*] [**retransmit** *retries*] [**key** *string*]

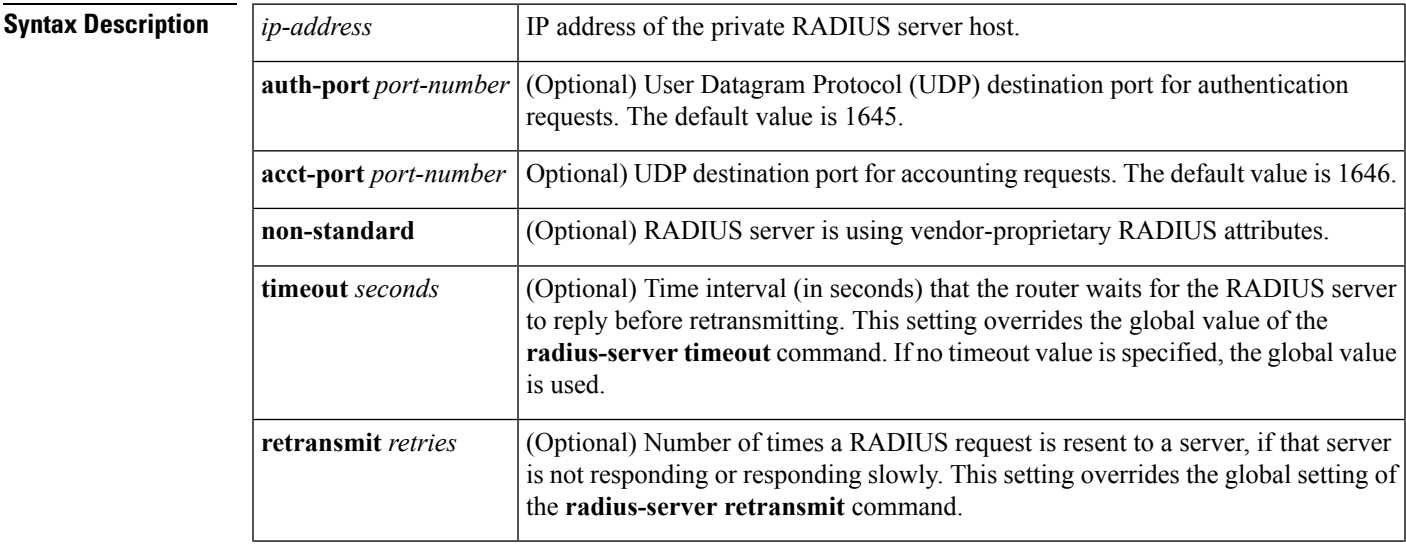

 $\mathbf{l}$ 

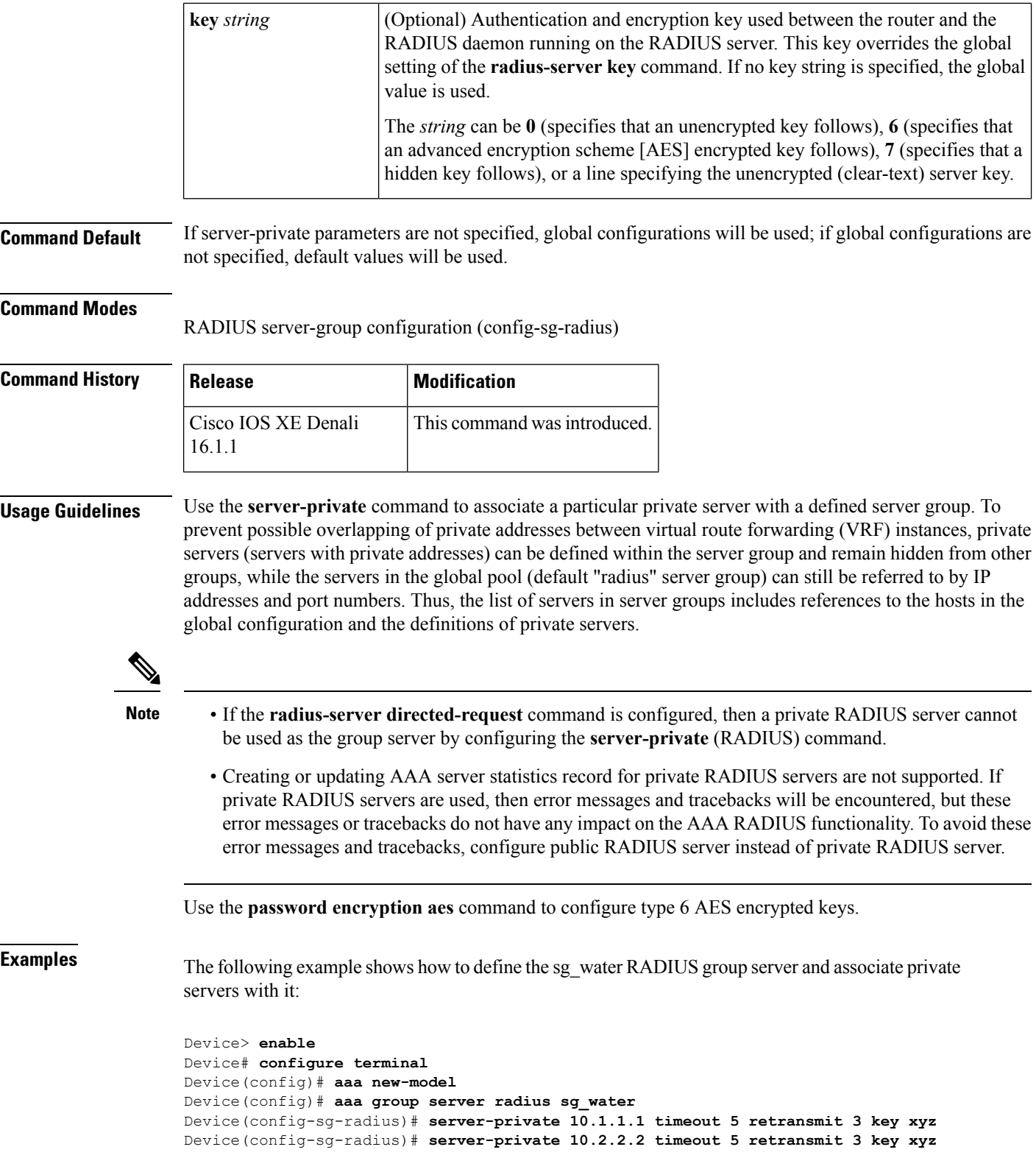

٠

#### **Related Commands**

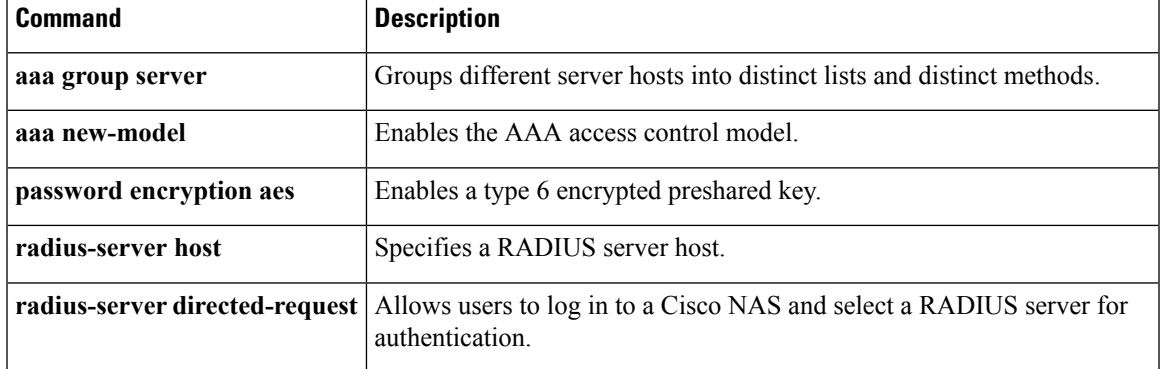

### **show aaa clients**

To show AAA client statistics, use the **show aaa clients** command.

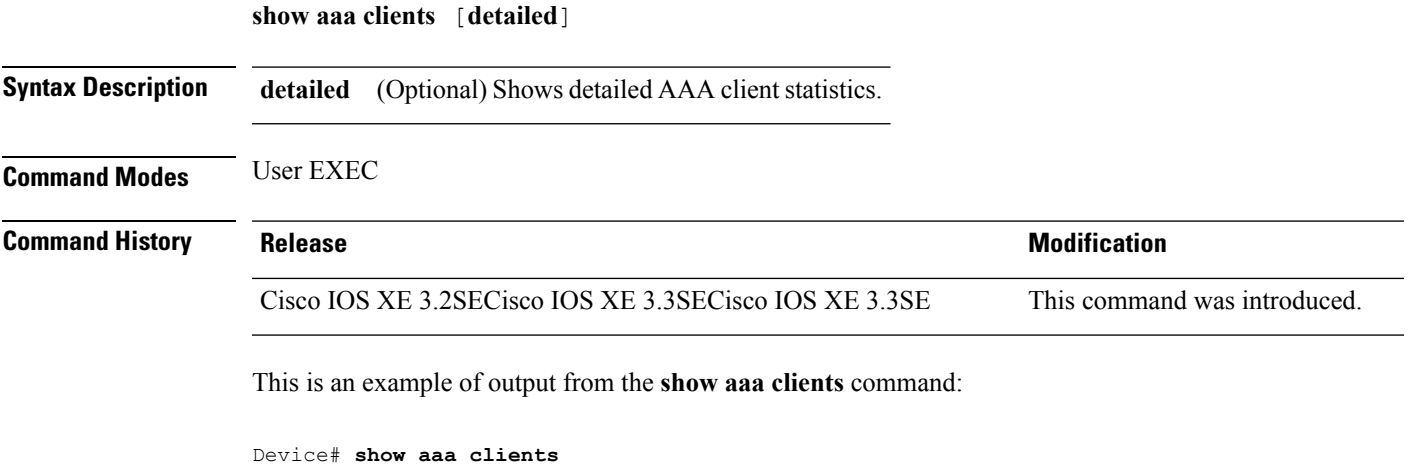

Dropped request packets: 0

#### **show aaa command handler**

To show AAA command handler statistics, use the **show aaa command handler** command.

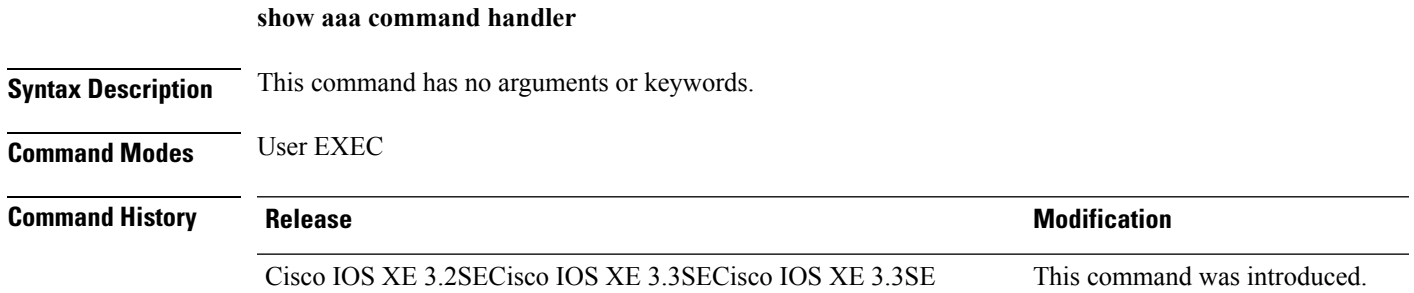

This is an example of output from the **show aaa command handler** command:

```
Device# show aaa command handler
AAA Command Handler Statistics:
   account-logon: 0, account-logoff: 0
   account-query: 0, pod: 0
   service-logon: 0, service-logoff: 0
   user-profile-push: 0, session-state-log: 0
   reauthenticate: 0, bounce-host-port: 0
   disable-host-port: 0, update-rbacl: 0
   update-sgt: 0, update-cts-policies: 0
   invalid commands: 0
   async message not sent: 0
```
#### **show aaa local**

To show AAA local method options, use the **show aaa local** command.

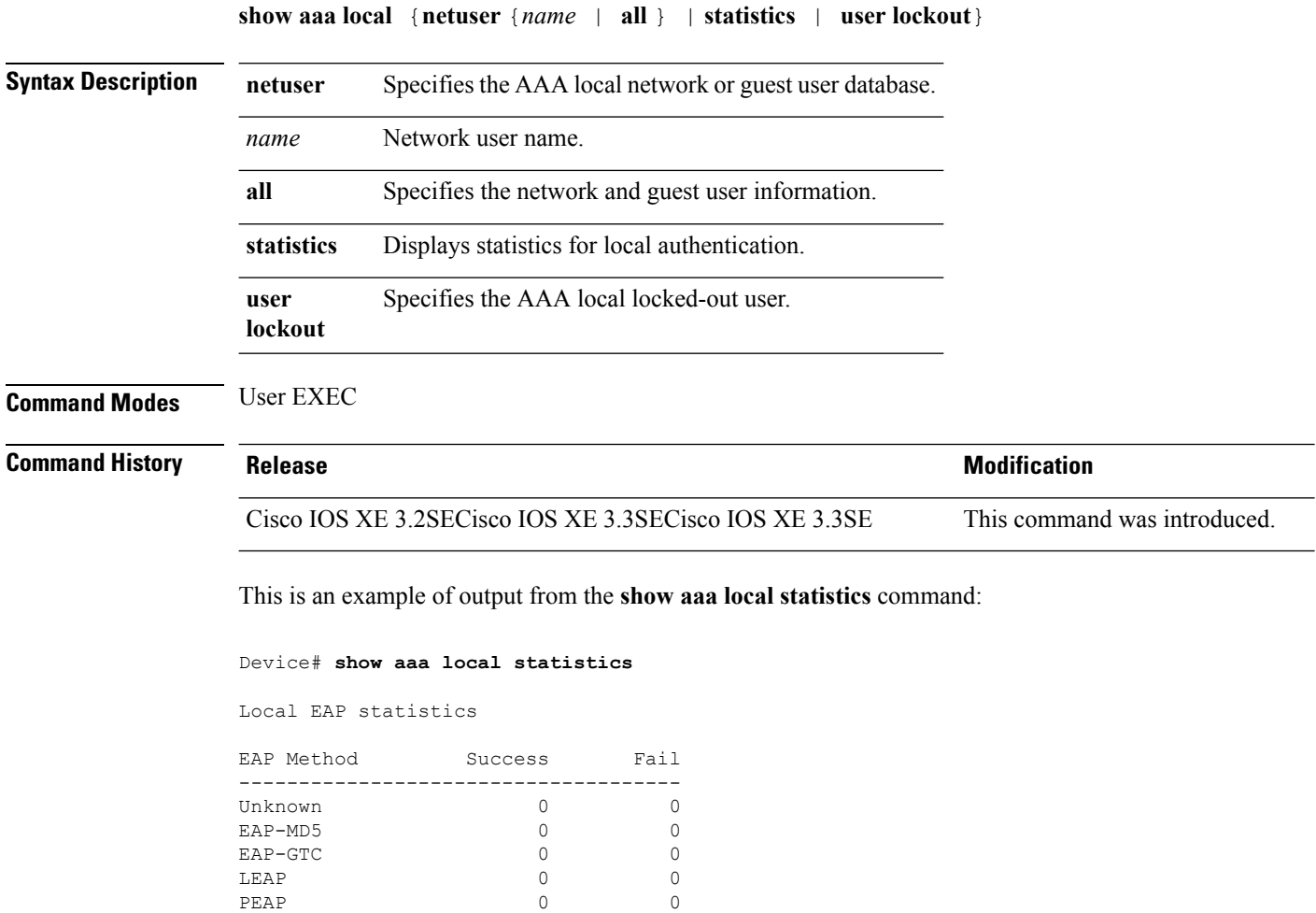

EAP-TLS 0 0 0

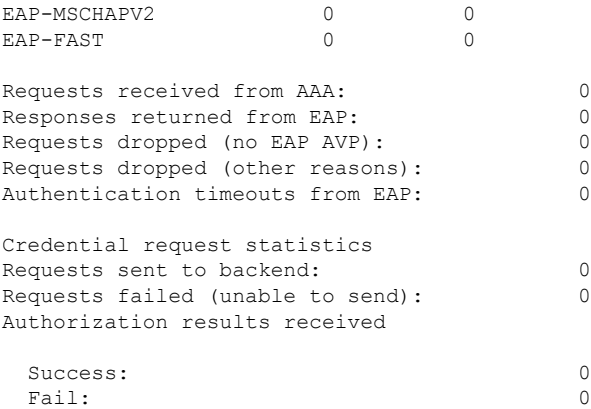

#### **show aaa servers**

To shows all AAA servers as seen by the AAA server MIB, use the **show aaa servers** command.

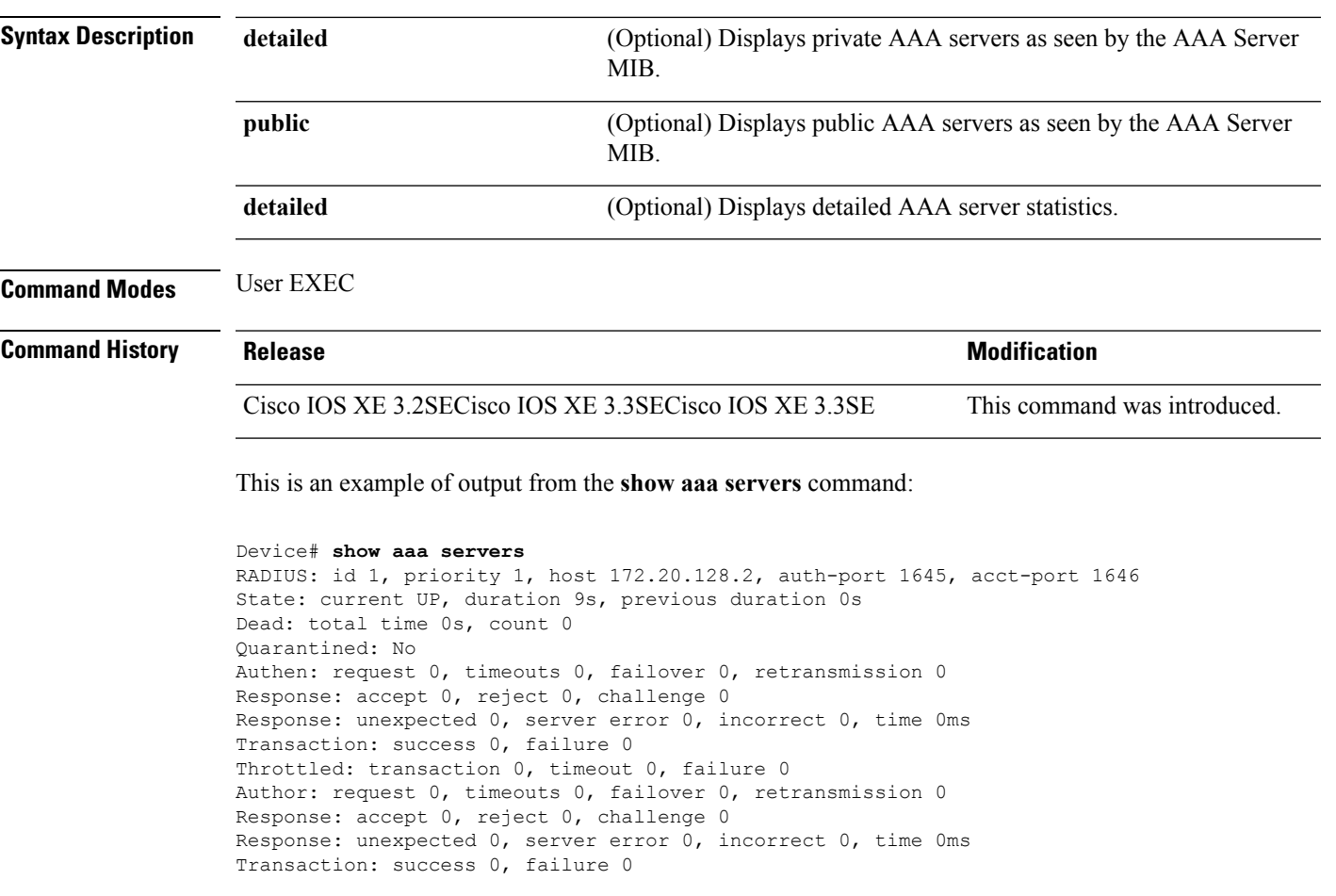

**show aaa servers** [ **private**|**public**|[**detailed**]]

Throttled: transaction 0, timeout 0, failure 0 Account: request 0, timeouts 0, failover 0, retransmission 0 Request: start 0, interim 0, stop 0 Response: start 0, interim 0, stop 0 Response: unexpected 0, server error 0, incorrect 0, time 0ms Transaction: success 0, failure 0 Throttled: transaction 0, timeout 0, failure 0 Elapsed time since counters last cleared: 0m Estimated Outstanding Access Transactions: 0 Estimated Outstanding Accounting Transactions: 0 Estimated Throttled Access Transactions: 0 Estimated Throttled Accounting Transactions: 0 Maximum Throttled Transactions: access 0, accounting 0

#### **show aaa sessions**

To show AAA sessions as seen by the AAA Session MIB, use the **show aaa sessions** command.

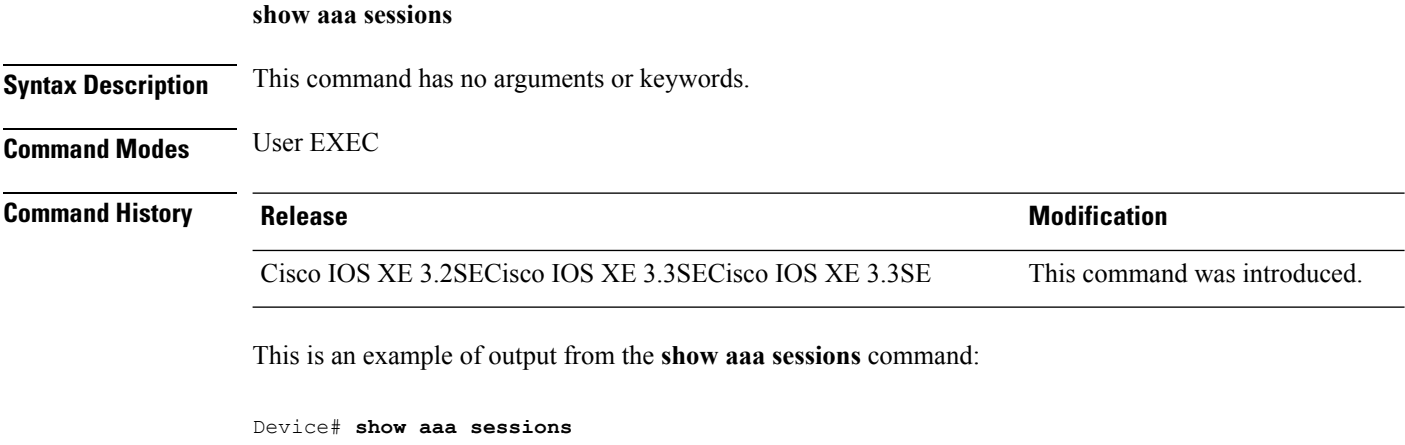

```
Total sessions since last reload: 7
Session Id: 4007
   Unique Id: 4025
   User Name: *not available*
   IP Address: 0.0.0.0
   Idle Time: 0
   CT Call Handle: 0
```
#### **show authentication sessions**

To display information about current Auth Manager sessions, use the **show authentication sessions** command.

**show authentication sessions** [**database**][**handle** *handle-id* [**details**]][**interface** *type number* [**details**][**mac** *mac-address* [**interface** *type number*][**method** *method-name* [**interface** *type number* [**details**] [**session-id** *session-id* [**details**]]

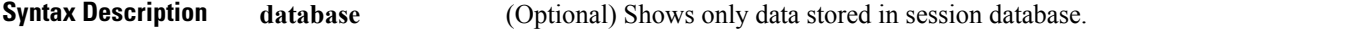

 $\overline{\phantom{a}}$ 

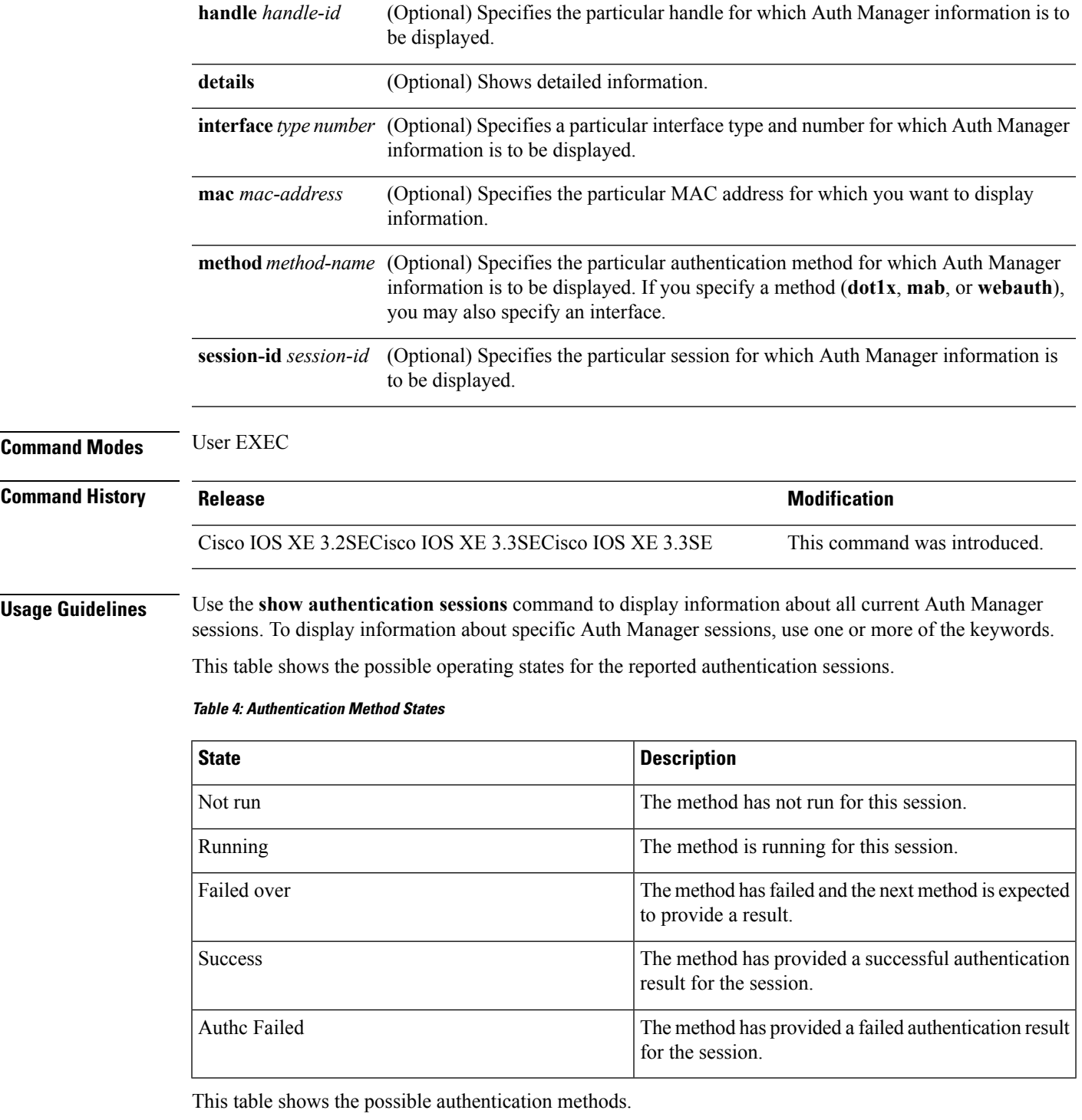

#### **Table 5: Authentication Method States**

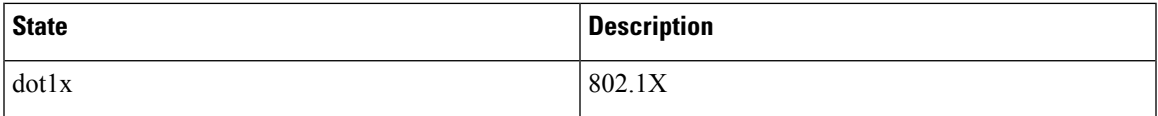

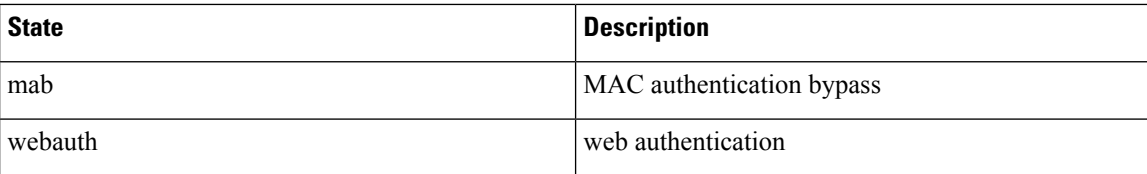

The following example shows how to display all authentication sessions on the switch:

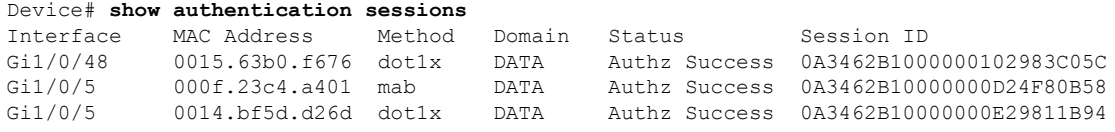

The following example shows how to display all authentication sessions on an interface:

Device# **show authentication sessions interface gigabitethernet2/0/47** Interface: GigabitEthernet2/0/47 MAC Address: Unknown

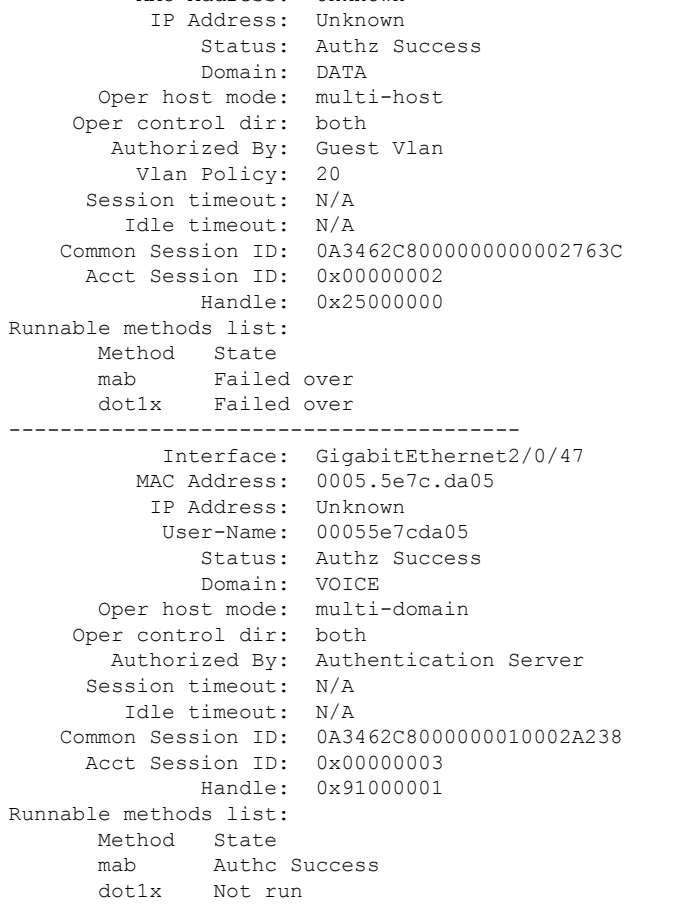

#### **show dot1x**

To display IEEE 802.1x statistics, administrative status, and operational status for the switch or for the specified port, use the **show dot1x** command in user EXEC mode.

**show dot1x** [**all** [**count** | **details** | **statistics** | **summary**]] [**interface** *type number* [**details** | **statistics**]] [**statistics**]

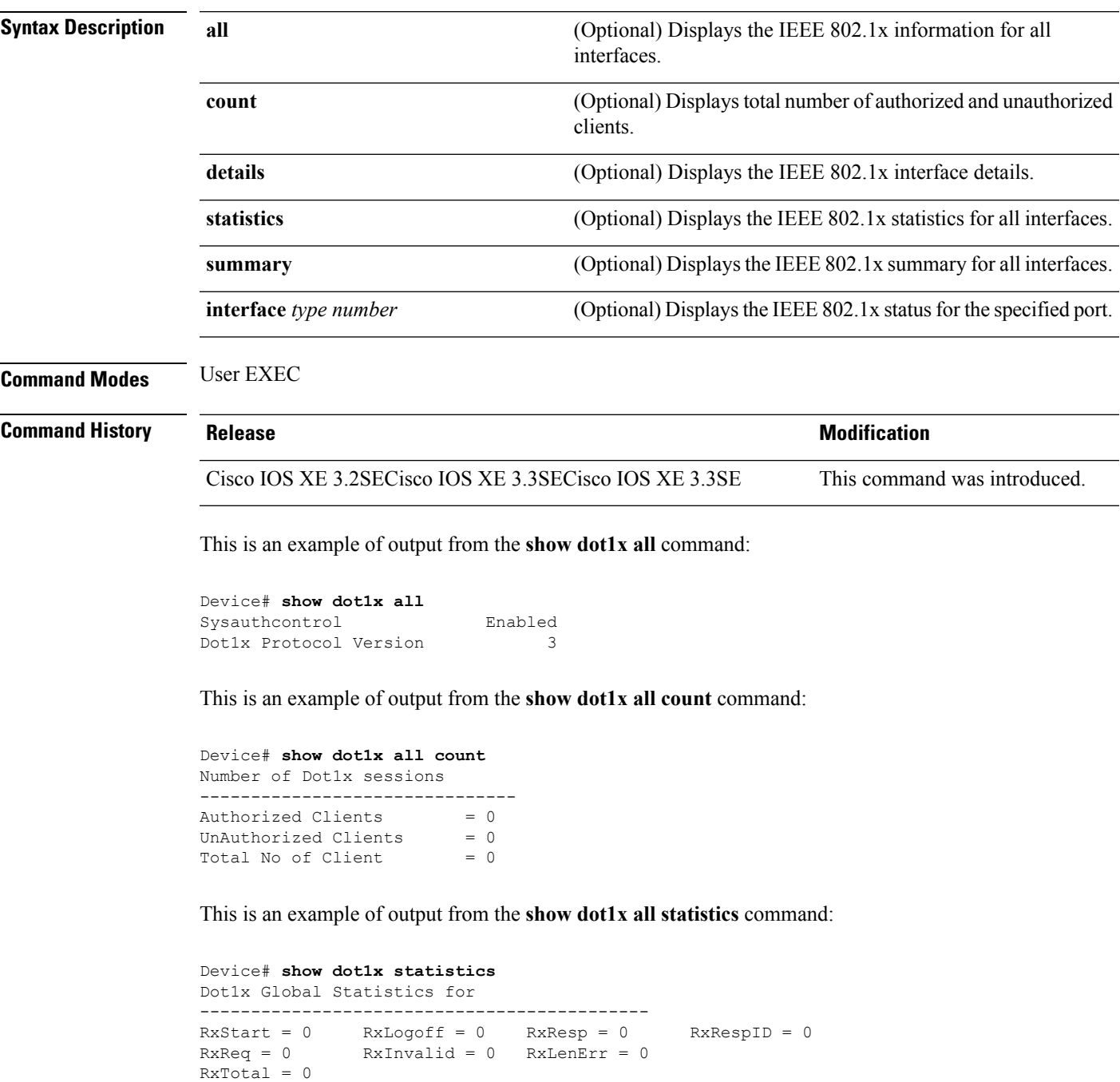

```
TxStart = 0 TxLogoff = 0 TxResp = 0<br>TxReq = 0 ReTxReq = 0 ReTxReqFail = 0
               RerxReq = 0TxReqID = 0 RefxReqID = 0 RefxReqID = 0TxTotal = 0
```
#### **show eap pac peer**

To display stored Protected Access Credentials (PAC) for Extensible Authentication Protocol (EAP) Flexible Authentication viaSecure Tunneling (FAST) peers, use the **show eappacpeer** command in privileged EXEC mode.

**show eap pac peer Syntax Description** This command has no arguments or keywords. **Command Modes** Privileged EXEC **Command History Release Modification** Cisco IOS XE 3.2SECisco IOS XE 3.3SECisco IOS XE 3.3SE This command was introduced. This is an example of output from the **show eap pac peers** privileged EXEC command:

> Device> **show eap pac peers** No PACs stored

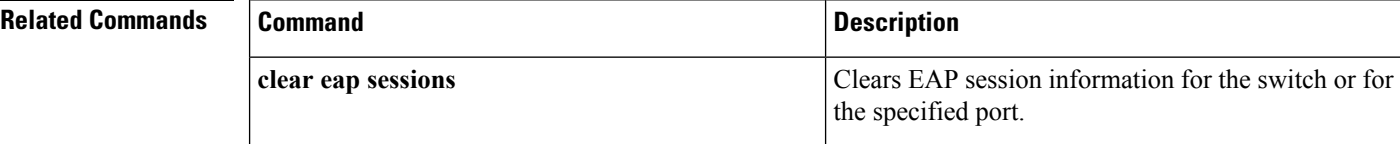

### **show ip dhcp snooping statistics**

To display DHCP snooping statistics in summary or detail form, use the **show ip dhcp snooping statistics** command in user EXEC mode.

**show ip dhcp snooping statistics** [**detail** ]

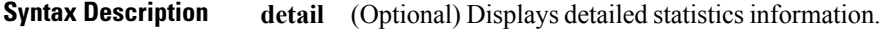

**Command Modes** User EXEC

I

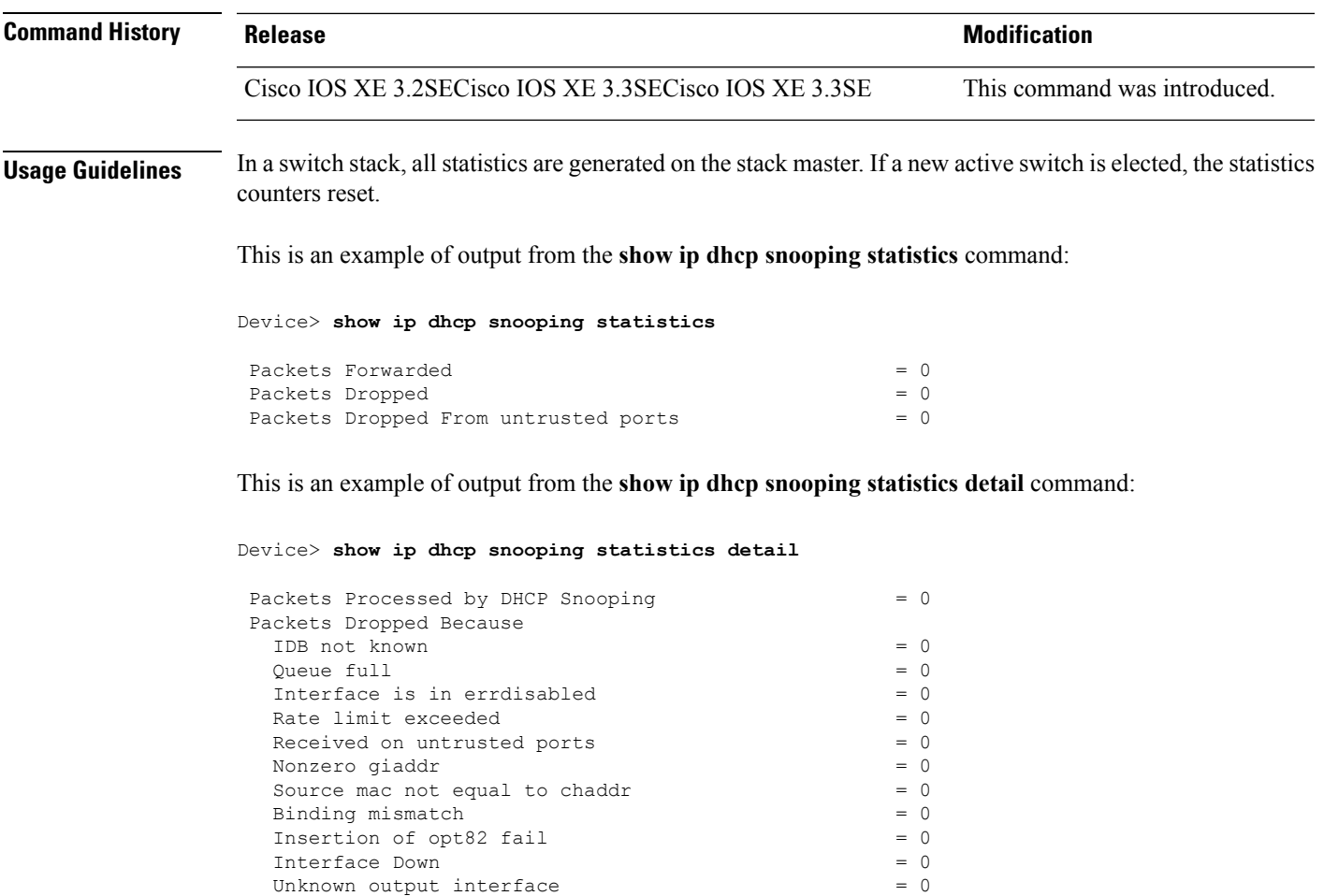

This table shows the DHCP snooping statistics and their descriptions:

Reply output port equal to input port =  $0$ <br>Packet denied by platform =  $0$ 

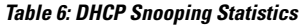

Packet denied by platform

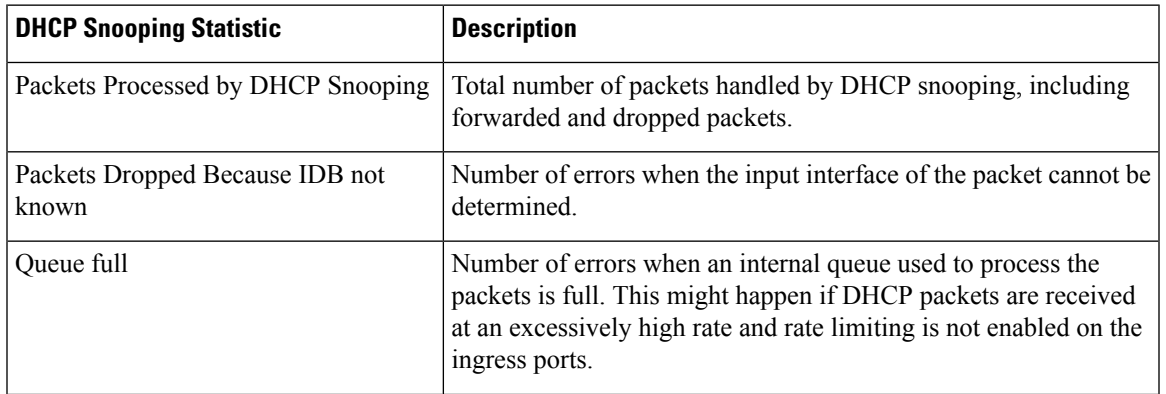

I

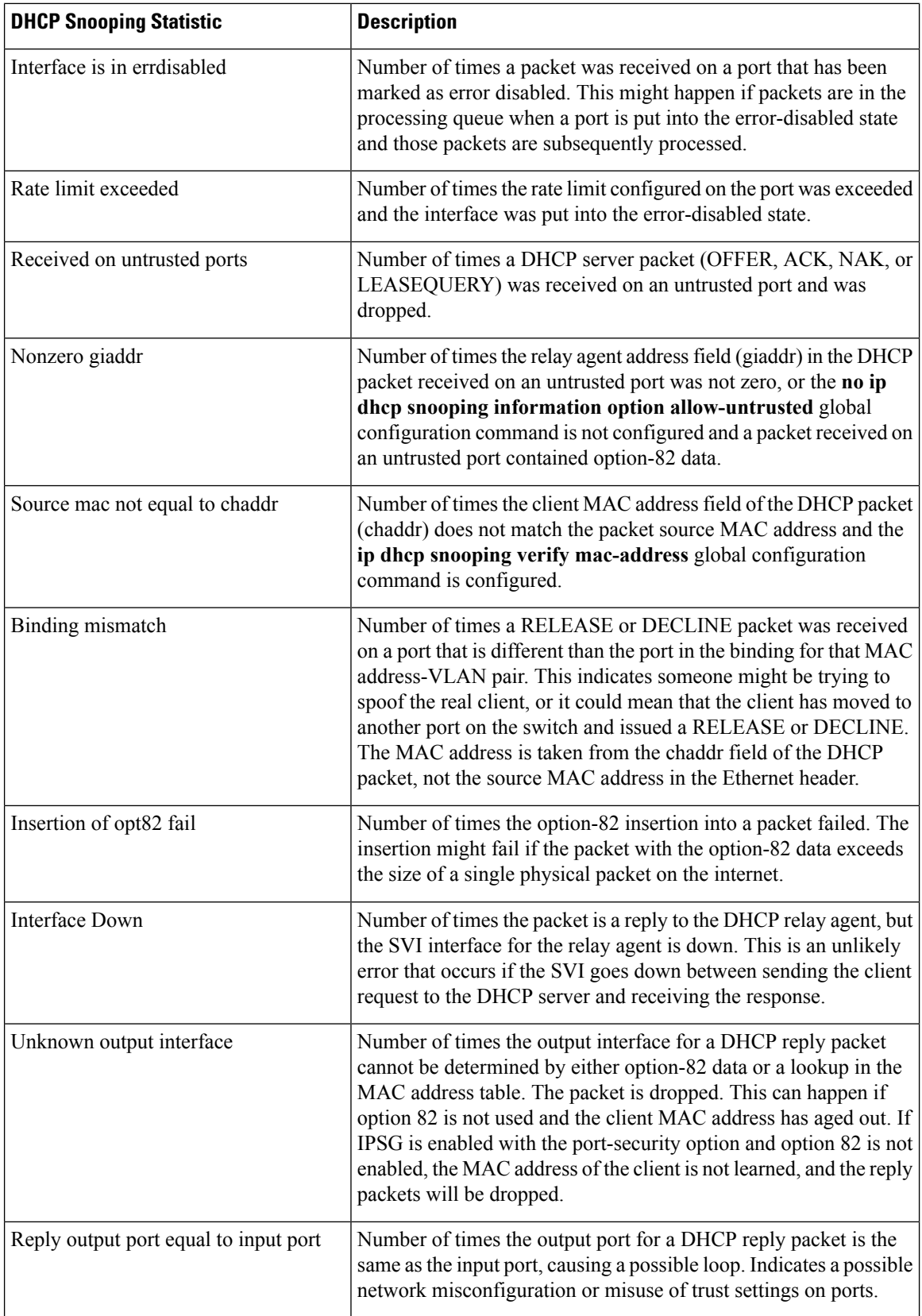

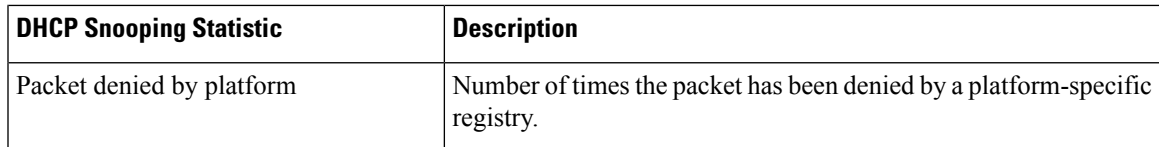

#### **show radius server-group**

To display properties for the RADIUS server group, use the **show radius server-group** command.

**show radius server-group** {*name* | **all**}

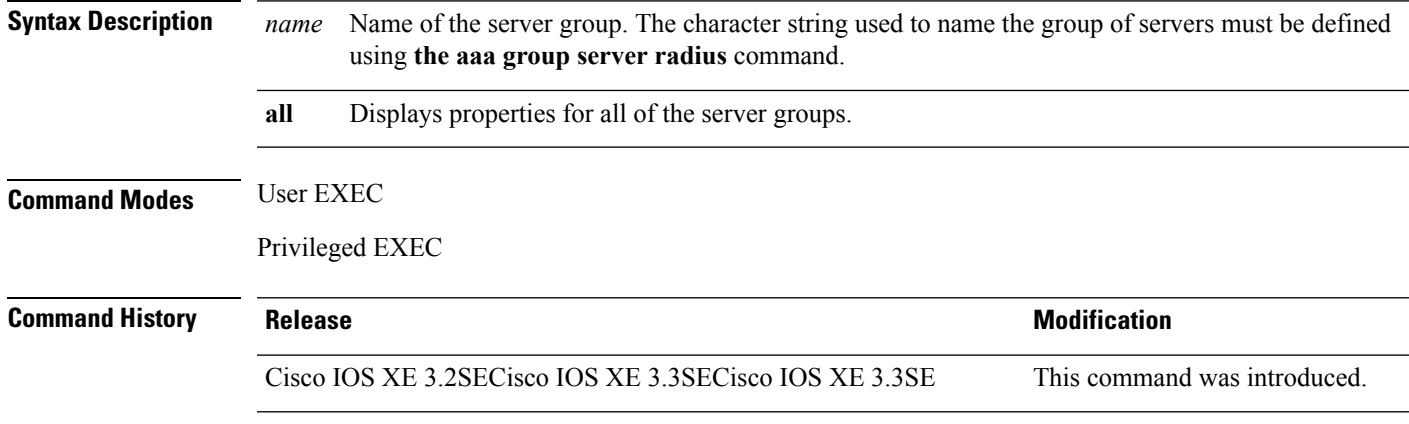

**Usage Guidelines** Use the **show radius server-group** command to display the server groups that you defined by using the **aaa group server radius** command.

This is an example of output from the **show radius server-group all** command:

```
Device# show radius server-group all
Server group radius
   Sharecount = 1 sg_unconfigured = FALSE
   Type = standard Memlocks = 1
```
This table describes the significant fields shown in the display.

#### **Table 7: show radius server-group command Field Descriptions**

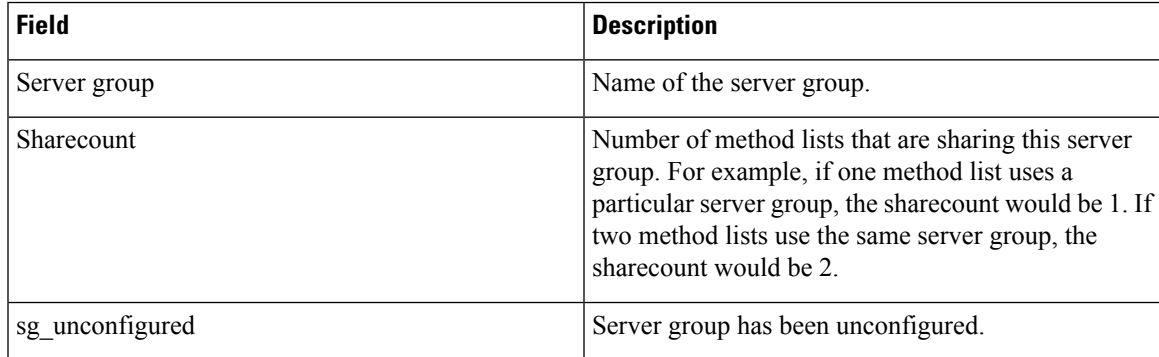

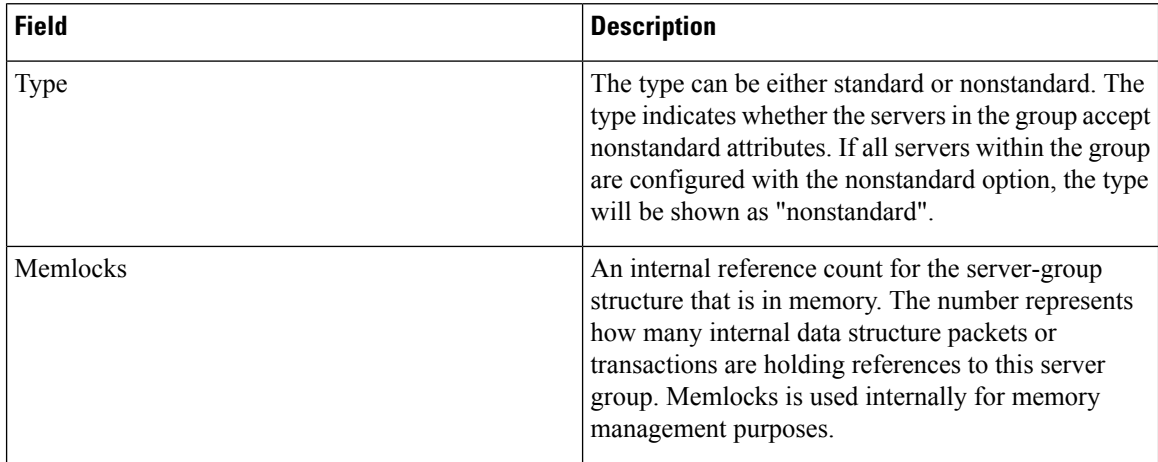

### **show storm-control**

To display broadcast, multicast, or unicast storm control settings on the switch or on the specified interface or to display storm-control history, use the **show storm-control** command in user EXEC mode.

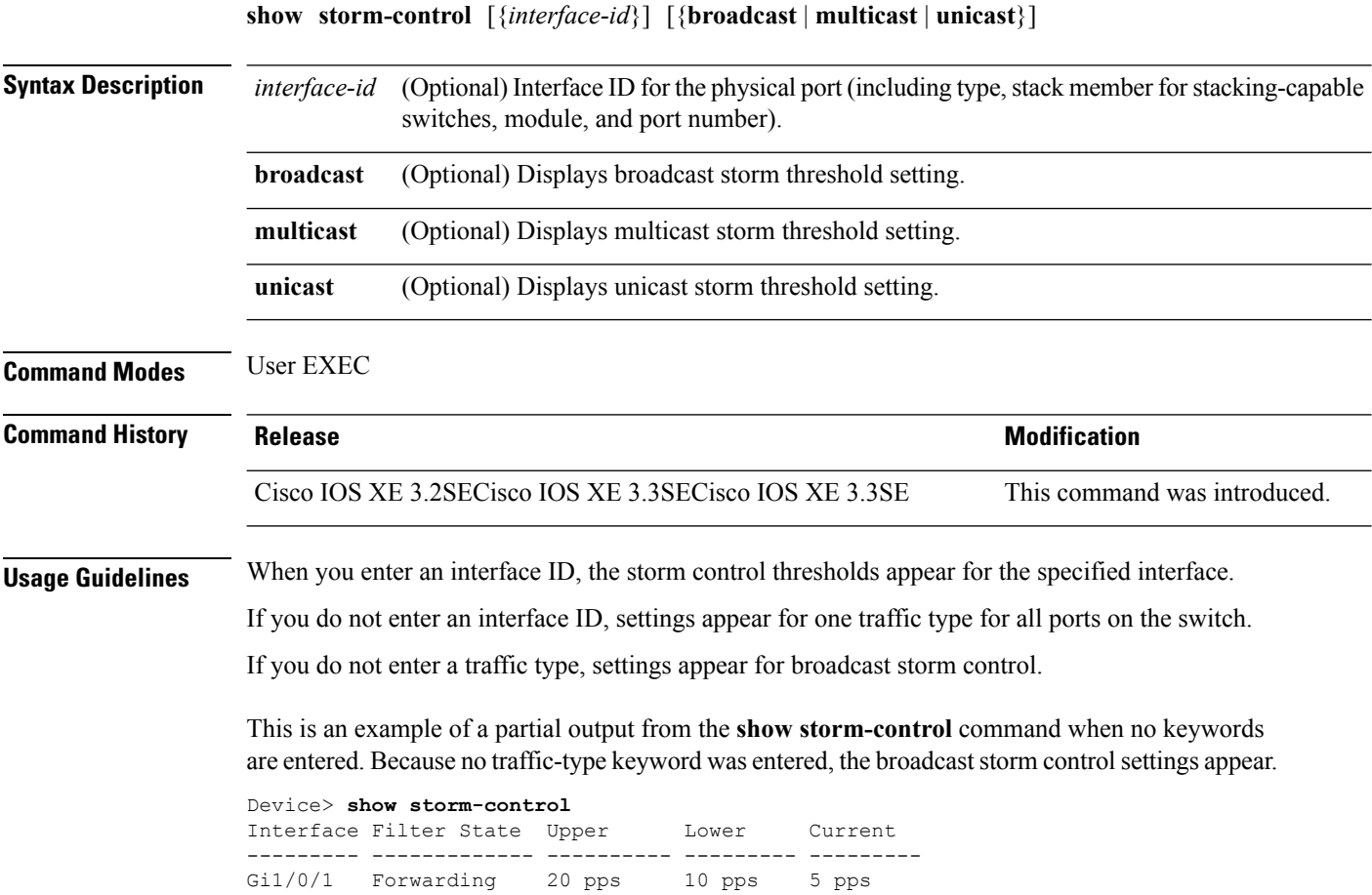

```
Gi1/0/2 Forwarding 50.00% 40.00% 0.00%
<output truncated>
```
This is an example of output from the **show storm-control** command for a specified interface. Because no traffic-type keyword was entered, the broadcast storm control settings appear.

```
Device> show storm-control gigabitethernet 1/0/1
Interface Filter State Upper Lower Current
--------- ------------- ---------- --------- ---------
Gi1/0/1 Forwarding 20 pps 10 pps 5 pps
```
The following table describes the fields in the show storm-control display:

**Table 8: show storm-control Field Descriptions**

| <b>Field</b>        | <b>Description</b>                                                                                                    |
|---------------------|----------------------------------------------------------------------------------------------------|
| Interface           | Displays the ID of the interface.                                                                                                    |
| <b>Filter State</b> | Displays the status of the filter:                                                                                                    |
|                     | • Blocking—Storm control is enabled, and a storm<br>has occurred.                                                                                                    |
|                     | • Forwarding—Storm control is enabled, and no<br>storms have occurred.                                                                                                    |
|                     | • Inactive—Storm control is disabled.                                                                                                    |
| Upper               | Displays the rising suppression level as a percentage<br>of total available bandwidth in packets per second or<br>in bits per second.                                                                                             |
| Lower               | Displays the falling suppression level as a percentage<br>of total available bandwidth in packets per second or<br>in bits per second.                                                                                            |
| Current             | Displays the bandwidth usage of broadcast traffic or<br>the specified traffic type (broadcast, multicast, or<br>unicast) as a percentage of total available bandwidth.<br>This field is only valid when storm control is enabled. |

#### <span id="page-66-0"></span>**show vlan access-map**

To display information about a particular VLAN access map or for all VLAN access maps, use the **show vlan access-map** command in privileged EXEC mode.

**show vlan access-map** [*map-name*] **Syntax Description** *map-name* (Optional) Name of a specific VLAN access map.

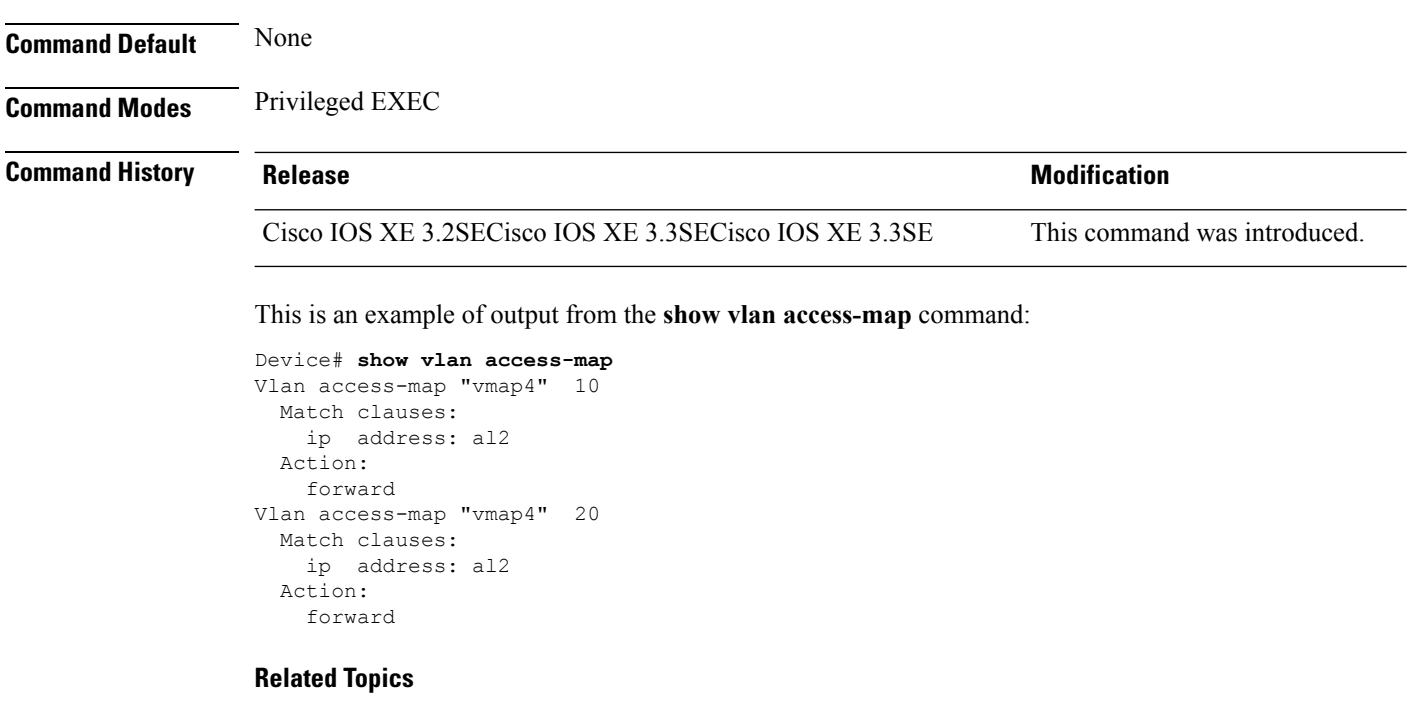

vlan [access-map](#page-89-0), on page 90 vlan [filter,](#page-90-0) on page 91

# **show vlan group**

To display the VLANs that are mapped to VLAN groups, use the **show vlan group** command in privileged EXEC mode.

**show vlan group** [{**group-name** *vlan-group-name* [**user\_count**]}]

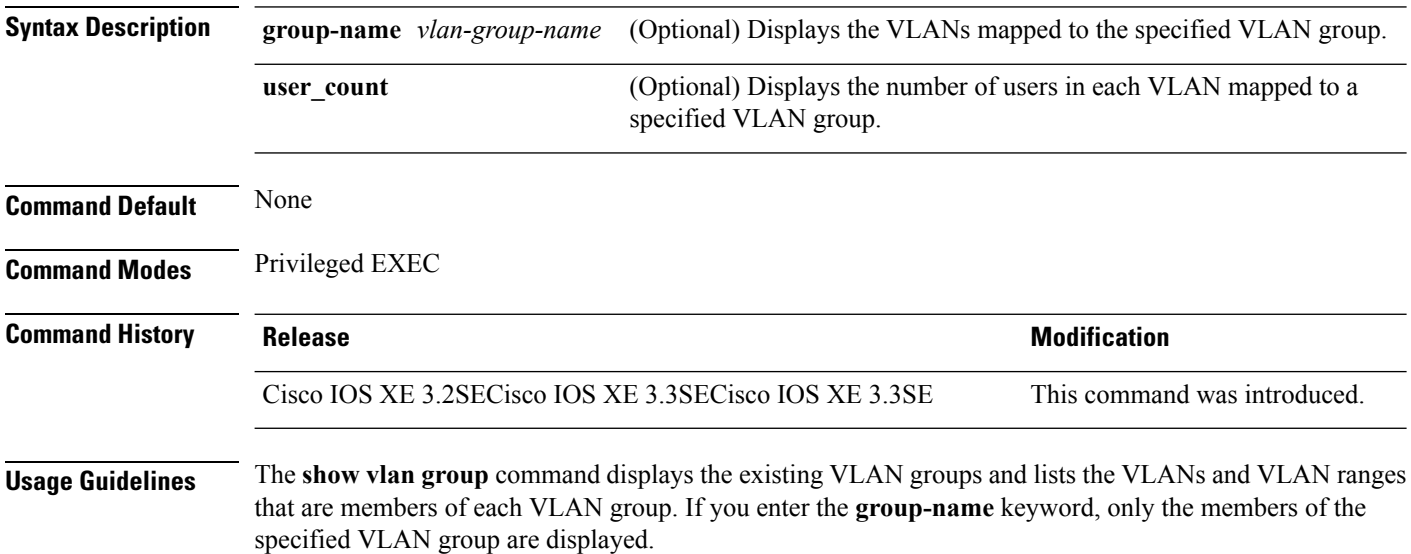

This example shows how to display the members of a specified VLAN group:

```
Device# show vlan group group-name group2
vlan group group1 :40-45
```
This example shows how to display number of users in each of the VLANs in a group:

Device# **show vlan group group-name group2 user\_count**

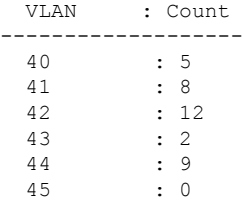

#### **Related Topics**

vlan [group](#page-91-0), on page 92

#### **storm-control**

To enable broadcast, multicast, or unicast storm control and to set threshold levels on an interface, use the **storm-control** command in interface configuration mode. To return to the default setting, use the **no** form of this command.

```
storm-control {action {shutdown | trap} | {broadcast | multicast | unicast} level {level [level-low] |
bps bps [bps-low] | pps pps [pps-low]}}
no storm-control {action {shutdown | trap} | {broadcast | multicast | unicast} level}
```
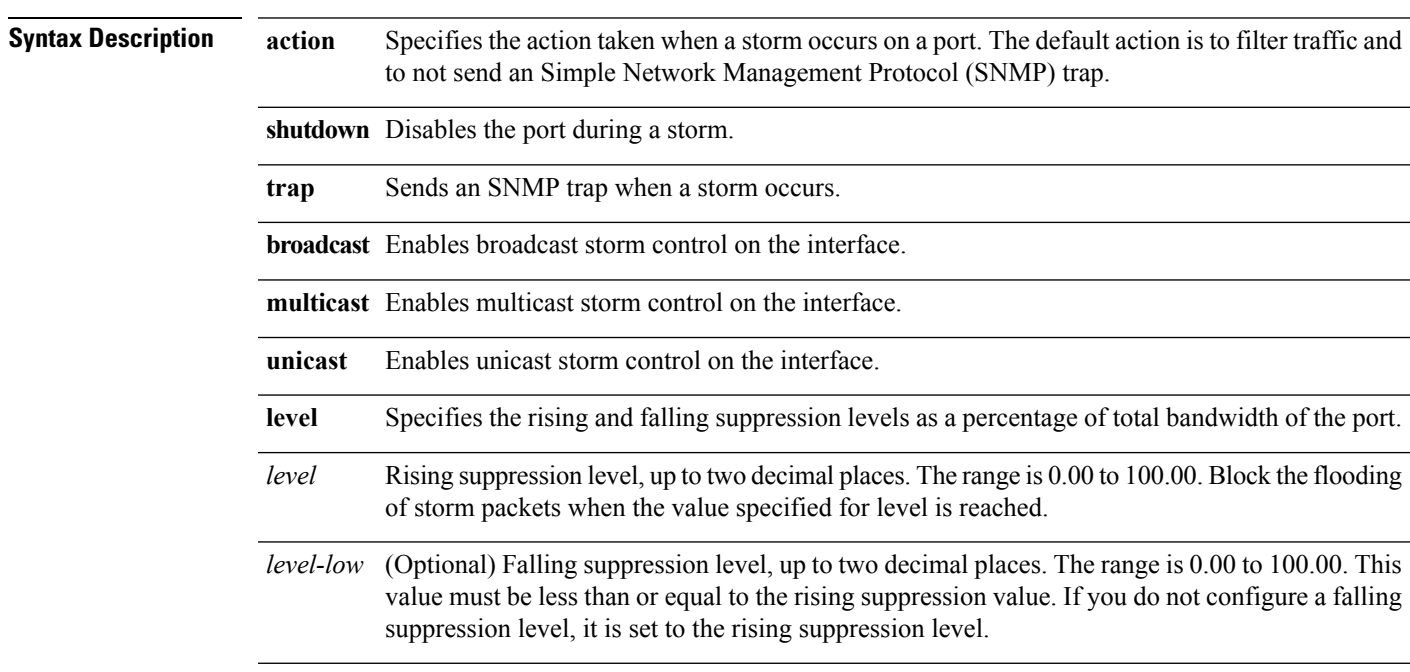

I

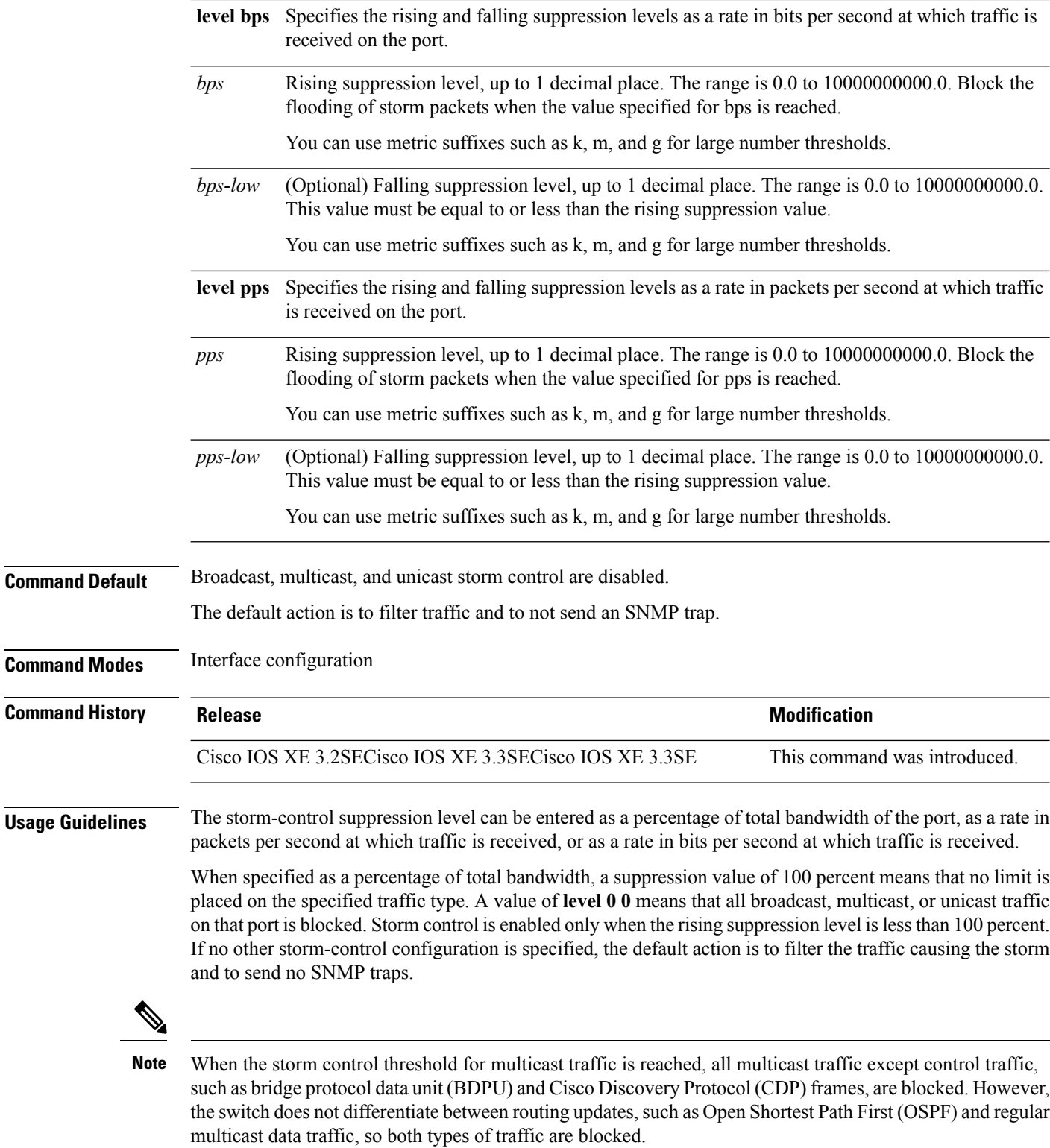

The **trap** and **shutdown** options are independent of each other.

If you configure the action to be taken as shutdown (the port is error-disabled during a storm) when a packet storm is detected, you must use the **no shutdown** interface configuration command to bring the interface out of this state. If you do not specify the **shutdown** action, specify the action as **trap** (the switch generates a trap when a storm is detected).

When a storm occurs and the action is to filter traffic, if the falling suppression level is not specified, the switch blocks all traffic until the traffic rate drops below the rising suppression level. If the falling suppression level is specified, the switch blocks traffic until the traffic rate drops below this level.

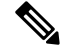

**Note**

Storm control is supported on physical interfaces. You can also configure storm control on an EtherChannel. When storm control is configured on an EtherChannel, the storm control settings propagate to the EtherChannel physical interfaces.

When a broadcast storm occurs and the action is to filter traffic, the switch blocks only broadcast traffic.

For more information, see the software configuration guide for this release.

This example shows how to enable broadcast storm control with a 75.5-percent rising suppression level:

Device(config-if)# **storm-control broadcast level 75.5**

This example shows how to enable unicast storm control on a port with a 87-percent rising suppression level and a 65-percent falling suppression level:

Device(config-if)# **storm-control unicast level 87 65**

This example shows how to enable multicast storm control on a port with a 2000-packets-per-second rising suppression level and a 1000-packets-per-second falling suppression level:

Device(config-if)# **storm-control multicast level pps 2k 1k**

This example shows how to enable the **shutdown** action on a port:

Device(config-if)# **storm-control action shutdown**

You can verify your settings by entering the **show storm-control** privileged EXEC command.

#### **switchport port-security aging**

To set the aging time and type for secure address entries or to change the aging behavior for secure addresses on a particular port, use the **switchport port-security aging** command in interface configuration mode. To disable port security aging or to set the parameters to their default states, use the **no** form of this command.

```
switchport port-security aging {static | time time | type {absolute | inactivity}}
no switchport port-security aging {static | time | type}
```
**Syntax Description static** Enables aging for statically configured secure addresses on this port.

I

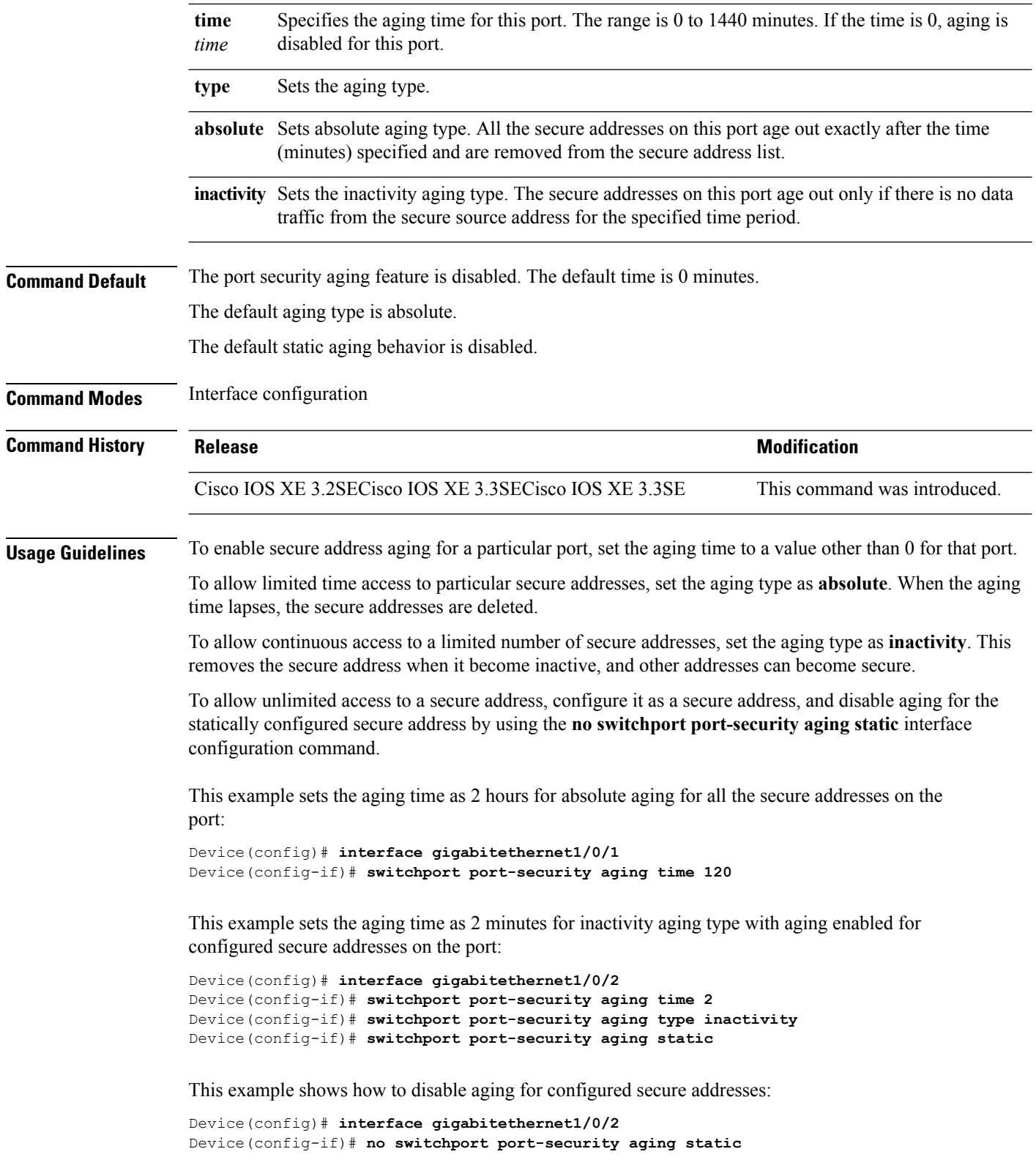

i.
I

# **switchport port-security mac-address**

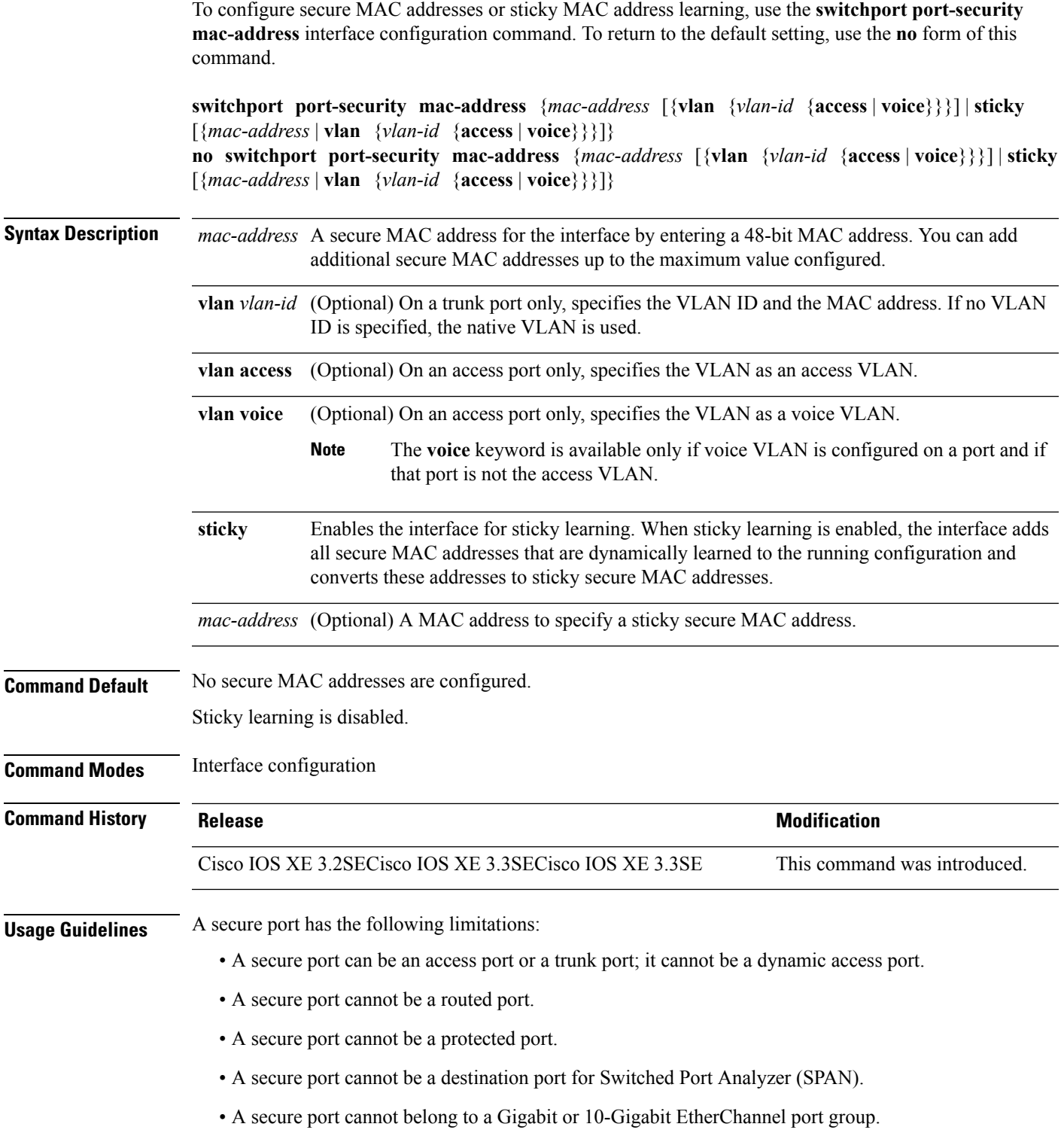

- You cannot configure static secure or sticky secure MAC addresses in the voice VLAN.
- When you enable port security on an interface that is also configured with a voice VLAN, set the maximum allowed secure addresses on the port to two. When the port is connected to a Cisco IP phone, the IP phone requires one MAC address. The Cisco IP phone address is learned on the voice VLAN, but is not learned on the access VLAN. If you connect a single PC to the Cisco IP phone, no additional MAC addresses are required. If you connect more than one PC to the Cisco IP phone, you must configure enough secure addresses to allow one for each PC and one for the Cisco IP phone.
- Voice VLAN is supported only on access ports and not on trunk ports.

Sticky secure MAC addresses have these characteristics:

- When you enable sticky learning on an interface by using the **switchport port-security mac-address sticky** interface configuration command, the interface converts all the dynamic secure MAC addresses, including those that were dynamically learned before sticky learning was enabled, to sticky secure MAC addresses and adds all sticky secure MAC addresses to the running configuration.
- If you disable sticky learning by using the **no switchport port-security mac-address sticky** interface configuration command or the running configuration is removed, the sticky secure MAC addresses remain part of the running configuration but are removed from the address table. The addresses that were removed can be dynamically reconfigured and added to the address table as dynamic addresses.
- When you configure sticky secure MAC addresses by using the **switchport port-security mac-address sticky** *mac-address* interface configuration command, these addresses are added to the address table and the running configuration. If port security is disabled, the sticky secure MAC addresses remain in the running configuration.
- If you save the sticky secure MAC addresses in the configuration file, when the switch restarts or the interface shuts down, the interface does not need to relearn these addresses. If you do not save the sticky secure addresses, they are lost. If sticky learning is disabled, the sticky secure MAC addresses are converted to dynamic secure addresses and are removed from the running configuration.
- If you disable sticky learning and enter the **switchport port-security mac-address sticky** *mac-address* interface configuration command, an error message appears, and the sticky secure MAC address is not added to the running configuration.

You can verify your settings by using the **show port-security** privileged EXEC command.

This example shows how to configure a secure MAC address and a VLAN ID on a port:

```
Device(config)# interface gigabitethernet 2/0/2
Device(config-if)# switchport mode trunk
Device(config-if)# switchport port-security
Device(config-if)# switchport port-security mac-address 1000.2000.3000 vlan 3
```
This example shows how to enable sticky learning and to enter two sticky secure MAC addresses on a port:

```
Device(config)# interface gigabitethernet 2/0/2
Device(config-if)# switchport port-security mac-address sticky
Device(config-if)# switchport port-security mac-address sticky 0000.0000.4141
Device(config-if)# switchport port-security mac-address sticky 0000.0000.000f
```
# **switchport port-security maximum**

To configure the maximum number of secure MAC addresses, use the **switchport port-security maximum** command in interface configuration mode. To return to the default settings, use the **no** form of this command.

**switchport port-security maximum** *value* [**vlan** [{*vlan-list* | [{**access** | **voice**}]}]] **no switchport port-security maximum** *value* [**vlan** [{*vlan-list* | [{**access** | **voice**}]}]]

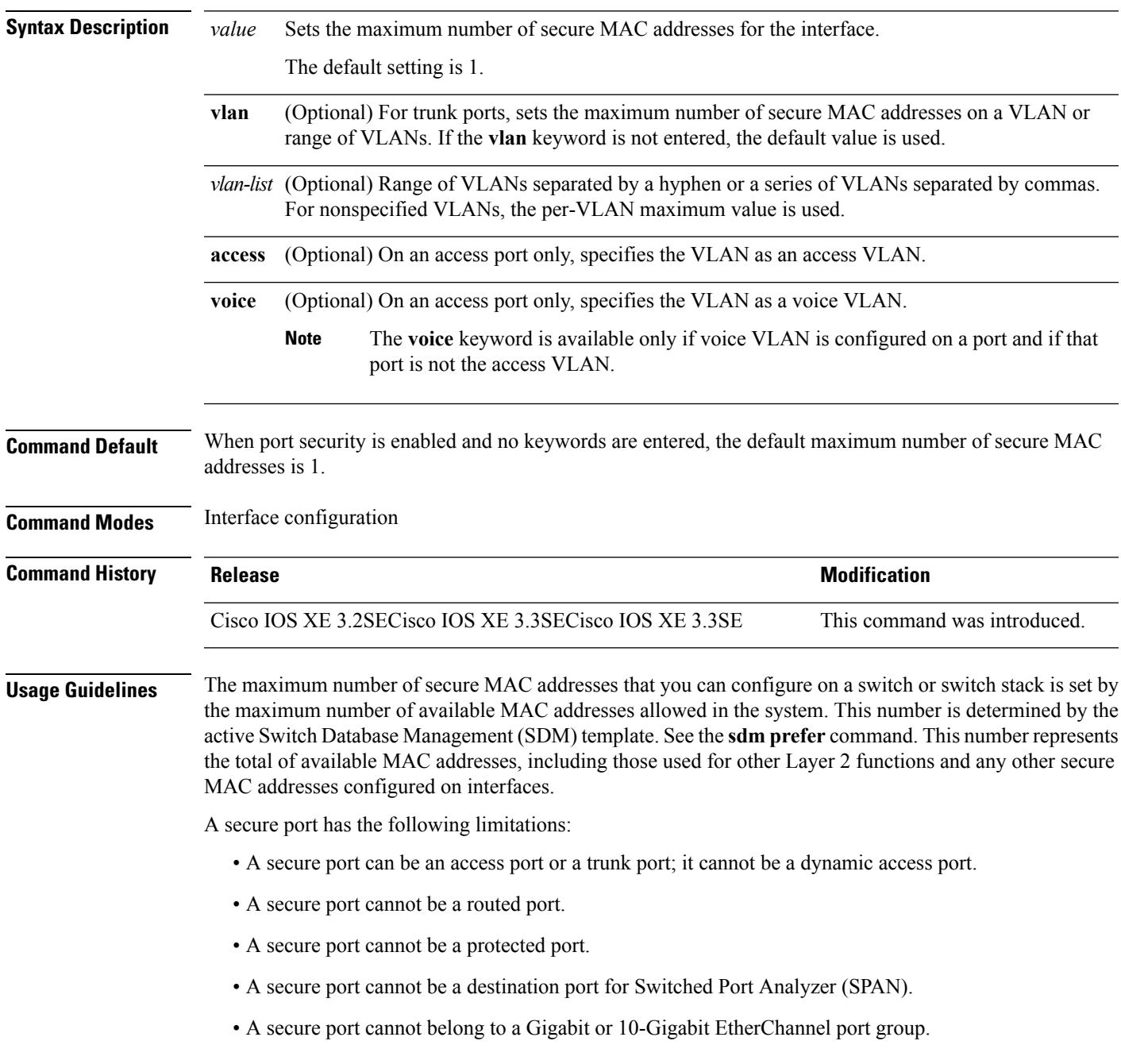

• When you enable port security on an interface that is also configured with a voice VLAN, set the maximum allowed secure addresses on the port to two. When the port is connected to a Cisco IP phone, the IP phone requires one MAC address. The Cisco IP phone address is learned on the voice VLAN, but is not learned on the access VLAN. If you connect a single PC to the Cisco IP phone, no additional MAC addresses are required. If you connect more than one PC to the Cisco IP phone, you must configure enough secure addresses to allow one for each PC and one for the Cisco IP phone.

Voice VLAN is supported only on access ports and not on trunk ports.

• When you enter a maximum secure address value for an interface, if the new value is greater than the previous value, the new value overrides the previously configured value. If the new value is less than the previous value and the number of configured secure addresses on the interface exceeds the new value, the command is rejected.

Setting a maximum number of addresses to one and configuring the MAC address of an attached device ensures that the device has the full bandwidth of the port.

When you enter a maximum secure address value for an interface, this occurs:

- If the new value is greater than the previous value, the new value overrides the previously configured value.
- If the new value is less than the previous value and the number of configured secure addresses on the interface exceeds the new value, the command is rejected.

You can verify your settings by using the **show port-security** privileged EXEC command.

This example shows how to enable port security on a port and to set the maximum number of secure addresses to 5. The violation mode is the default, and no secure MAC addresses are configured.

```
Device(config)# interface gigabitethernet 2/0/2
Device(config-if)# switchport mode access
Device(config-if)# switchport port-security
Device(config-if)# switchport port-security maximum 5
```
#### **switchport port-security violation**

To configure secure MAC address violation mode or the action to be taken if port security is violated, use the **switchport port-security violation** command in interface configuration mode. To return to the default settings, use the **no** form of this command.

**switchport port-security violation** {**protect** | **restrict** | **shutdown** | **shutdown vlan**} **no switchport port-security violation** {**protect** | **restrict** | **shutdown** | **shutdown vlan**}

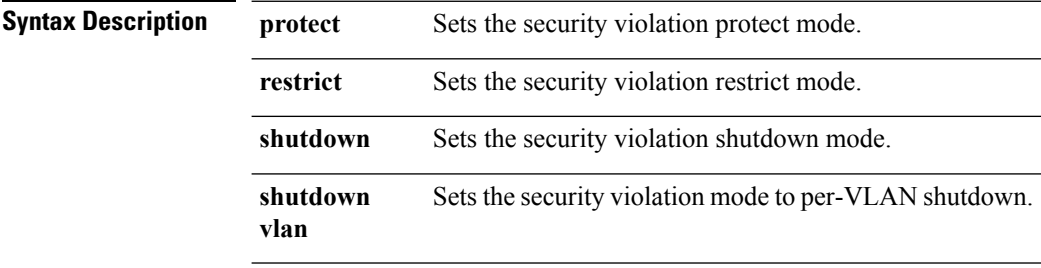

 $\mathbf{l}$ 

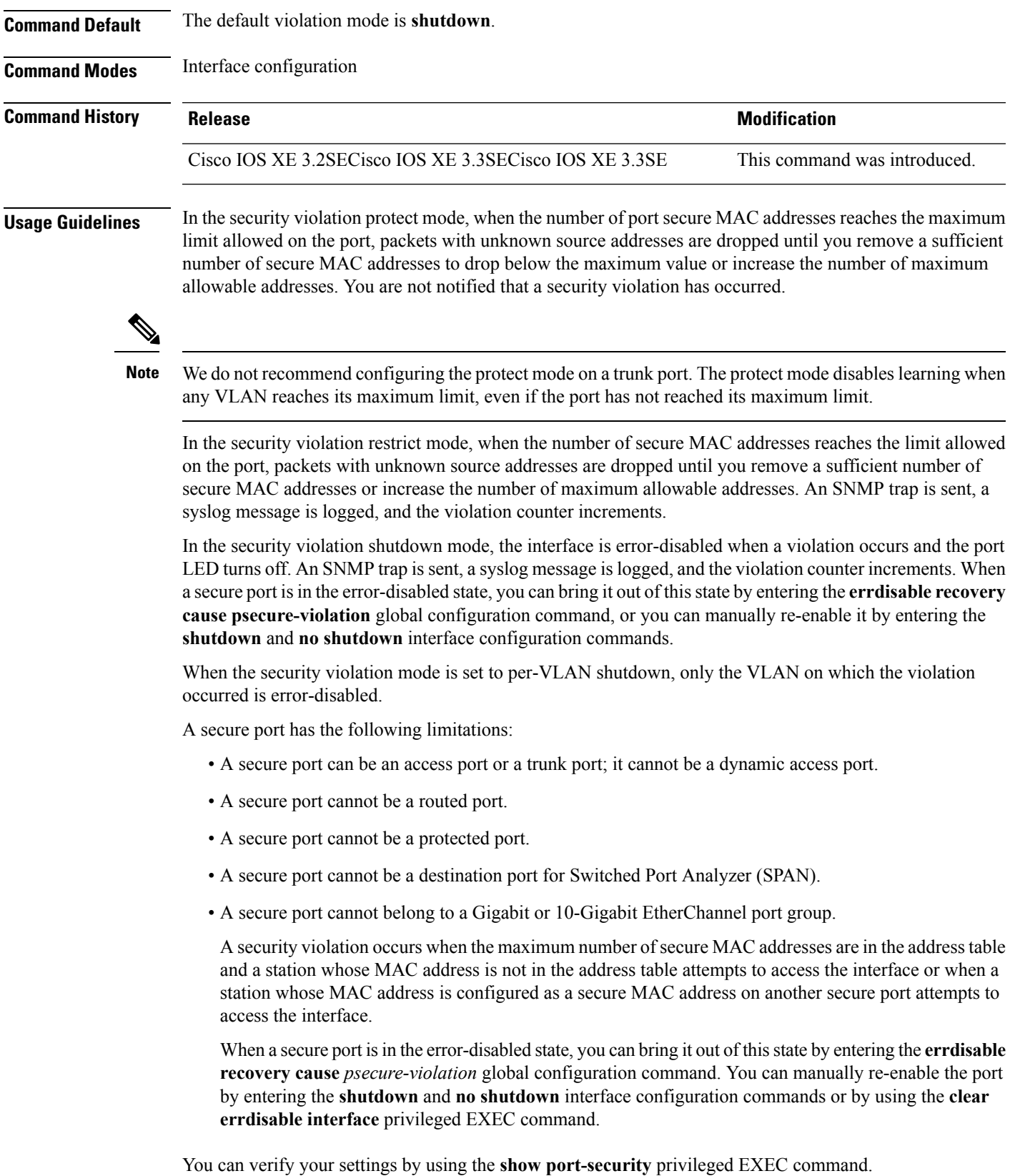

This example show how to configure a port to shut down only the VLAN if a MAC security violation occurs:

```
Device(config)# interface gigabitethernet2/0/2
Device(config)# switchport port-security violation shutdown vlan
```
#### **tacacs server**

To configure the TACACS+ server for IPv6 or IPv4 and enter TACACS+ server configuration mode, use the **tacacs server** command in global configuration mode. To remove the configuration, use the **no** form of this command.

**tacacs server** *name* **no tacacs server**

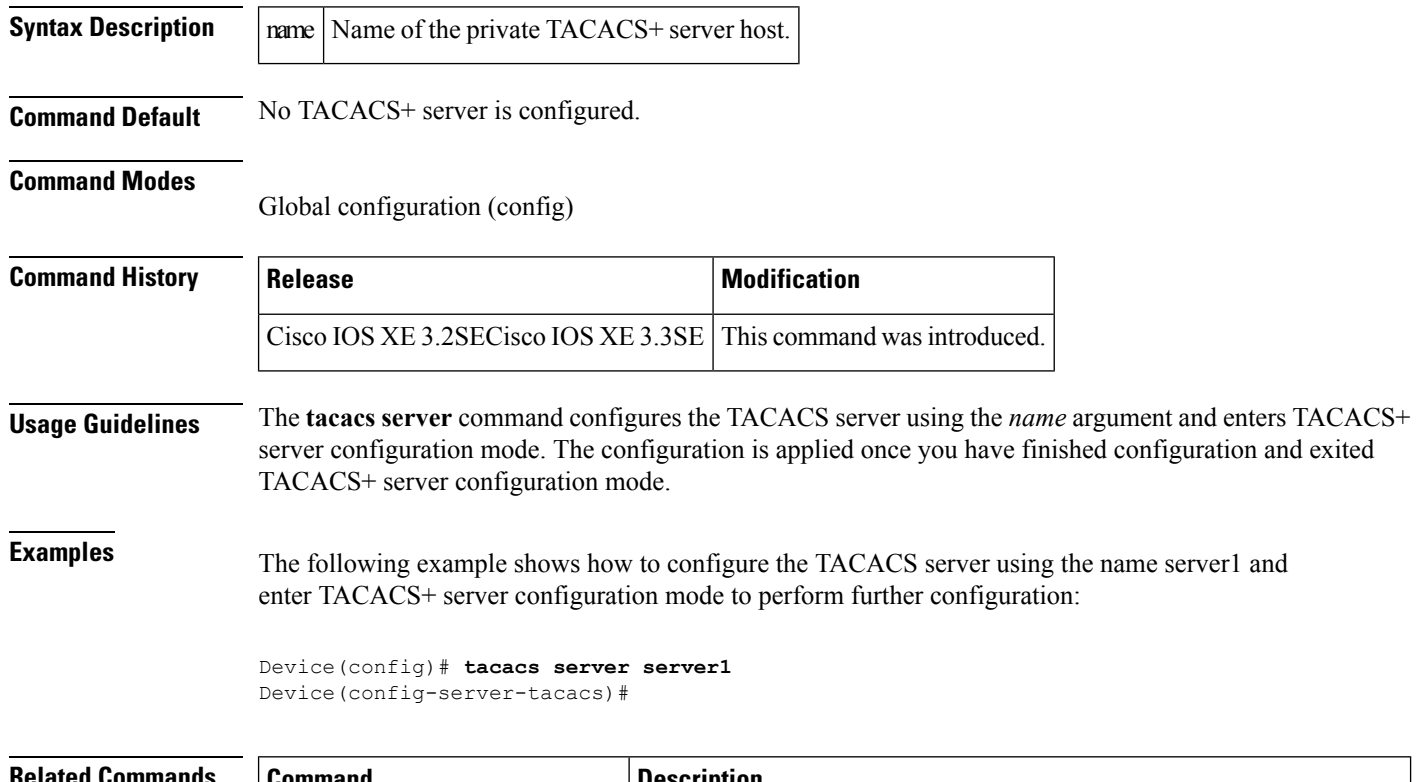

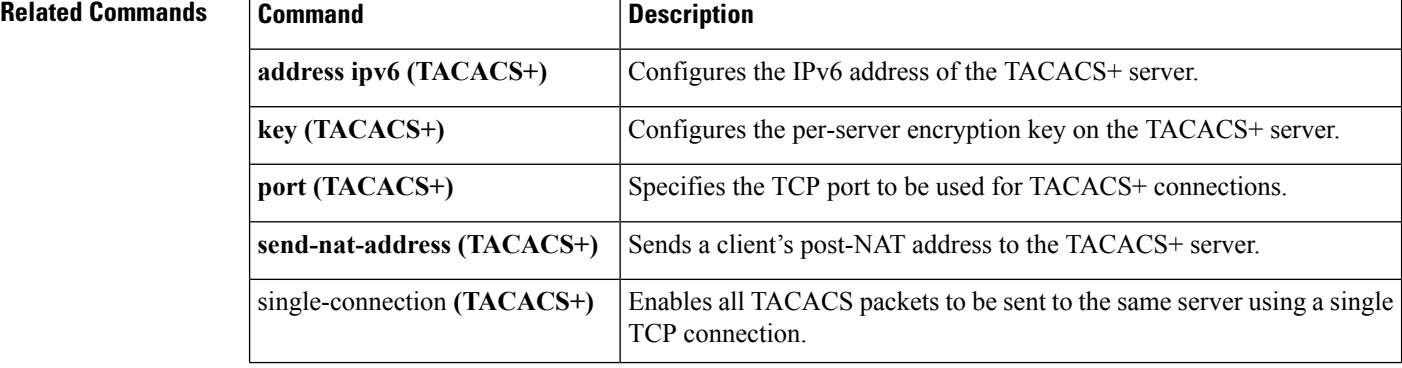

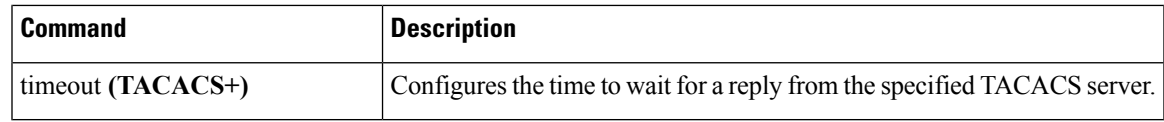

# **tracking (IPv6 snooping)**

To override the default tracking policy on a port, use the **tracking** command in IPv6 snooping policy configuration mode.

**tracking** {**enable** [**reachable-lifetime** {*value* | **infinite**}] | **disable** [**stale-lifetime** {*value* | **infinite**}

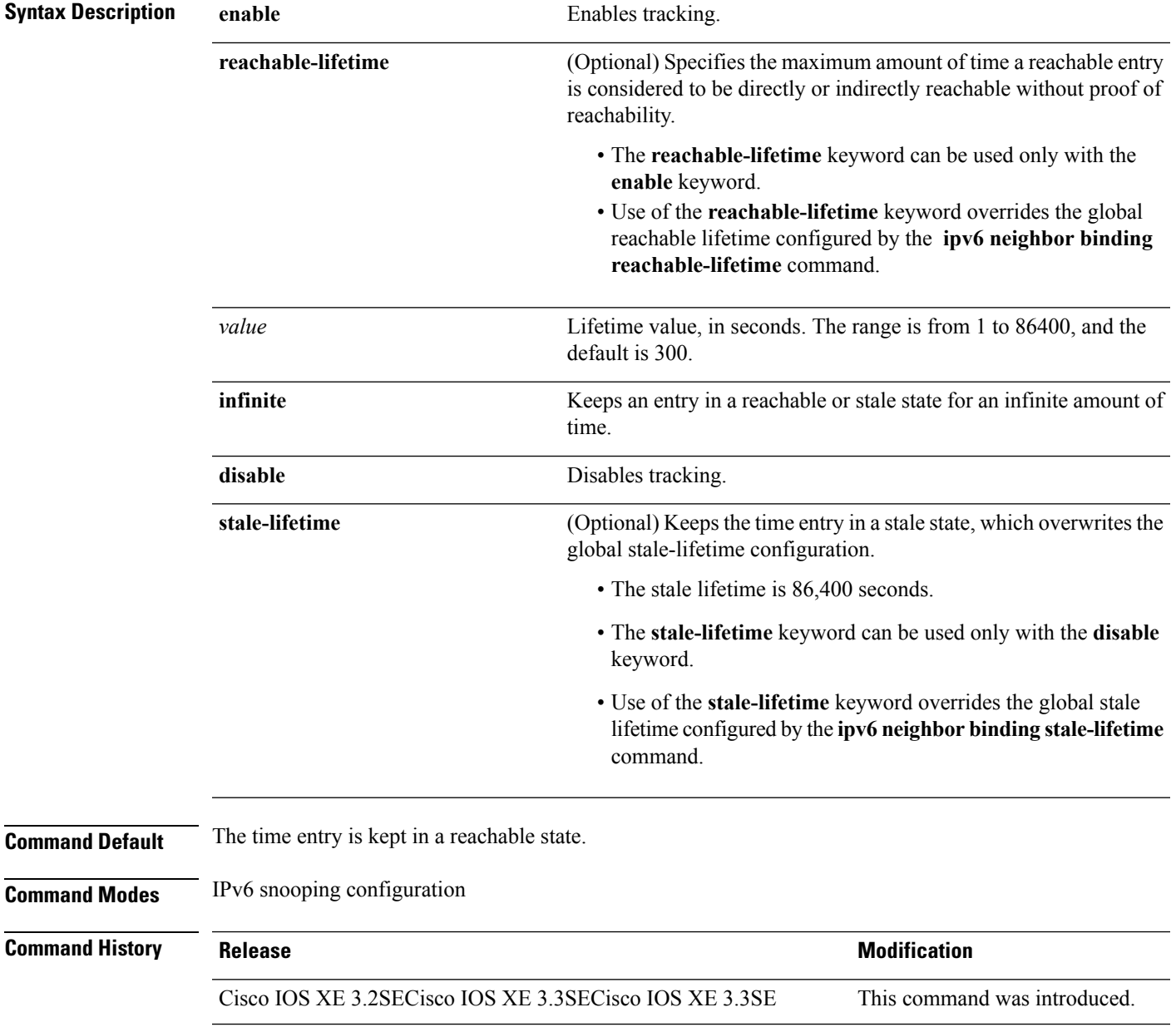

**Usage Guidelines** The **tracking** command overrides the default tracking policy set by the **ipv6 neighbor tracking** command on the port on which this policy applies. This function is useful on trusted ports where, for example, you may not want to track entries but want an entry to stay in the binding table to prevent it from being stolen.

> The **reachable-lifetime** keyword is the maximum time an entry will be considered reachable without proof of reachability, either directly through tracking or indirectly through IPv6 snooping. After the **reachable-lifetime** value is reached, the entry is moved to stale. Use of the **reachable-lifetime** keyword with the tracking command overrides the global reachable lifetime configured by the **ipv6 neighbor binding reachable-lifetime** command.

> The **stale-lifetime** keyword is the maximum time an entry is kept in the table before it is deleted or the entry is proven to be reachable, either directly or indirectly. Use of the **reachable-lifetime** keyword with the **tracking** command overridesthe globalstale lifetime configured by the **ipv6neighborbinding stale-lifetime** command.

This example shows how to define an IPv6 snooping policy name as policy1, place the switch in IPv6 snooping policy configuration mode, and configure an entry to stay in the binding table for an infinite length of time on a trusted port:

```
Device(config)# ipv6 snooping policy policy1
Device(config-ipv6-snooping)# tracking disable stale-lifetime infinite
```
#### **trusted-port**

To configure a port to become a trusted port, use the **trusted-port** command in IPv6 snooping policy mode or ND inspection policy configuration mode. To disable this function, use the **no** form of this command.

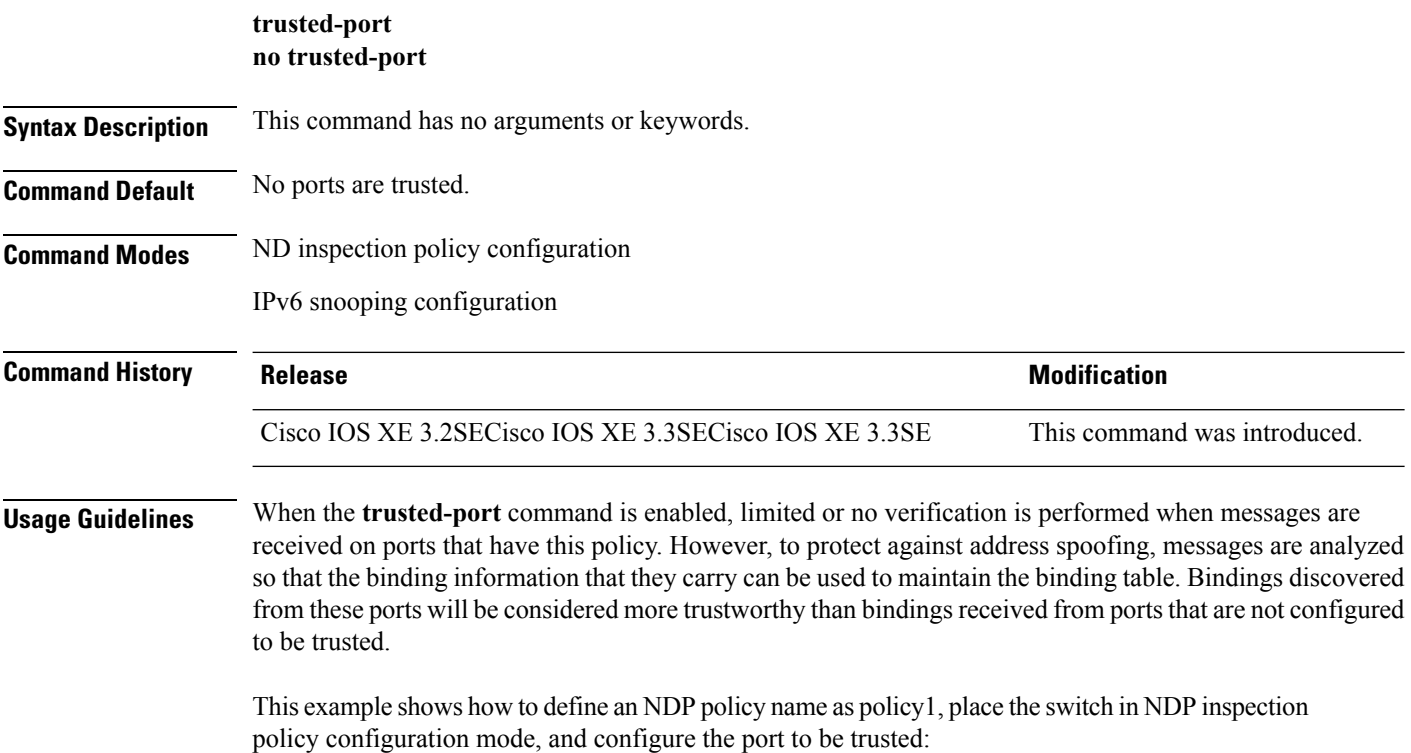

```
Device(config)# ipv6 nd inspection policy1
Device(config-nd-inspection)# trusted-port
```
This example shows how to define an IPv6 snooping policy name as policy1, place the switch in IPv6 snooping policy configuration mode, and configure the port to be trusted:

```
Device(config)# ipv6 snooping policy policy1
Device(config-ipv6-snooping)# trusted-port
```
# **wireless dot11-padding**

To enable over-the-air frame padding, use the **wireless dot11-padding** command. To disable, use the **no** form of the command.

**wireless dot11-padding no wireless dot11-padding**

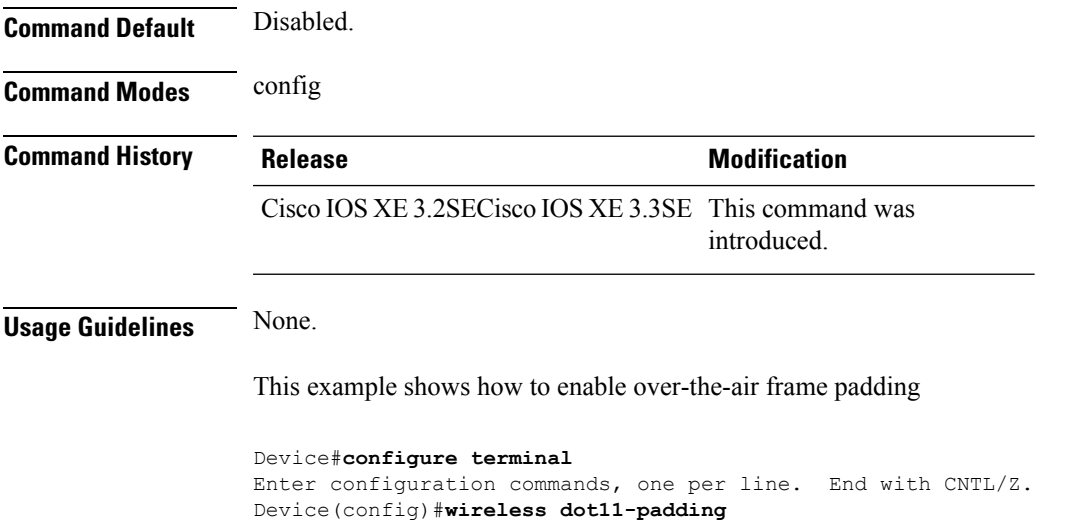

#### **wireless security dot1x**

To configure IEEE 802.1x global configurations, use the **wireless security dot1x** command.

**wireless security dot1x** [{**eapol-key** {**retries** *retries* | **timeout** *milliseconds*} | **group-key interval** *sec* | **identity-request** {**retries** *retries* | **timeout** *seconds*} | **radius** [**call-station-id**] {**ap-macaddress** | **ap-macaddress-ssid** | **ipaddress** | **macaddress**} | **request** {**retries** *retries* | **timeout** *seconds*} | **wep key** {**index 0** | **index 3**}}]

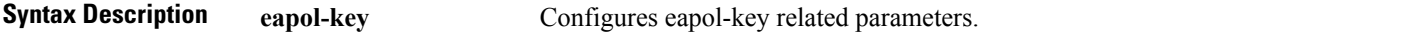

I

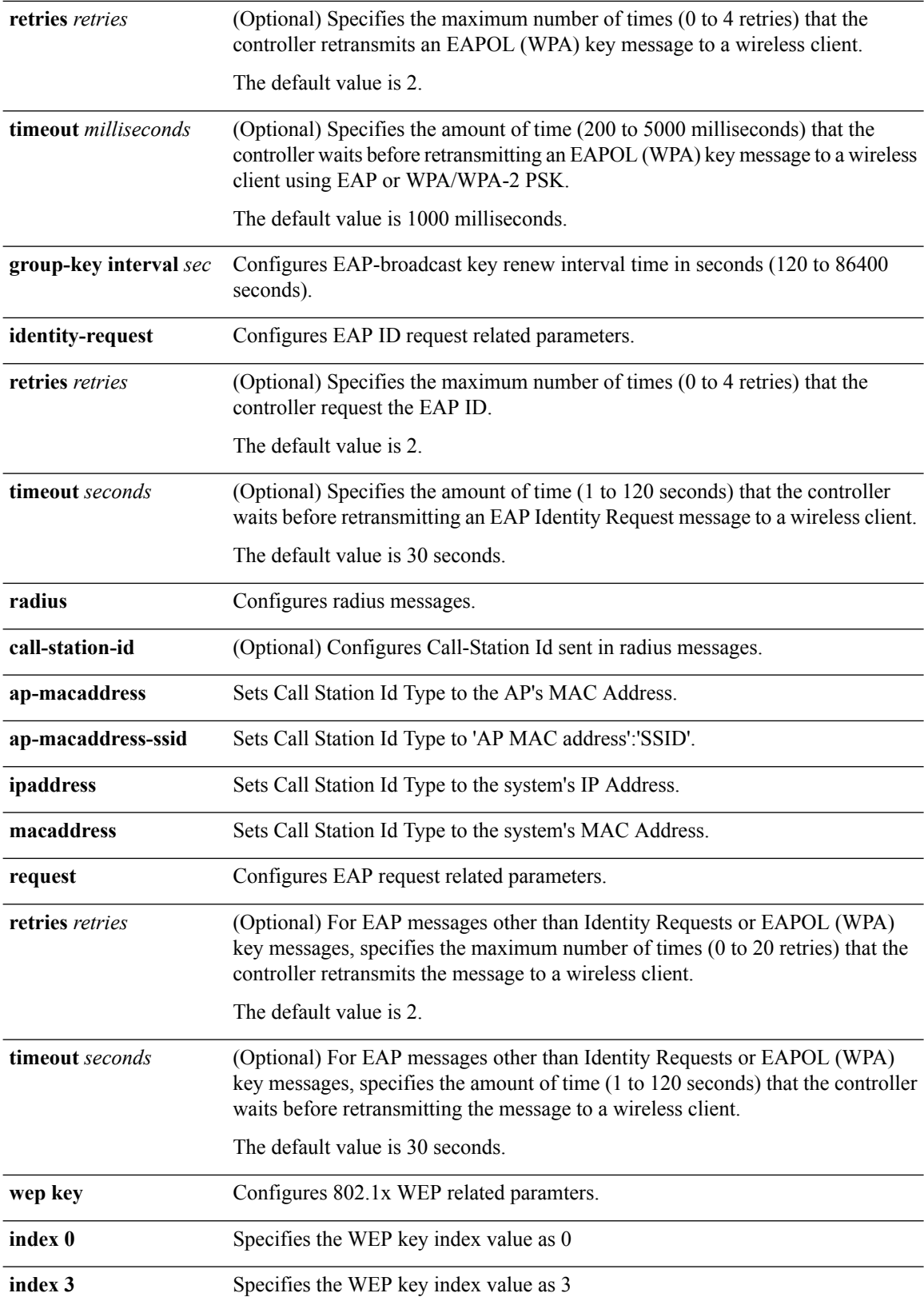

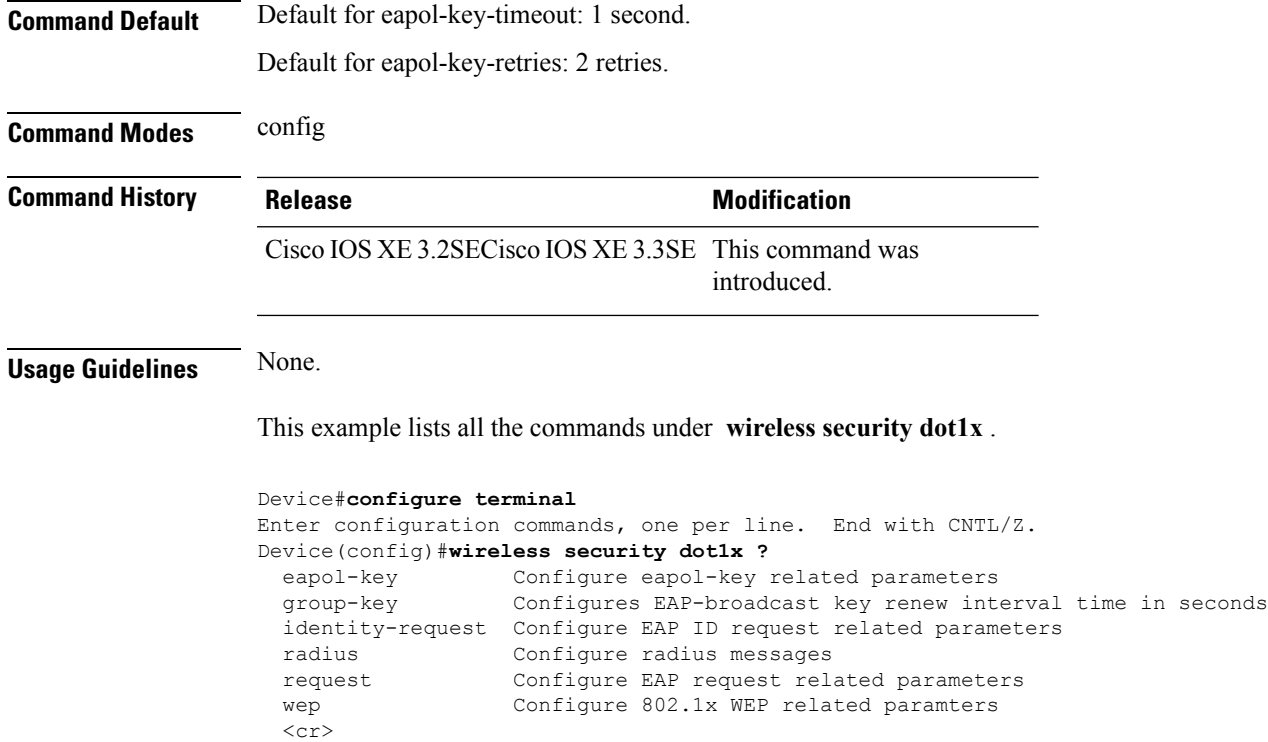

# **wireless security lsc**

To configure locally significant certificates, use the **wireless security lsc** command.

**wireless security lsc** {**ap-provision** [{**auth-list** *mac-addr* | **revert** *number*}] | **other-params** *key-size* | **subject-params** *country state city orgn dept email* | **trustpoint** *trustpoint*}

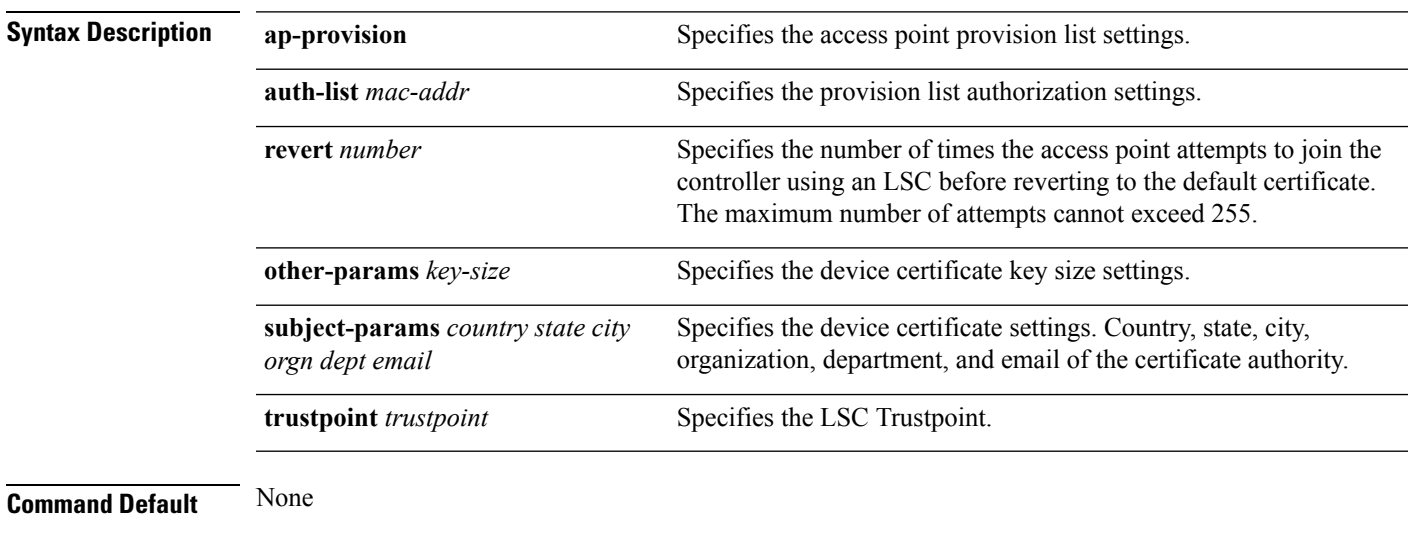

**Command Modes** config

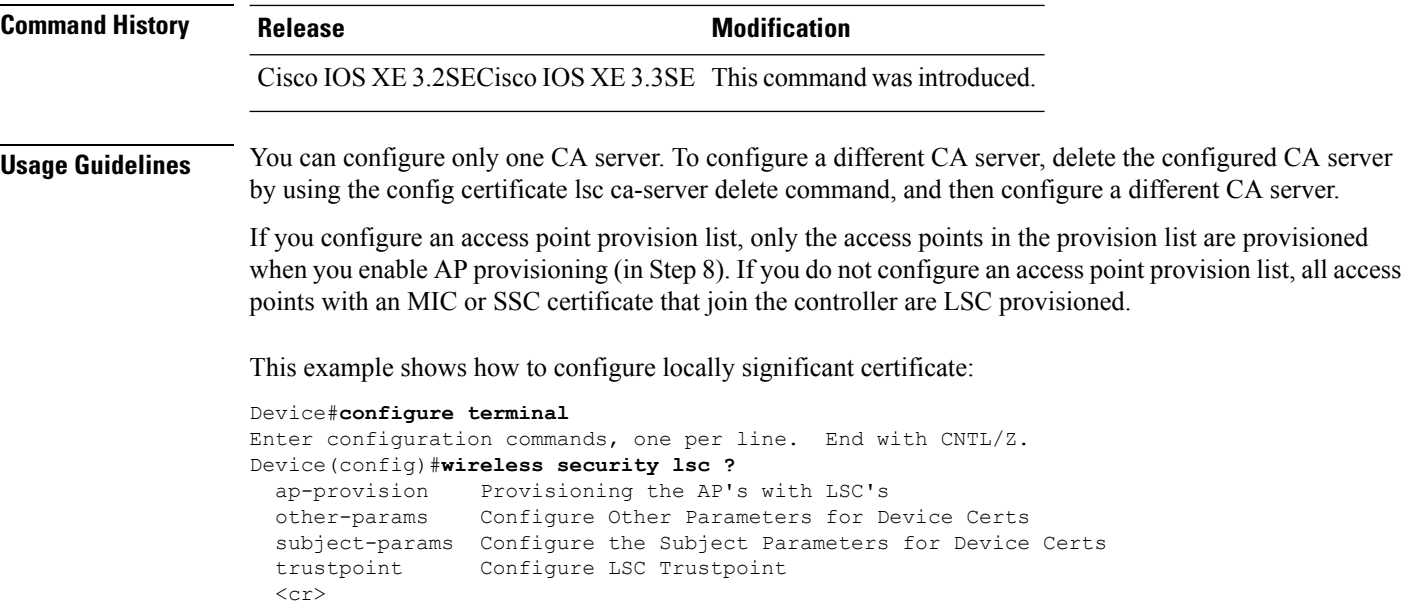

# **wireless security strong-password**

To configure strong password enforcement options, use the **wireless security strong-password** command. To disable strong password, use the no form of the command.

**wireless security strong-password no wireless security strong-password**

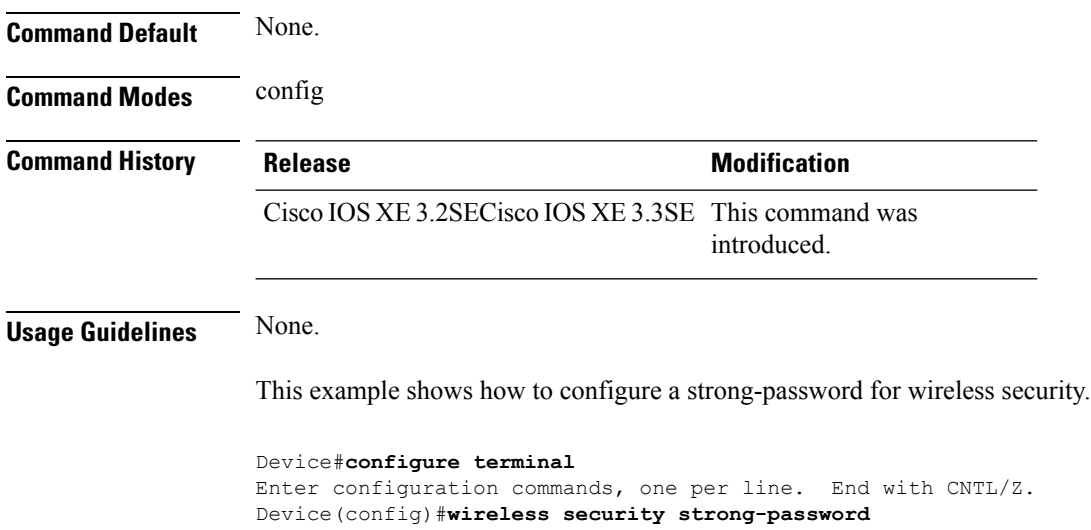

## **wireless wps ap-authentication**

To configure the access point neighbor authentication, use the **wireless wps ap-authentication** command. To remove the access point neighbor authentication, use the no form of the command.

**wireless wps ap-authentication** [**threshold** *value*] **no wireless wps ap-authentication** [**threshold**]

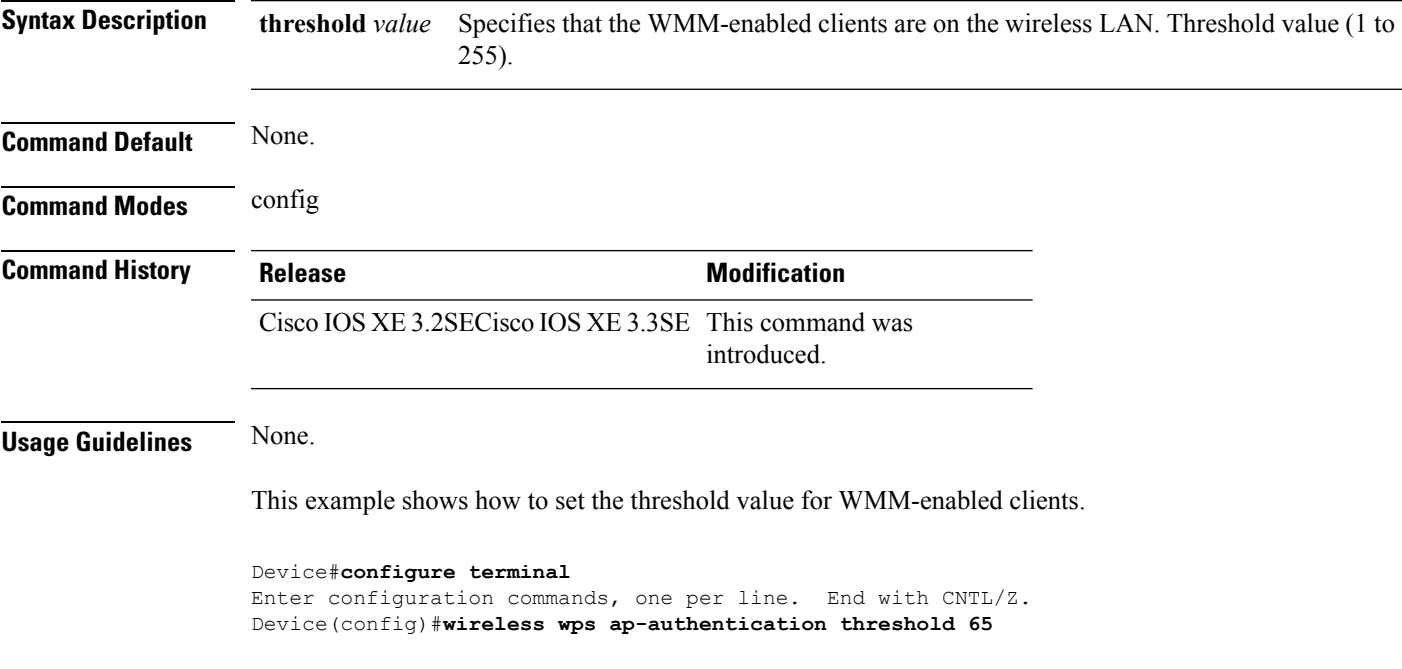

## **wireless wps auto-immune**

To enable protection from denial of service (DoS) attacks, use the **wireless wps auto-immune** command. To disable, use the no form of the command.

treating a legitimate client as an attacker. It causes the controller to disconnect this legitimate client and launch

**wireless wps auto-immune no wireless wps auto-immune**

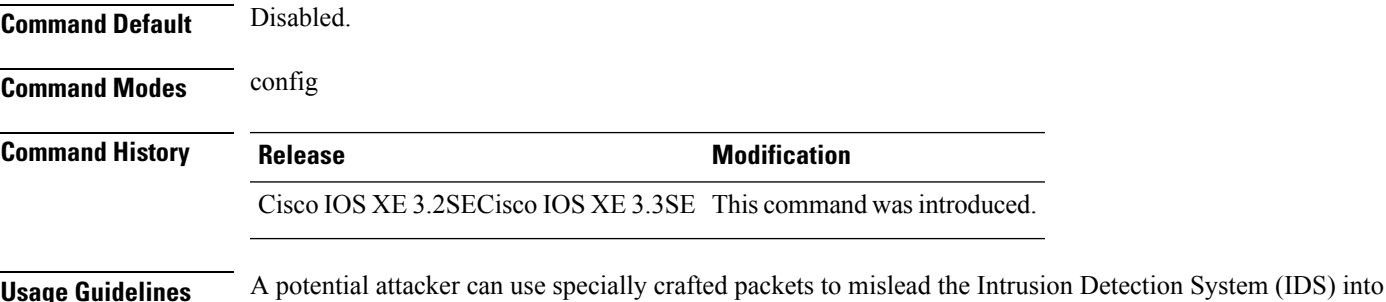

a DoS attack. The auto-immune feature, when enabled, is designed to protect against such attacks. However, conversations using Cisco 792x phones might be interrupted intermittently when the auto-immune feature is enabled. If you experience frequent disruptions when using 792x phones, you might want to disable this feature.

This example shows how to enable protection from denial of service (DoS) attack:

```
Device#configure terminal
Enter configuration commands, one per line. End with CNTL/Z.
Device(config)#wireless wps auto-immune
```
## **wireless wps cids-sensor**

To configure Intrusion Detection System (IDS) sensors for the Wireless Protection System (WPS), use the **wireless wps cids-sensor** command. To remove the Intrusion Detection System (IDS) sensors for the Wireless Protection System (WPS), use the no form of the command.

**wireless wps cids-sensor** *index* [**ip-address** *ip-addr* **username** *username* **password** *password\_type password*]

**no wireless wps cids-sensor** *index*

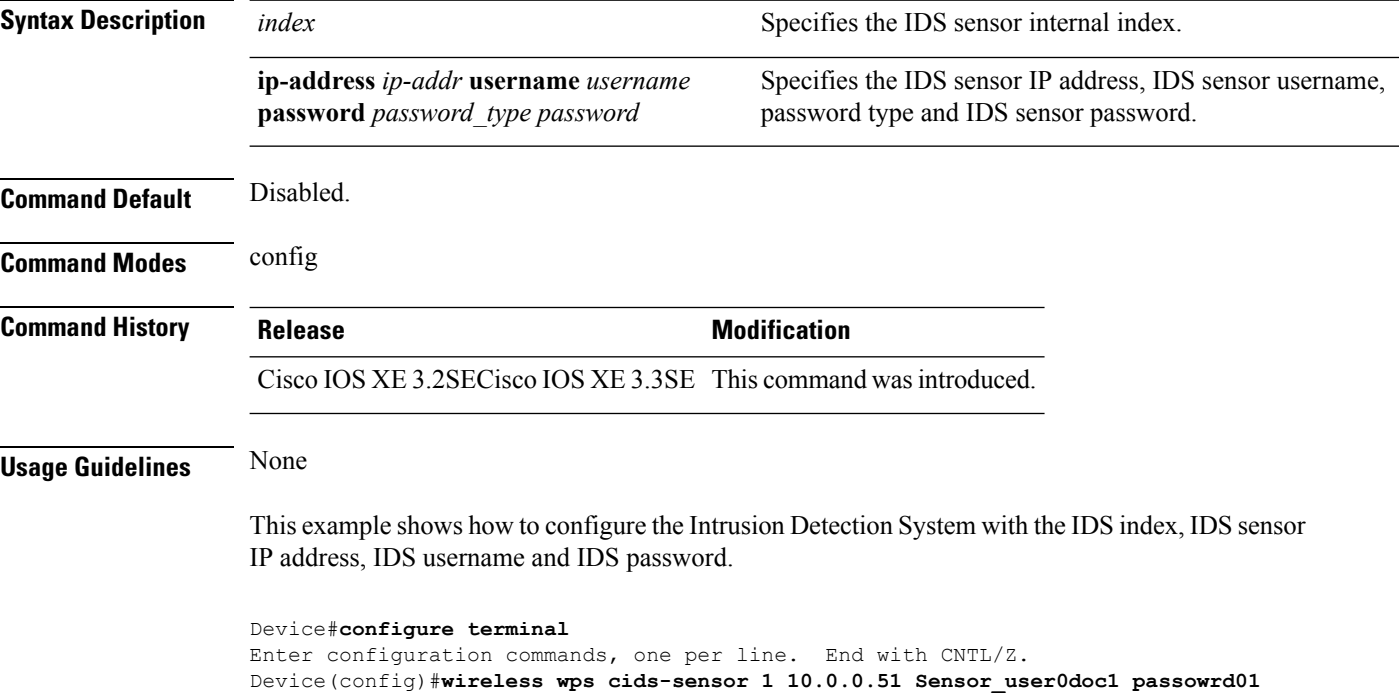

### **wireless wps client-exclusion**

To configure client exclusion policies, use the **wireless wps client-exclusion**command. To remove the client exclusion policies, use the **no** form of the command.

 $\mathbf l$ 

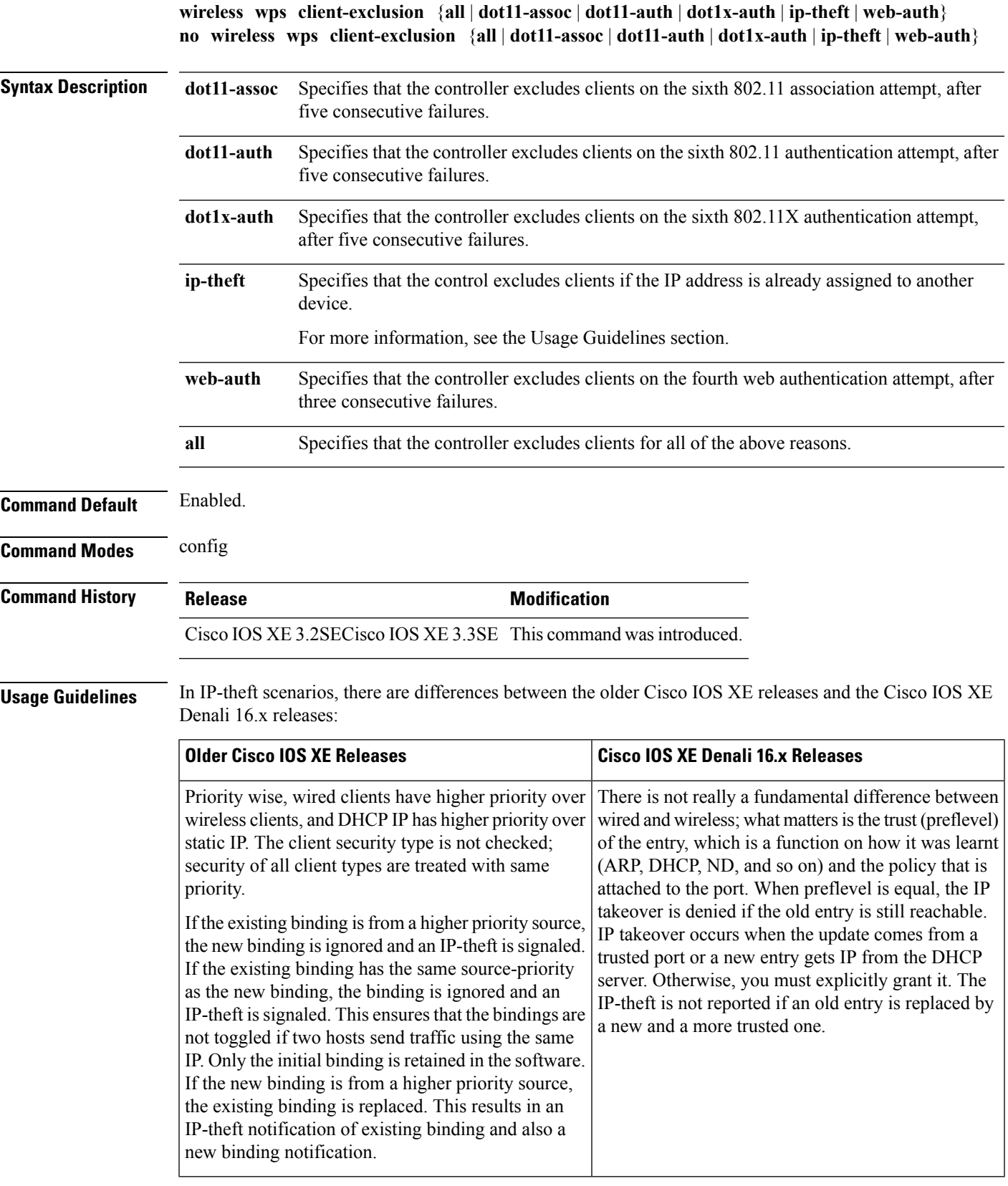

This example shows how to disable clients on the 802.11 association attempt after five consecutive failures.

```
Device#configure terminal
Enter configuration commands, one per line. End with CNTL/Z.
Device(config)#wireless wps client-exclusion dot11-assoc
```
#### **wireless wps mfp infrastructure**

To configure Management Frame Protection (MFP), use the **wireless wps mfp infrastructure** command. To remove the Management Frame Protection (MFP), use the no form of the command.

**wireless wps mfp infrastructure no wireless wps mfp infrastructure**

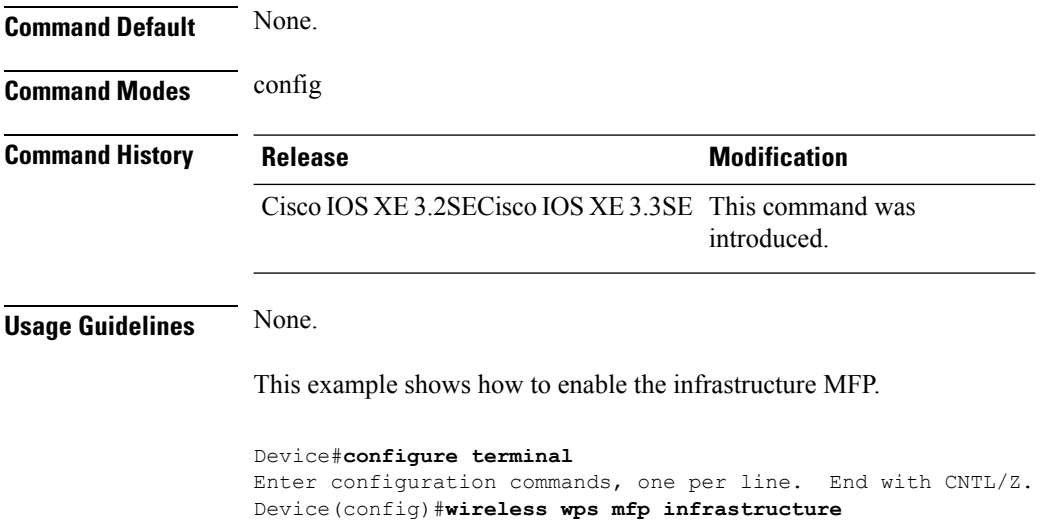

#### **wireless wps rogue**

To configure various rouge parameters, use the **wireless wps rogue** command.

**wireless wps rogue** {**adhoc** | **client**} [{**alert** *mac-addr* | **contain** *mac-addr no-of-aps*}]

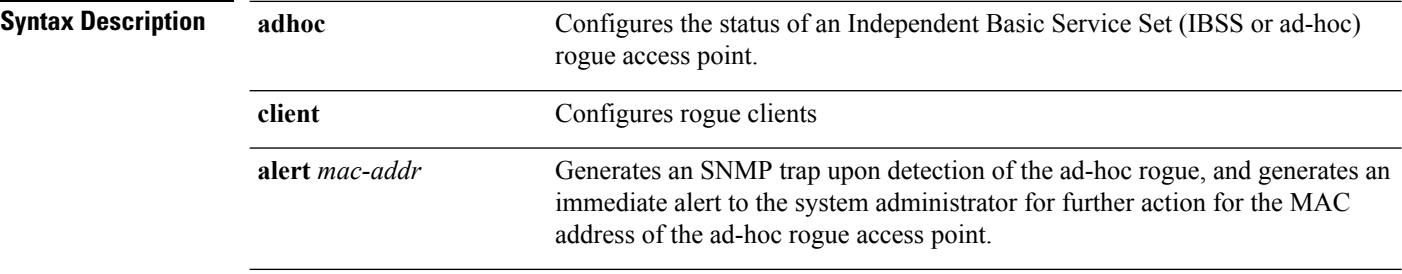

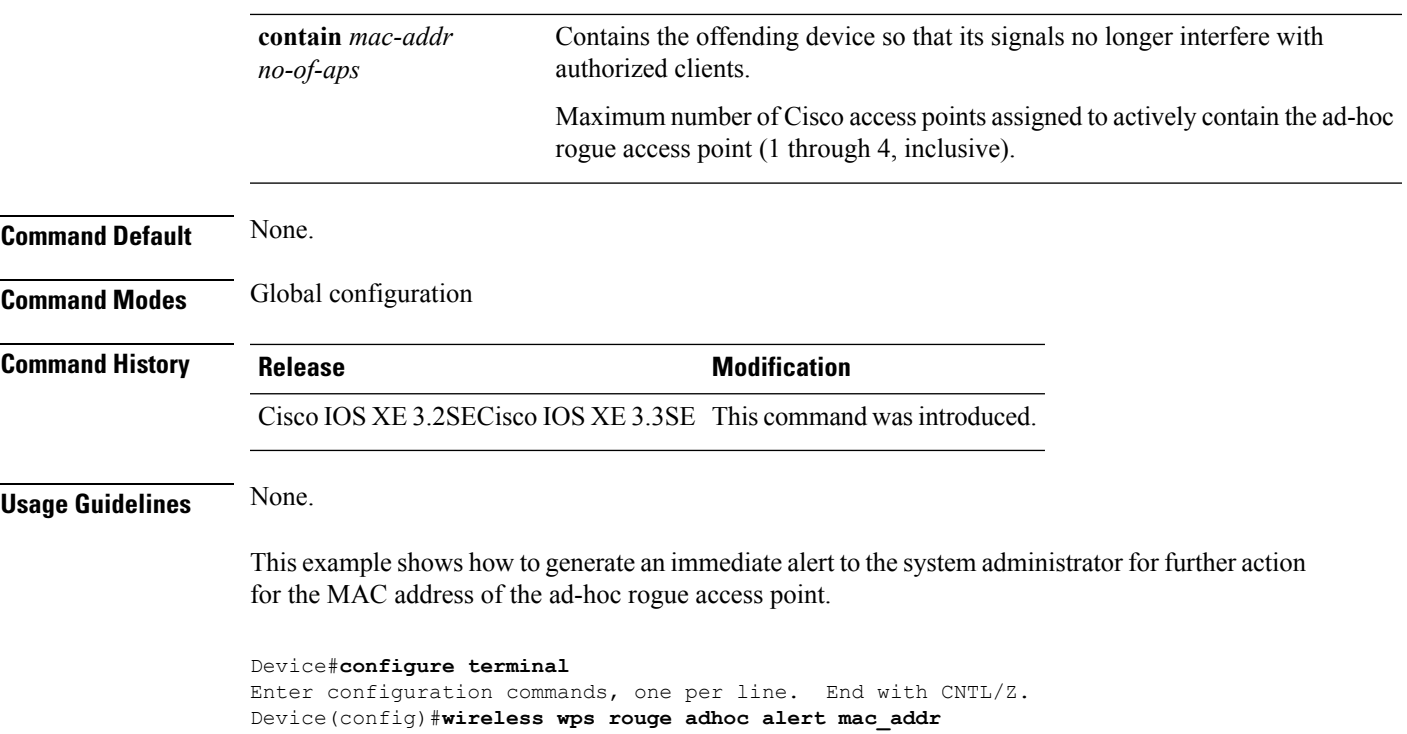

# **wireless wps shun-list re-sync**

To force the controller to synchronization with other controllers in the mobility group for the shun list, use the **wireless wps shun-list re-sync** command.

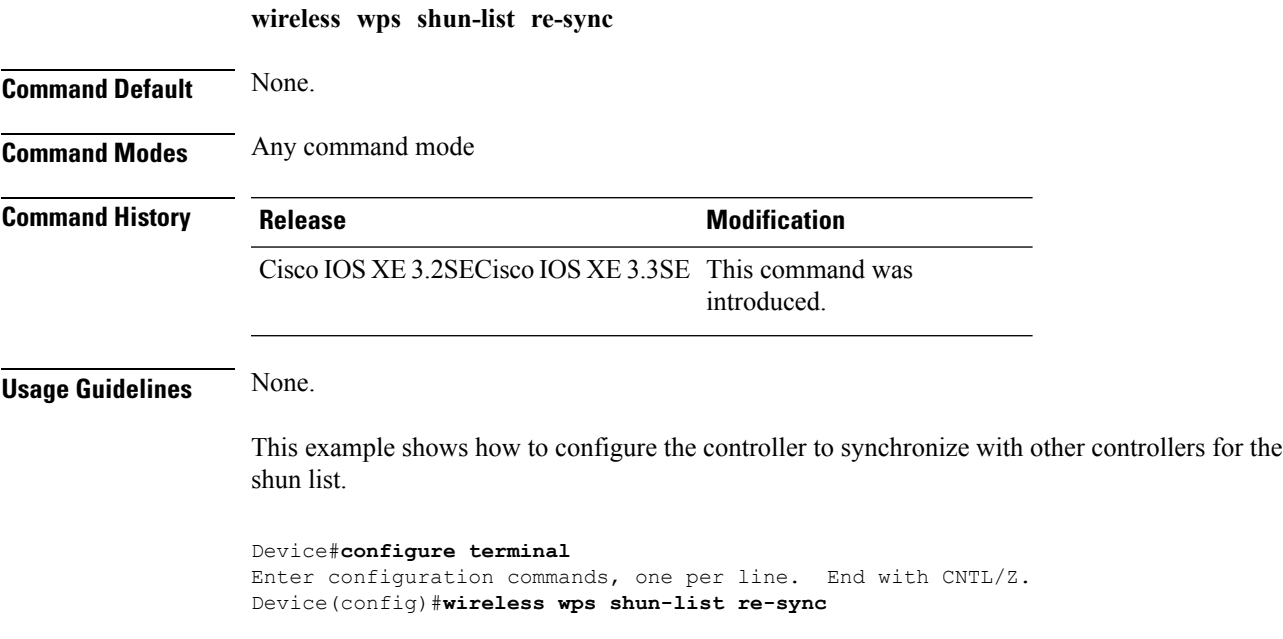

# <span id="page-89-0"></span>**vlan access-map**

To create or modify a VLAN map entry for VLAN packet filtering, and change the mode to the VLAN access-map configuration, use the **vlan access-map** command in global configuration mode on the switch stack or on a standalone switch. To delete a VLAN map entry, use the **no** form of this command.

**vlan access-map** *name* [*number*] **no vlan access-map** *name* [*number*]

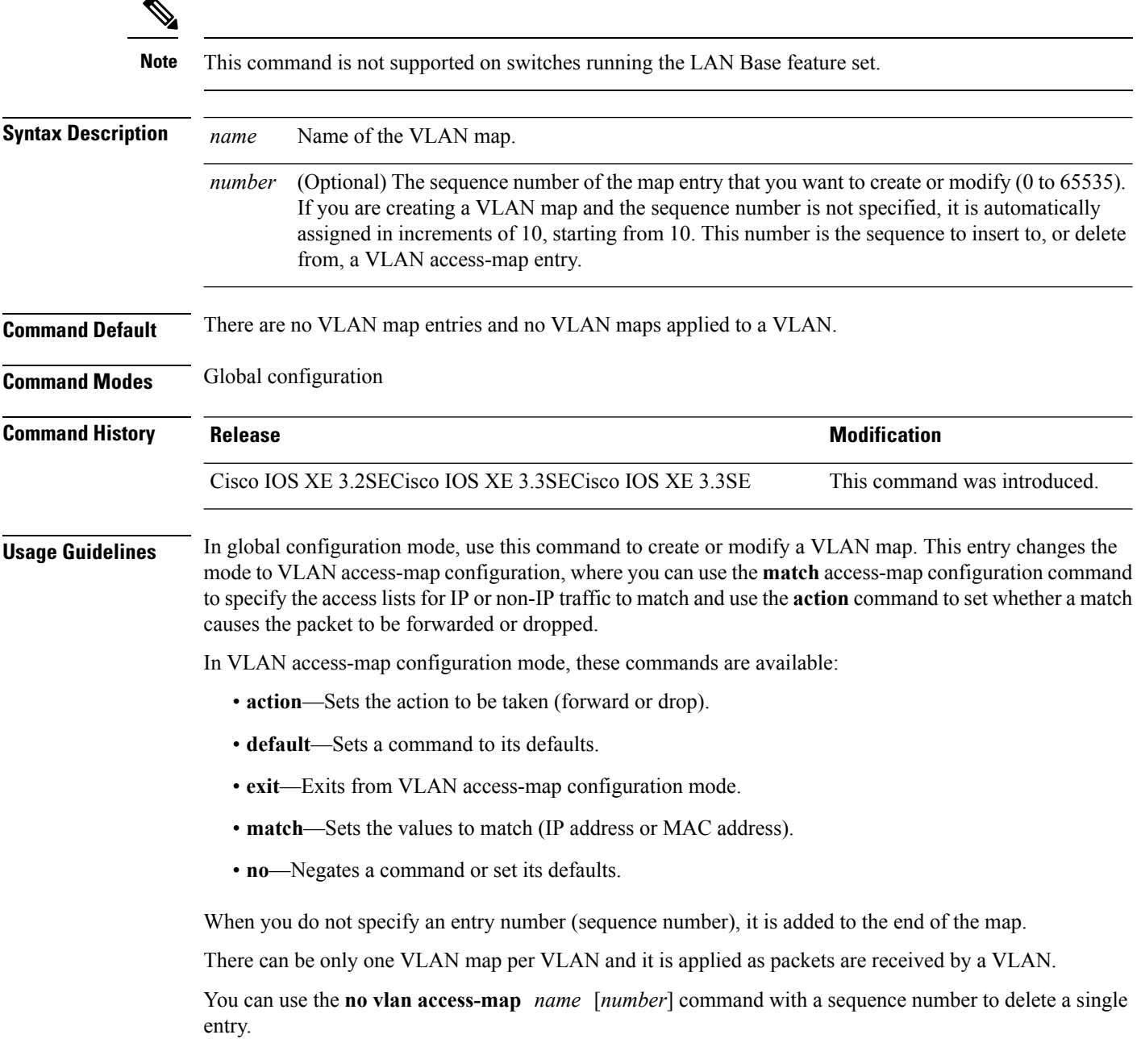

Use the **vlan filter** interface configuration command to apply a VLAN map to one or more VLANs.

For more information about VLAN map entries, see the software configuration guide for this release.

This example shows how to create a VLAN map named vac1 and apply matching conditions and actions to it. If no other entries already exist in the map, this will be entry 10.

```
Device(config)# vlan access-map vac1
Device(config-access-map)# match ip address acl1
Device(config-access-map)# action forward
```
This example shows how to delete VLAN map vac1:

Device(config)# **no vlan access-map vac1**

#### **Related Topics**

match (access-map [configuration\),](#page-42-0) on page 43 show vlan [access-map](#page-66-0), on page 67 vlan [filter](#page-90-0), on page 91

#### <span id="page-90-0"></span>**vlan filter**

To apply a VLAN map to one or more VLANs, use the **vlan filter** command in global configuration mode on the switch stack or on a standalone switch. To remove the map, use the **no** form of this command.

**vlan filter** *mapname* **vlan-list** {*list* | **all**} **no vlan filter** *mapname* **vlan-list** {*list* | **all**}

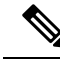

**Note** This command is not supported on switches running the LAN Base feature set.

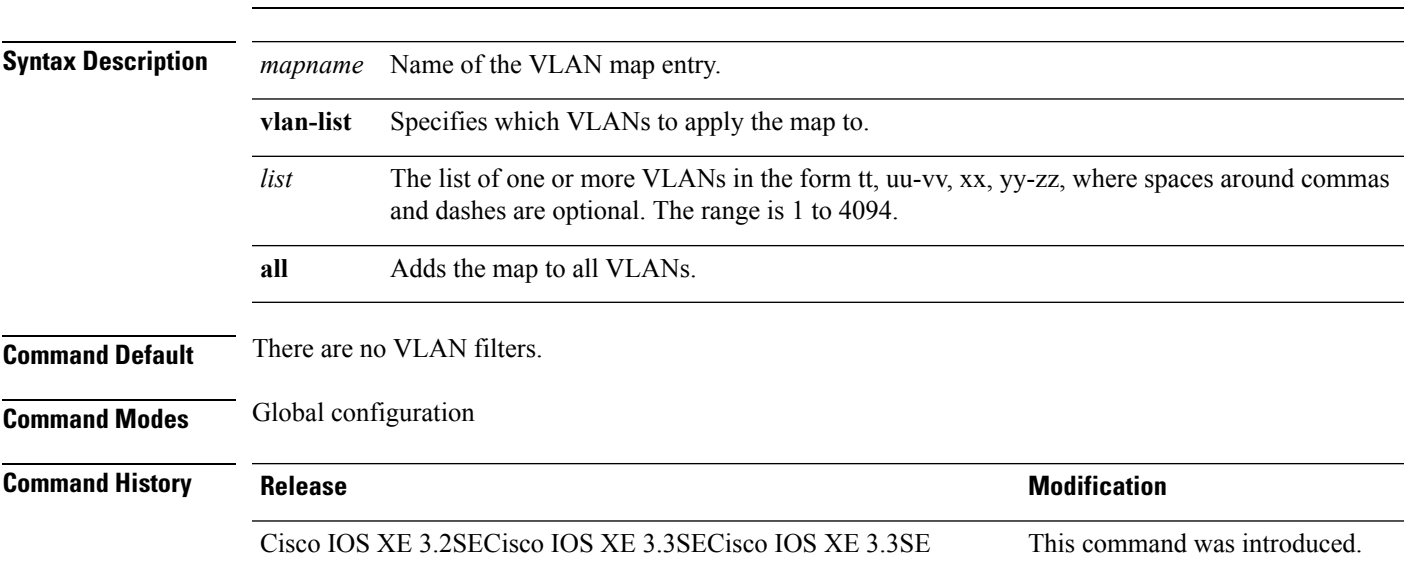

**Usage Guidelines** To avoid accidentally dropping too many packets and disabling connectivity in the middle of the configuration process, we recommend that you completely define the VLAN access map before applying it to a VLAN.

For more information about VLAN map entries, see the software configuration guide for this release.

This example applies VLAN map entry map1 to VLANs 20 and 30:

Device(config)# **vlan filter map1 vlan-list 20, 30**

This example shows how to delete VLAN map entry mac1 from VLAN 20:

Device(config)# **no vlan filter map1 vlan-list 20**

You can verify your settings by entering the **show vlan filter** privileged EXEC command.

#### **Related Topics**

show vlan [access-map,](#page-66-0) on page 67 vlan [access-map](#page-89-0), on page 90

#### **vlan group**

To create or modify a VLAN group, use the **vlan group** command in global configuration mode. To remove a VLAN list from the VLAN group, use the **no** form of this command.

**vlan group** *group-name* **vlan-list** *vlan-list* **no vlan group** *group-name* **vlan-list** *vlan-list*

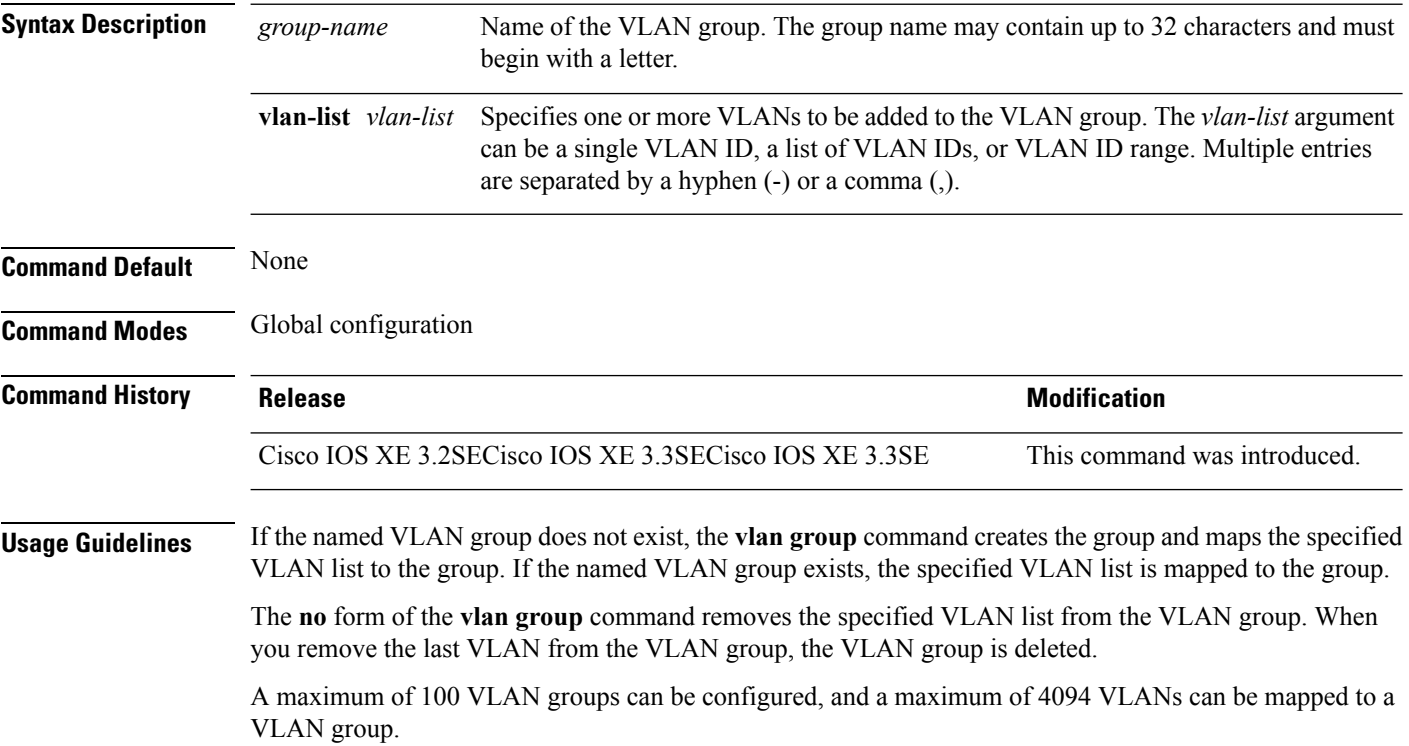

This example shows how to map VLANs 7 through 9 and 11 to a VLAN group: Device(config)# **vlan group group1 vlan-list 7-9,11**

This example shows how to remove VLAN 7 from the VLAN group: Device(config)# **no vlan group group1 vlan-list 7**

#### **Related Topics**

show vlan [group,](#page-67-0) on page 68

**vlan group**

 $\mathbf{l}$